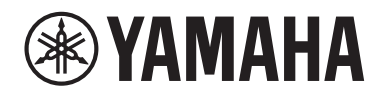

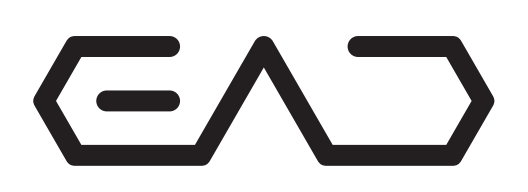

## **Electronic Acoustic Drum Module**

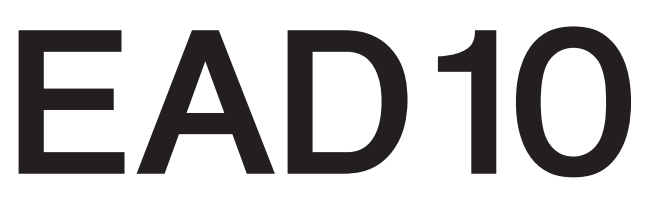

## **Bedienungsanleitung**

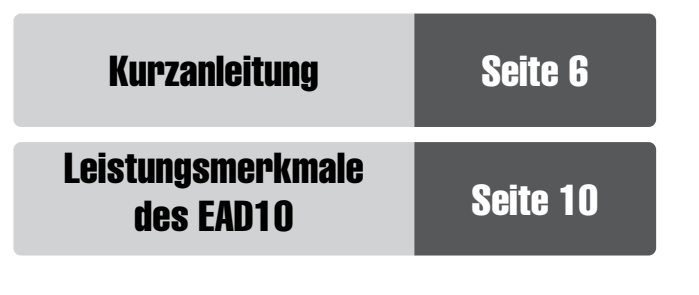

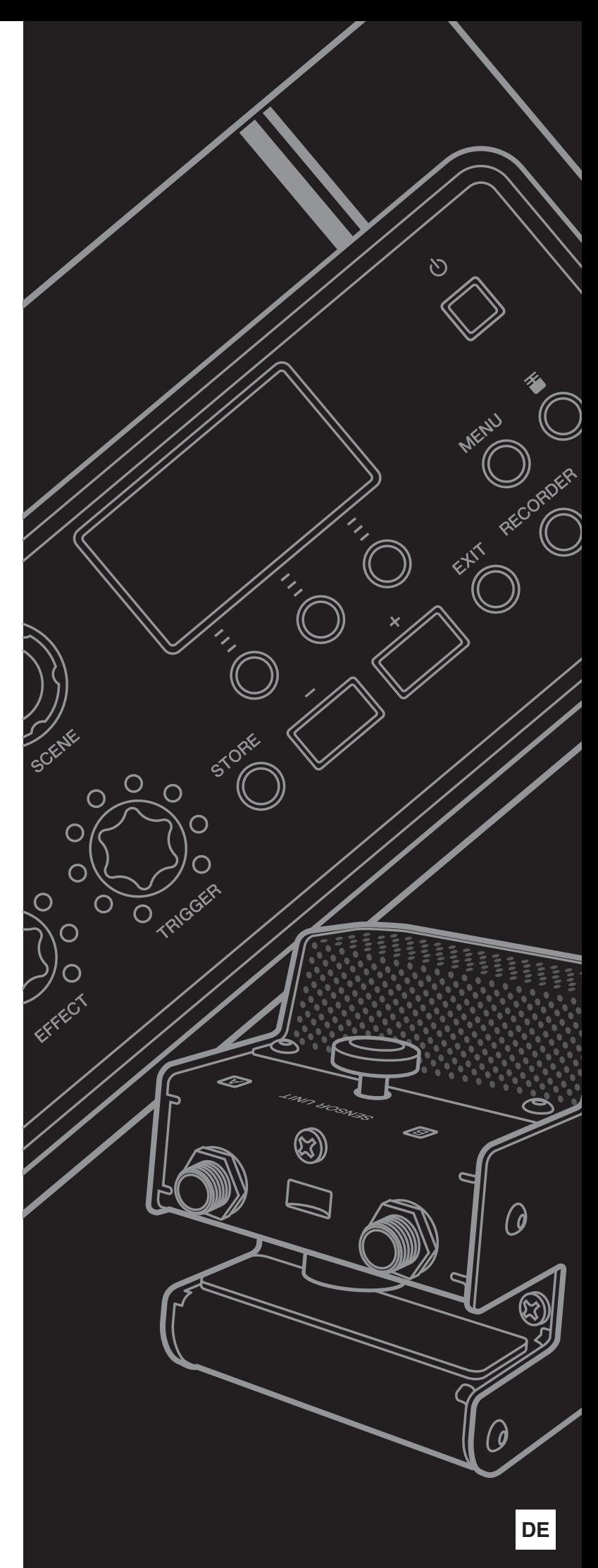

# **VORSICHTSMASSNAHMEN**

## <span id="page-1-0"></span>*BITTE SORGFÄLTIG DURCHLESEN, EHE SIE FORTFAHREN*

Bitte heben Sie dieses Handbuch an einem sicheren und leicht zugänglichen Ort auf, um später wieder darin nachschlagen zu können.

## **Für den Netzadapter**

## *WARNUNG*

- Dieser Netzadapter ist ausschließlich zur Verwendung mit elektronischen Musikinstrumenten von Yamaha vorgesehen. Verwenden Sie ihn nicht für andere Zwecke.
- Nur für den Gebrauch in Innenräumen. Nicht in feuchter Umgebung verwenden.

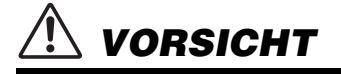

• Achten Sie beim Aufstellen darauf, dass die verwendete Netzsteckdose leicht erreichbar ist. Sollten Probleme auftreten oder es zu einer Fehlfunktion kommen, schalten Sie das Instrument sofort aus und ziehen Sie den Netzadapter aus der Netzsteckdose. Bedenken Sie, dass, wenn der Netzadapter an der Netzsteckdose angeschlossen ist, das Instrument auch im ausgeschalteten Zustand geringfügig Strom verbraucht. Falls Sie das Instrument für längere Zeit nicht nutzen möchten, sollten Sie unbedingt das Netzkabel aus der Steckdose ziehen.

## **Für das EAD10**

## *WARNUNG*

**Beachten Sie stets die nachstehend aufgelisteten Vorsichtsmaßnahmen, um mögliche schwere Verletzungen oder sogar tödliche Unfälle infolge eines elektrischen Schlags, von Kurzschlüssen, Feuer oder anderen Gefahren zu vermeiden. Zu diesen Vorsichtsmaßnahmen gehören die folgenden Punkte, die jedoch keine abschließende Aufzählung darstellen:**

#### **Stromversorgung/Netzadapter**

- Verlegen Sie das Netzkabel nicht in der Nähe von Wärmequellen wie Heizgeräten oder Radiatoren. Schützen Sie das Kabel außerdem vor übermäßigem Verknicken oder anderen Beschädigungen und stellen Sie keine schweren Gegenstände darauf ab.
- Schließen Sie das Instrument nur an die auf ihm angegebene Netzspannung an. Die erforderliche Spannung ist auf dem Typenschild des Instruments aufgedruckt.
- Verwenden Sie ausschließlich den angegebenen Adapter ([Seite 63](#page-62-0)). Die Verwendung eines nicht adäquaten Adapters kann zu einer Beschädigung oder Überhitzung des Instruments führen.
- Überprüfen Sie regelmäßig den Zustand des Netzsteckers, und entfernen Sie Schmutz oder Staub, der sich eventuell darauf angesammelt hat.

#### **Öffnen verboten!**

• Dieses Instrument enthält keine vom Anwender zu wartenden Teile. Versuchen Sie nicht, das Instrument zu öffnen oder die inneren Komponenten zu entfernen oder auf irgendeine Weise zu ändern. Sollte einmal eine Fehlfunktion auftreten, so nehmen Sie es sofort außer Betrieb und lassen Sie es von einem qualifizierten Yamaha-Kundendiensttechniker prüfen.

#### **Vorsicht mit Wasser**

- Achten Sie darauf, dass das Instrument nicht durch Regen nass wird, verwenden Sie es nicht in der Nähe von Wasser oder unter feuchten oder nassen Umgebungsbedingungen und stellen Sie auch keine Behälter (wie z. B. Vasen, Flaschen oder Gläser) mit Flüssigkeiten darauf, die heraus schwappen und in Öffnungen hineinfließen könnten. Wenn eine Flüssigkeit wie z. B. Wasser in das Instrument gelangt, schalten Sie sofort die Stromversorgung aus und ziehen Sie das Netzkabel aus der Steckdose. Lassen Sie das Instrument anschließend von einem qualifizierten Yamaha-Kundendiensttechniker überprüfen.
- Schließen Sie den Netzstecker niemals mit nassen Händen an oder ziehen Sie ihn heraus.

#### **Brandschutz**

• Stellen Sie keine brennenden Gegenstände (z. B. Kerzen) auf dem Instrument ab. Ein brennender Gegenstand könnte umfallen und einen Brand verursachen.

#### **Falls Sie etwas Ungewöhnliches am Instrument bemerken**

- Wenn eines der folgenden Probleme auftritt, schalten Sie unverzüglich den Netzschalter aus und ziehen Sie den Netzstecker aus der Steckdose. Lassen Sie das Gerät anschließend von einem qualifizierten Yamaha-Kundendiensttechniker überprüfen.
	- Netzkabel oder Netzstecker sind zerfasert oder beschädigt.
	- Das Instrument sondert ungewöhnliche Gerüche oder Rauch ab.
	- Ein Gegenstand ist in das Instrument gefallen.
	- Während der Verwendung des Instruments kommt es zu einem plötzlichen **Tonausfall**

## *VORSICHT*

**Beachten Sie stets die nachstehend aufgelisteten grundsätzlichen Vorsichtsmaßnahmen, um mögliche Verletzungen bei Ihnen oder anderen Personen oder aber Schäden am Instrument oder an anderen Gegenständen zu vermeiden. Zu diesen Vorsichtsmaßnahmen gehören die folgenden Punkte, die jedoch keine abschließende Aufzählung darstellen:**

#### **Stromversorgung/Netzadapter**

- Schließen Sie das Instrument niemals über einen Mehrfachanschluss an eine Netzsteckdose an. Dies kann zu einem Verlust der Klangqualität führen und möglicherweise auch zu Überhitzung in der Netzsteckdose.
- Fassen Sie den Netzstecker nur am Stecker selbst und niemals am Kabel an, wenn Sie ihn vom Instrument oder von der Steckdose abziehen. Wenn Sie am Kabel ziehen, kann dieses beschädigt werden.
- Ziehen Sie bei Nichtbenutzung des Instruments über einen längeren Zeitraum oder während eines Gewitters den Netzstecker aus der Steckdose.

#### **Zusammenbau**

• Lesen Sie sich die beigefügte Dokumentation aufmerksam durch. In der Dokumentation wird der Montagevorgang erklärt. Die Missachtung der richtigen Reihenfolge bei der Montage des Instruments kann zur Beschädigung des Instruments oder sogar zu Verletzungen führen.

#### **Aufstellort**

- Achten Sie auf einen sicheren Stand des Instruments, um ein unabsichtliches Umstürzen zu vermeiden.
- Ziehen Sie, bevor Sie das Instrument bewegen, alle angeschlossenen Kabel ab, um zu verhindern, dass die Kabel beschädigt werden oder jemand darüber stolpert und sich verletzt.
- Vergewissern Sie sich beim Aufstellen des Produkts, dass die von Ihnen verwendete Netzsteckdose gut erreichbar ist. Sollten Probleme auftreten oder es zu einer Fehlfunktion kommen, schalten Sie das Instrument sofort aus, und ziehen Sie den Stecker aus der Steckdose. Auch dann, wenn das Produkt ausgeschaltet ist, wird es minimal mit Strom versorgt. Falls Sie das Produkt für längere Zeit nicht nutzen möchten, sollten Sie unbedingt das Netzkabel aus der Netzsteckdose ziehen.
- Verwenden Sie die integrierte Modulhalterung, wenn Sie das EAD10 am Hi-Hat-Ständer montieren. Verwenden Sie auf jeden Fall die dem Modulhalter beiliegenden Flügelschrauben. Andernfalls können die eingebauten Komponenten beschädigt bzw. die Standfestigkeit beeinträchtigt werden.
- Ziehen Sie beim Aufbauen des EAD10 die Klemmschraube und die Flügelschrauben der Modulhalterung fest und sicher an. Lösen Sie die Klemmschraube oder die Flügelschrauben der Modulhalterung nicht zu schnell. Dadurch können Teile von der Haupteinheit, der Sensoreinheit oder der Modulhalterung herunterfallen, was zu Verletzungen führen kann.

#### **Verbindungen**

- Bevor Sie das Instrument an andere elektronische Komponenten anschließen möchten, schalten Sie alle Geräte aus. Stellen Sie zunächst alle Lautstärkeregler an den Geräten auf Minimum, bevor Sie die Geräte ein- oder ausschalten.
- Sie sollten die Lautstärke grundsätzlich an allen Geräten zunächst auf die Minimalstufe stellen und beim Spielen des Instruments allmählich erhöhen, bis der gewünschte Pegel erreicht ist.

#### **Vorsicht bei der Handhabung**

- Stützen Sie sich nicht mit dem Körpergewicht auf dem Instrument ab, und stellen Sie keine schweren Gegenstände darauf ab. Üben Sie keine übermäßige Gewalt auf Tasten, Schalter oder Stecker aus.
- Verwenden Sie die Kopfhörer des Instruments/Geräts nicht über eine längere Zeit mit zu hohen oder unangenehmen Lautstärken. Hierdurch können bleibende Hörschäden auftreten. Falls Sie Gehörverlust bemerken oder ein Klingeln im Ohr feststellen, lassen Sie sich von Ihrem Arzt beraten.

Yamaha haftet nicht für Schäden, die auf eine nicht ordnungsgemäße Bedienung oder Änderungen am Instrument zurückzuführen sind, oder für den Verlust oder die Zerstörung von Daten.

Schalten Sie das Instrument immer aus, wenn Sie es nicht verwenden.

Auch wenn sich der Schalter [  $\bigcup$  ] (Standby/On) in Bereitschaftsposition befindet (das Display leuchtet nicht), verbraucht das Gerät geringfügig Strom. Falls Sie das Instrument längere Zeit nicht nutzen möchten, sollten Sie unbedingt das Netzkabel aus der Steckdose ziehen.

#### **ACHTUNG**

Um die Möglichkeit einer Fehlfunktion oder Beschädigung des Produkts, der Beschädigung von Daten oder anderem Eigentum auszuschließen, befolgen Sie die nachstehenden Hinweise.

#### **Handhabung**

- Betreiben Sie das Instrument nicht in der Nähe von Fernsehgeräten, Radios, Stereoanlagen, Mobiltelefonen oder anderen elektrischen Geräten. Andernfalls können das Instrument, das Fernsehgerät oder das Radio gegenseitige Störungen erzeugen. Wenn Sie das Instrument zusammen mit einer App auf Ihrem iPad, iPhone oder iPod touch verwenden, empfehlen wir Ihnen, bei jenem Gerät den "Flugzeugmodus" einzuschalten, um für die Kommunikation erzeugte Signale zu unterdrücken.
- Setzen Sie das Instrument weder übermäßigem Staub oder Vibrationen noch extremer Kälte oder Hitze aus (beispielsweise direktem Sonnenlicht, in der Nähe einer Heizung oder tagsüber in einem Fahrzeug), um eine mögliche Gehäuseverformung, eine Beschädigung der eingebauten Komponenten oder Fehlfunktionen beim Betrieb zu vermeiden.
- Stellen Sie keine Gegenstände aus Vinyl, Kunststoff oder Gummi auf dem Instrument ab, da hierdurch Bedienfeld oder Tastatur verfärbt werden könnten.

#### **Pflege**

• Benutzen Sie zur Reinigung des Instruments ein weiches und trockenes oder leicht angefeuchtetes Tuch. Verwenden Sie keine Verdünnung, keine Lösungsmittel, keinen Alkohol, keine Reinigungsflüssigkeiten oder mit chemischen Substanzen imprägnierte Reinigungstücher.

#### **Speichern von Daten**

- Die Systemeinstellungen (Referenzhandbuch (Fortgeschritten) (PDF)) werden automatisch gespeichert und gehen nicht verloren, wenn das Instrument ausgeschaltet wird. Gespeicherte Daten können jedoch durch Fehlfunktion oder fehlerhafte Bedienung verlorengehen. Speichern Sie wichtige Daten auf einem externen Speichergerät wie einem USB-Flash-Laufwerk oder einem Computer (Seiten [25](#page-24-0) und [30](#page-29-0)). Bitte lesen Sie vor Verwendung eines USB-Flash-Laufwerks den Abschnitt [Seite 30](#page-29-0).
- Bearbeitete Szenen usw. gehen verloren, falls sie nicht vor dem Ausschalten gespeichert werden. Ebenso gehen Bearbeitungen verloren, wenn die Funktion Auto Power-Off das Instrument ausschaltet ([Seite 29\)](#page-28-0). Speichern Sie erhaltenswerte Daten in der Haupteinheit oder auf einem externen Gerät wie einem Computer oder einem USB-Flash-Laufwerk (Seiten [25](#page-24-0) und [30\)](#page-29-0). Daten, die in der Haupteinheit gespeichert sind, können aufgrund von Fehlfunktionen oder Bedienungsfehlern verloren gehen. Speichern Sie wichtige Daten auf einem externen Speichergerät wie einem USB-Flash-Laufwerk oder einem Computer (Seiten [25](#page-24-0) und [30\)](#page-29-0). Bitte lesen Sie vor Verwendung eines USB-Flash-Laufwerks den Abschnitt [Seite 30.](#page-29-0)
- Zum Schutz vor Datenverlusten durch Beschädigungen des USB-Flash-Laufwerks empfehlen wir Ihnen, Ihre wichtigen Daten zur Sicherung auf zwei USB-Flash-Laufwerken oder anderen externen Geräten wie z. B. einem Computer zu speichern.

#### **Informationen**

#### **Über das Urheberrecht**

- Das Kopieren von kommerziell erhältlichen Musikdaten (einschließlich, jedoch ohne darauf beschränkt zu sein, MIDI- und/ oder Audio-Daten) ist mit Ausnahme für den privaten Gebrauch strengstens untersagt.
- Dieses Produkt enthält und bündelt Inhalte, die von Yamaha urheberrechtlich geschützt sind oder für die Yamaha eine Lizenz zur Benutzung der urheberrechtlich geschützten Produkte von Dritten besitzt. Aufgrund von Urheberrechts- und anderen entsprechenden Gesetzen ist es Ihnen NICHT erlaubt, Medien zu verbreiten, auf denen diese Inhalte gespeichert oder aufgezeichnet sind und die mit denjenigen im Produkt praktisch identisch bleiben oder sehr ähnlich sind.
- \* Zu den vorstehend beschriebenen Inhalten gehören ein Computerprogramm, Begleitstyle-Daten, MIDI-Daten, WAV-Daten, Voice-Aufzeichnungsdaten, eine Notendarstellung, Notendaten usw.
- Sie dürfen Medien verbreiten, auf denen Ihre Darbietung oder Musikproduktion mit Hilfe dieser Inhalte aufgezeichnet wurde, und die Erlaubnis der Yamaha Corporation ist in solchen Fällen nicht erforderlich.

#### **Über diese Anleitung**

- Die Abbildungen und Display-Darstellungen in diesem Handbuch dienen nur zur Veranschaulichung und können von der Darstellung an Ihrem Instrument abweichen.
- Windows ist in den USA und anderen Ländern ein eingetragenes Warenzeichen der Microsoft® Corporation.
- MacOS, iPhone und iPad sind in den USA und anderen Ländern als Warenzeichen von Apple Inc. eingetragen.
- Die Unternehmens- und Produktnamen in dieser Anleitung sind Markenzeichen oder eingetragene Markenzeichen der entsprechenden Unternehmen.
- Die Namen von Tasten, Anschlüssen usw. an der Vorder-, Rückund Oberseite des EAD10 sind in eckigen Klammern [ ] eingeschlossen.

#### **Neueste Firmware-Version**

Es kann sein, dass Yamaha von Zeit zu Zeit die Produkt-Firmware ohne Vorankündigung aktualisiert.

Wir empfehlen Ihnen daher, auf unserer Website (s. u.) nachzusehen, welches die neueste Version ist, und die Firmware Ihres EAD10 auf dem neuesten Stand zu halten.

http://download.yamaha.com/

Der Inhalt dieser Bedienungsanleitung gilt für die neueste Version der Firmware zum Zeitpunkt des Drucks. Auf der vorstehenden Website werden auch Einzelheiten zu etwaigen neu hinzugekommenen Funktionen in späteren Versionen zur Verfügung gestellt.

#### **Über die Pads**

In dieser Bedienungsanleitung werden die optionalen externen Pads, die an das EAD10 angeschlossen werden können, mit der Modellbezeichnung angegeben. Bitte beachten Sie, dass diese Modellbezeichnungen zum Zeitpunkt des Drucks dieses Handbuchs aktuell waren.

Einzelheiten zu etwaigen später veröffentlichten Modellen werden über die folgende Website zur Verfügung gestellt.

http://download.yamaha.com/

\* Die Yamaha Corporation behält sich das Recht vor, diesen URL jederzeit ohne vorherige Ankündigung zu ändern.

Die Nummer des Modells, die Seriennummer, der Leistungsbedarf usw. sind auf dem Typenschild, das sich auf der Unterseite des Geräts befindet, oder in der Nähe davon angegeben. Sie sollten diese Seriennummer an der unten vorgesehenen Stelle eintragen und dieses Handbuch als dauerhaften Beleg für Ihren Kauf aufbewahren, um im Fall eines Diebstahls die Identifikation zu erleichtern.

#### **Modell Nr.**

**Seriennr.**

(bottom\_de\_01)

#### **OBSERVERA!**

Apparaten kopplas inte ur växelströmskällan (nätet) så länge som den ar ansluten till vägguttaget, även om själva apparaten har stängts av.

**ADVARSEL:** Netspændingen til dette apparat er IKKE afbrudt, sålænge netledningen sidder i en stikkontakt, som er tændt — også selvom der er slukket på apparatets afbryder.

**VAROITUS:** Laitteen toisiopiiriin kytketty käyttökytkin ei irroita koko laitetta verkosta.

(standby)

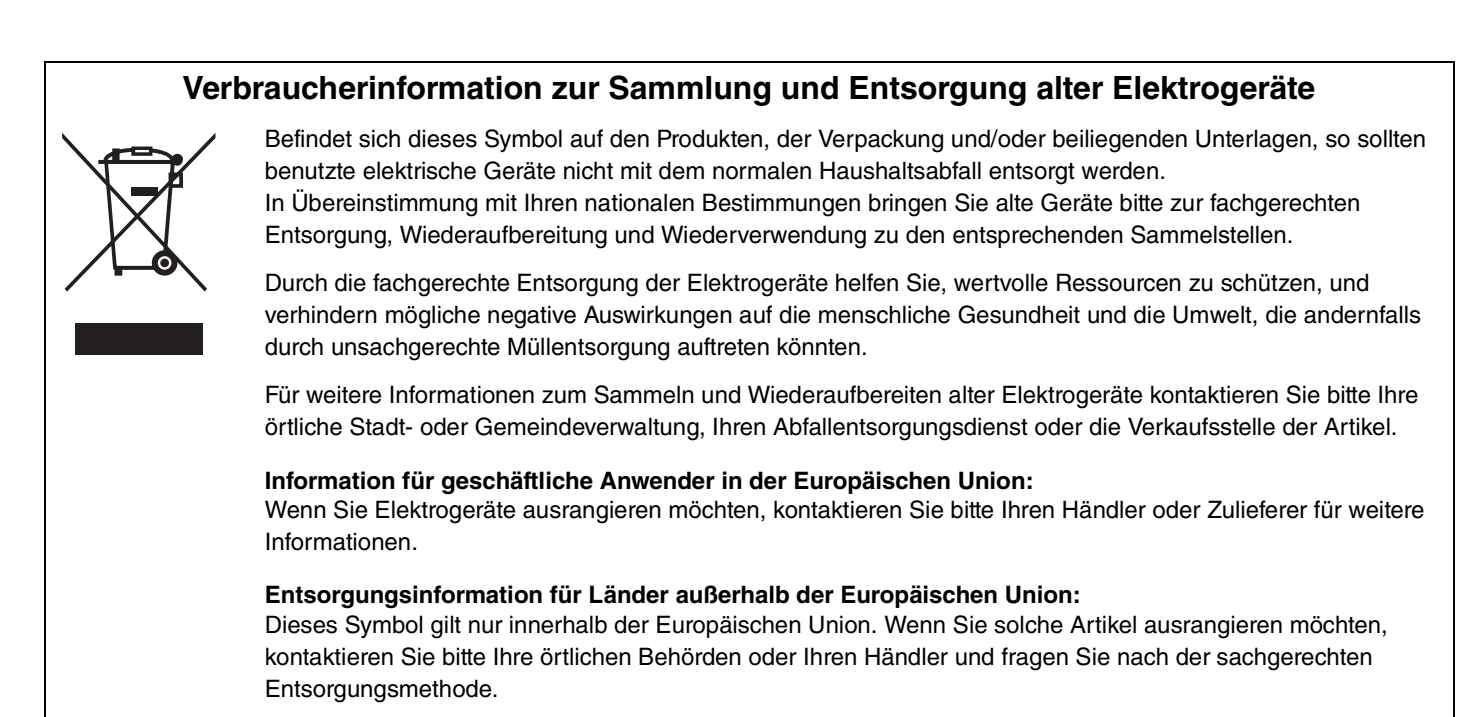

(weee\_eu\_de\_02)

# <span id="page-5-1"></span><span id="page-5-0"></span>**Kurzanleitung**

## **Einstellen von Lautstärke- und Klangverhältnis ([Seite 13](#page-12-0))** (Seite 13)

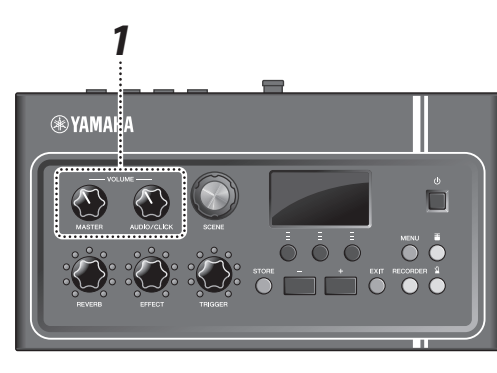

*1.* **Drehen Sie an einem der Regler [MASTER VOLUME] oder [AUDIO/CLICK VOLUME].**

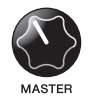

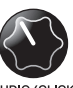

Gesamtlautstärke Lautstärkeregler für den AUX IN (Auxiliary-Eingang) und das Metronom (Click-Sound) – also die Sounds, die Sie nicht selber spielen

Schlagen Sie auf alle Trommeln und Becken des Schlagzeug-Sets, um sicherzustellen, dass das EAD10 die Sounds empfängt.

## **Ändern der Sounds ([Seite 33](#page-32-0))**

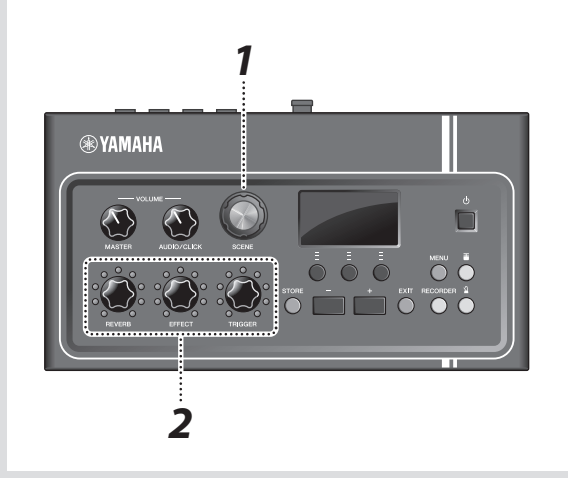

- *1.* **Drehen Sie am [SCENE]-Drehregler, um andere Sounds (Scenes) auszuwählen.**
- *2.* **Stellen Sie die Pegel mit den Reglern [REVERB], [EFFECT] und [TRIGGER] ein.**

Effektanteil ein

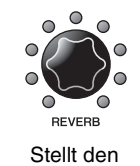

Hallanteil ein

EFFECT Stellt den

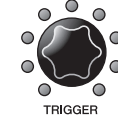

Stellt die Lautstärke des Trigger-Sounds ein (in der Grundeinstellung wird der Trigger-Sound der Bassdrum hinzugefügt)

## **Üben zum Metronom (Click) CONSERVING CONSERVING CONSERVANT ([Seite 39](#page-38-0))**

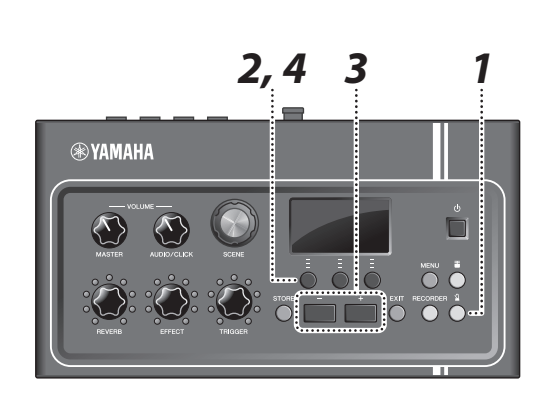

- **1.** Drücken Sie die Taste [  $\mathbb{Q}$  ] (Click).
- **2.** Drücken Sie die Taste unterhalb von "<sup>11</sup>", **um das Metronom zu starten.**

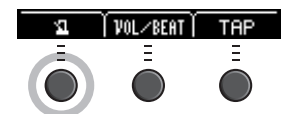

- *3.* **Verwenden Sie die Tasten [+] oder [–], um das Tempo einzustellen.**
- **4.** Drücken Sie die Taste "<sup>11</sup>" erneut, **um das Metronom anzuhalten.**

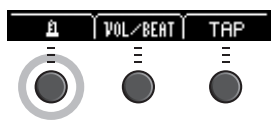

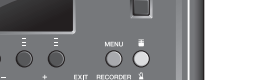

## **Zu einem Ihrer Lieblings-Songs spielen and the Contract of Contract ([Seite 24](#page-23-0))** (Seite 24)

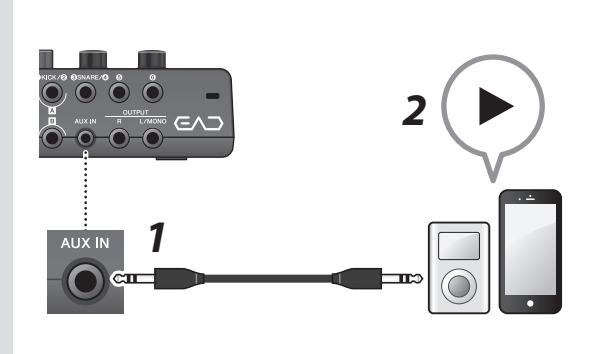

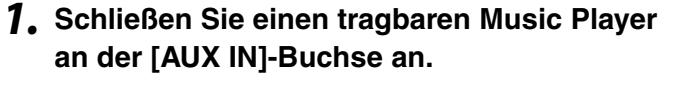

- *2.* **Starten Sie die Musikwiedergabe an Ihrem tragbaren Music-Player.**
- *3.* **Spielen Sie auf dem Schlagzeug, während Sie über Kopfhörer hören.**

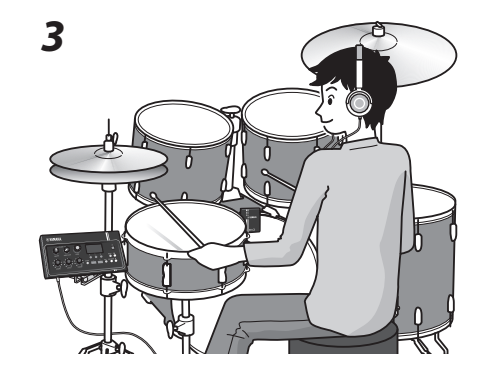

## **Aufnehmen Ihres Spiels Constanting Constanting ([Seite 41](#page-40-0)) (Seite 41)**

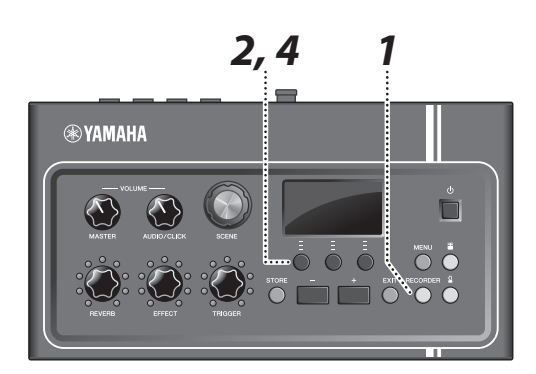

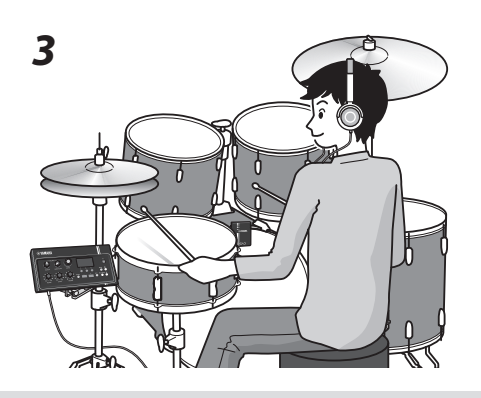

- *1.* **Drücken Sie die [RECORDER]-Taste.**
- **2.** Drücken Sie die Taste unterhalb von "●", **um die Aufnahme zu starten.**

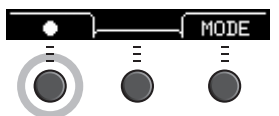

- *3.* **Spielen Sie auf dem Schlagzeug.**
- **4.** Drücken Sie die Taste unterhalb von " $\circ$ ", **um die Aufnahme zu stoppen.**

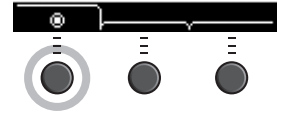

## **Inhalt**

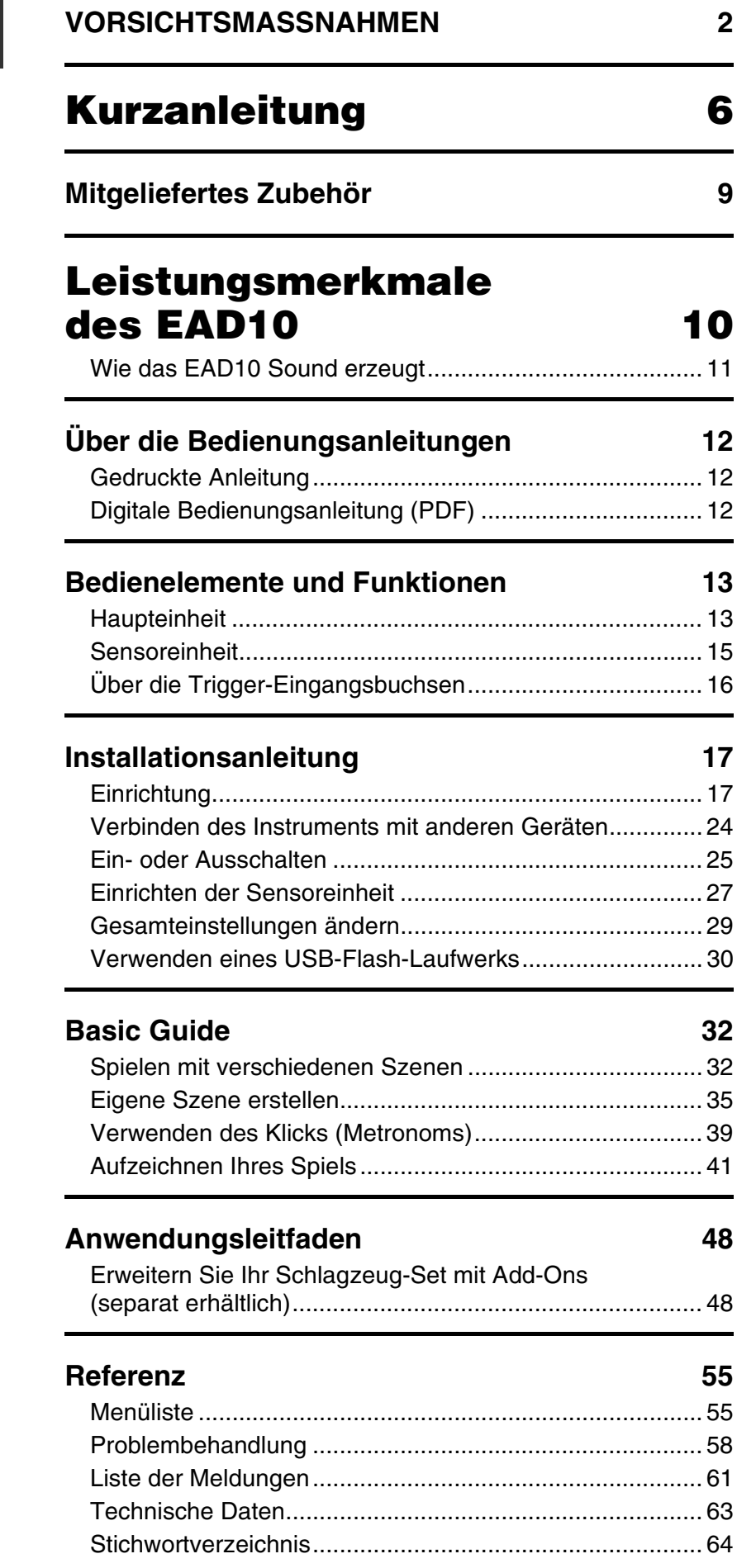

### **Willkommen**

Vielen Dank für den Kauf dieses Produkts von Yamaha.

Um Ihr neues EAD10 optimal nutzen zu können, lesen Sie in jedem Fall diese Bedienungsanleitung aufmerksam durch.

Achten Sie nach dem Lesen dieser Anleitung darauf, sie an einem sicheren Ort aufzubewahren, so dass Sie bei Bedarf später darin nachschlagen können.

#### <span id="page-8-0"></span>**Mitgeliefertes Zubehör**

Bedienungsanleitung (dieses Handbuch)

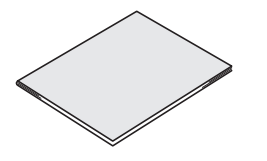

<span id="page-8-2"></span> $\Box$  Flügelschrauben für Modulhalterung ( $\times$  2)

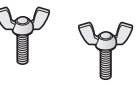

<span id="page-8-5"></span>□ Netzadapter

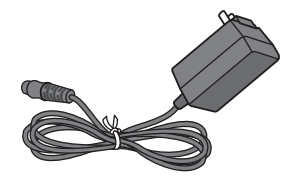

 $\square$  Modulhalterung

<span id="page-8-4"></span>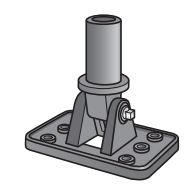

<span id="page-8-1"></span>Anschlusskabel (1 Paar)

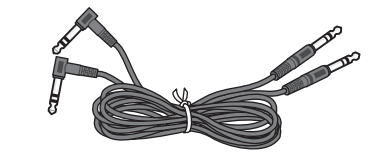

 $\Box$  Kabelbinder ( $\times$  3)

<span id="page-8-3"></span>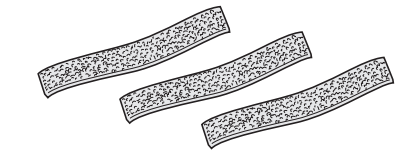

 $\square$  Selbstklebende Polsterstreifen ( $\times$  2)

<span id="page-8-6"></span>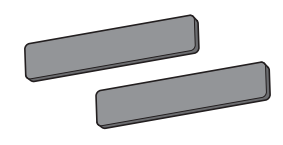

## <span id="page-9-1"></span><span id="page-9-0"></span>**Leistungsmerkmale des EAD10**

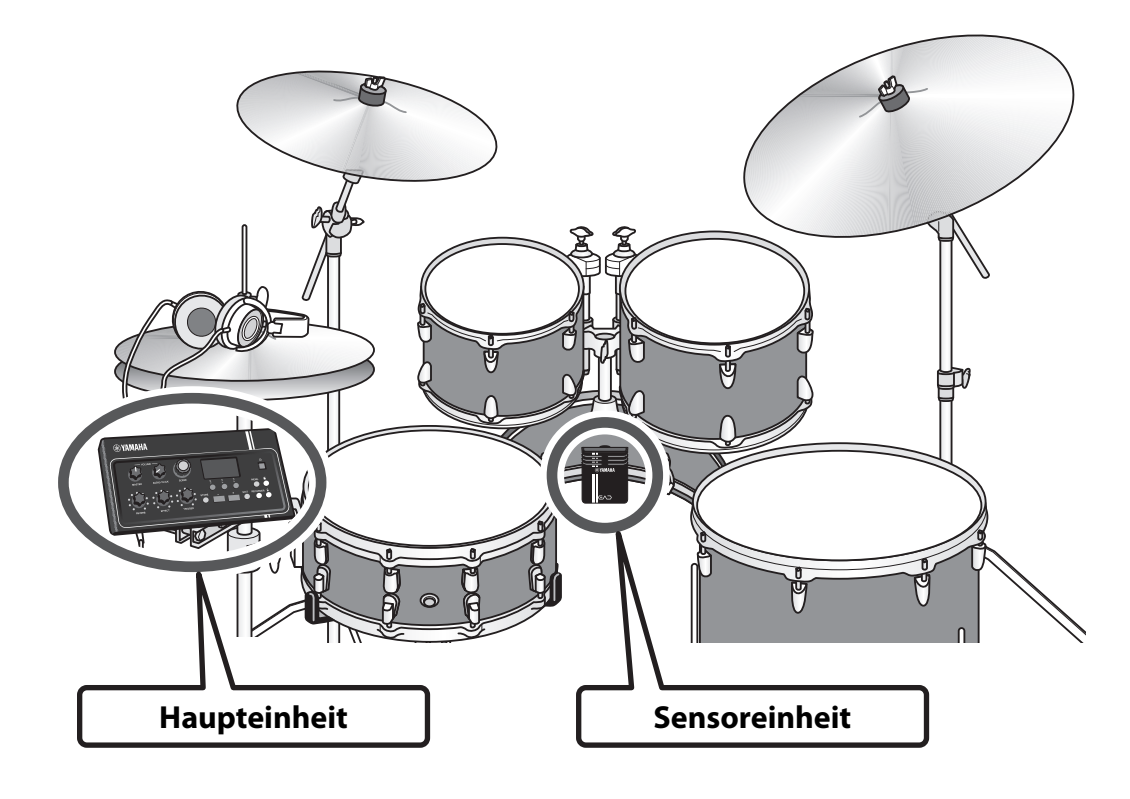

<span id="page-9-3"></span><span id="page-9-2"></span>Mit dem EAD10 können Sie den Sound Ihres akustischen Schlagzeug-Sets in Ihren gewünschten Sound ändern.

Schließen Sie ein Smartphone am EAD10 an und spielen Sie Schlagzeug zu Ihrer Lieblingsmusik. Zusätzlich kann es für viele Anwendungen eingesetzt werden, vom Üben bis zur Live-Aufnahme.

#### *Der einfache Aufbau ermöglicht das komfortable Hören Ihres Schlagzeug-Sounds während des Spiels*

- Die Sensoreinheit, die an der Bassdrum montiert wird, vereinfacht den Aufbau
- Das integrierte Stereomikrofon in XY-Anordnung bietet eine hochwertige Möglichkeit, das gesamte Drumset mit natürlicher Balance und in Stereo zu hören
- Ein lautes Schlagzeug kann mit einer geeigneteren Lautstärke über Kopfhörer oder Ohrhörer gehört werden

### *Ändert den Sound Ihres akustischen Schlagzeug-Sets zu Ihrem gewünschten Sound*

- Effekteinstellungen lassen sich mit einem Regler verändern und einfach speichern und abrufen
- Mit dem PCM-Tongenerator können Sie Ihren Bassdrum-Sound durch Verwendung eines Triggered-Sounds einfach verändern – auch mitten während des Spiels
- Spielen Sie in vielen verschiedenen Musikrichtungen durch Einsatz von Effekten, eigener Samples oder interner Triggered-Sounds

#### *Nutzung für die Aufnahme oder in Live-Situationen*

- Aufnahme und Wiedergabe möglich über USB-Flash-Laufwerk oder USB Audio
- Der Stereo-Ausgang (Links/Rechts) ermöglicht den einfachen Anschluss an die PA

<span id="page-10-0"></span>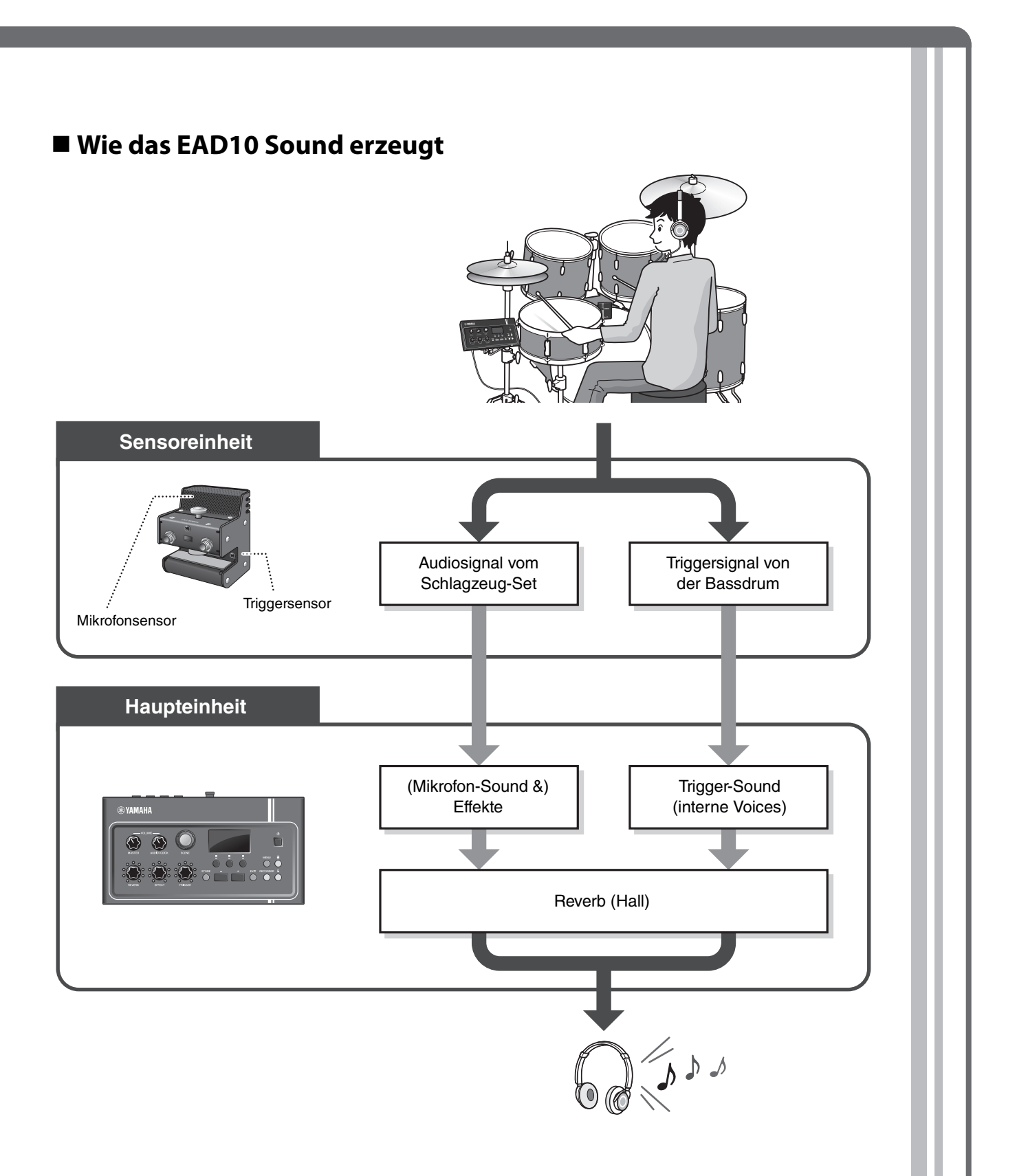

<span id="page-10-4"></span><span id="page-10-3"></span><span id="page-10-2"></span><span id="page-10-1"></span>Die Sensoreinheit sendet zwei Arten von Signalen an die Haupteinheit; ein Audiosignal, das mit dem Mikrofonsensor aufgenommen wurde, und ein Triggersignal, das vom Triggersensor aufgenommen wurde.

Das Audiosignal kann durch Effekte bearbeitet werden, während der Triggersensor verwendet werden kann, um entsprechend Ihrem Schlagzeugspiel Trigger-Sounds wiederzugeben.

Weitere Informationen zu Trigger-Sounds, Effekten und Halleffekten finden Sie unter "Was ist eine [Szene \(Scene\)?"](#page-31-2) ([Seite 32](#page-31-2)).

# <span id="page-11-0"></span>**Über die Bedienungsanleitungen**

**Die folgenden Anleitungen werden mit dem EAD10 geliefert. Diese Anleitungen sind für die Anwender des EAD10 vorgesehen.**

## <span id="page-11-1"></span>**Gedruckte Anleitung**

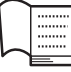

## **Bedienungsanleitung (dieses Buch)**

#### **[Installationsanleitung](#page-16-2)**

Beschreibt, wie das EAD10 montiert und für die Tonerzeugung eingerichtet wird.

#### **[Basic Guide](#page-31-3)**

Beschreibt die grundsätzliche Bedienung des EAD10.

#### **[Anwendungsleitfaden](#page-47-2)**

Beschreibt die Einstellungen der Parameter und weitere fortgeschrittene Einsatzzwecke.

### **[Referenz](#page-54-2)**

Beschreibt Methoden der Fehlerbehebung und enthält weiteres Referenzmaterial.

## <span id="page-11-2"></span>**Digitale Bedienungsanleitung (PDF)**

## **Referenzhandbuch (erweitert)**

Das Referenzhandbuch bietet eine Beschreibung aller Funktionen, die durch Drücken der [MENU]-Tasten erreichbar sind.

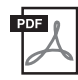

## **Datenliste**

Enthält Listen mit Szenen- und Effektbezeichnungen des EAD10 sowie Informationen über MIDI.

## **iPhone/iPad Connection Manual (Handbuch für den Anschluss an ein iPhone/iPad)**

Beschreibt, wie Sie Smart-Geräte wie iPhone und iPad anschließen.

Die Anleitungen im oben erwähnten digitalen Format können von der Website Yamaha Downloads heruntergeladen werden. Gehen Sie dazu auf die Website mittels des folgenden URL, geben Sie "EAD10" im Feld "Model Name" ein und klicken Sie auf "Search" (Suchen).

Yamaha Downloads: http://download.yamaha.com/

# <span id="page-12-1"></span>**Bedienelemente und Funktionen**

## <span id="page-12-14"></span><span id="page-12-12"></span><span id="page-12-3"></span><span id="page-12-2"></span>**Haupteinheit**

## <span id="page-12-5"></span><span id="page-12-0"></span>**Oberseite**

<span id="page-12-19"></span><span id="page-12-18"></span><span id="page-12-17"></span><span id="page-12-16"></span><span id="page-12-15"></span><span id="page-12-13"></span><span id="page-12-11"></span><span id="page-12-10"></span><span id="page-12-9"></span><span id="page-12-8"></span><span id="page-12-7"></span><span id="page-12-6"></span><span id="page-12-4"></span>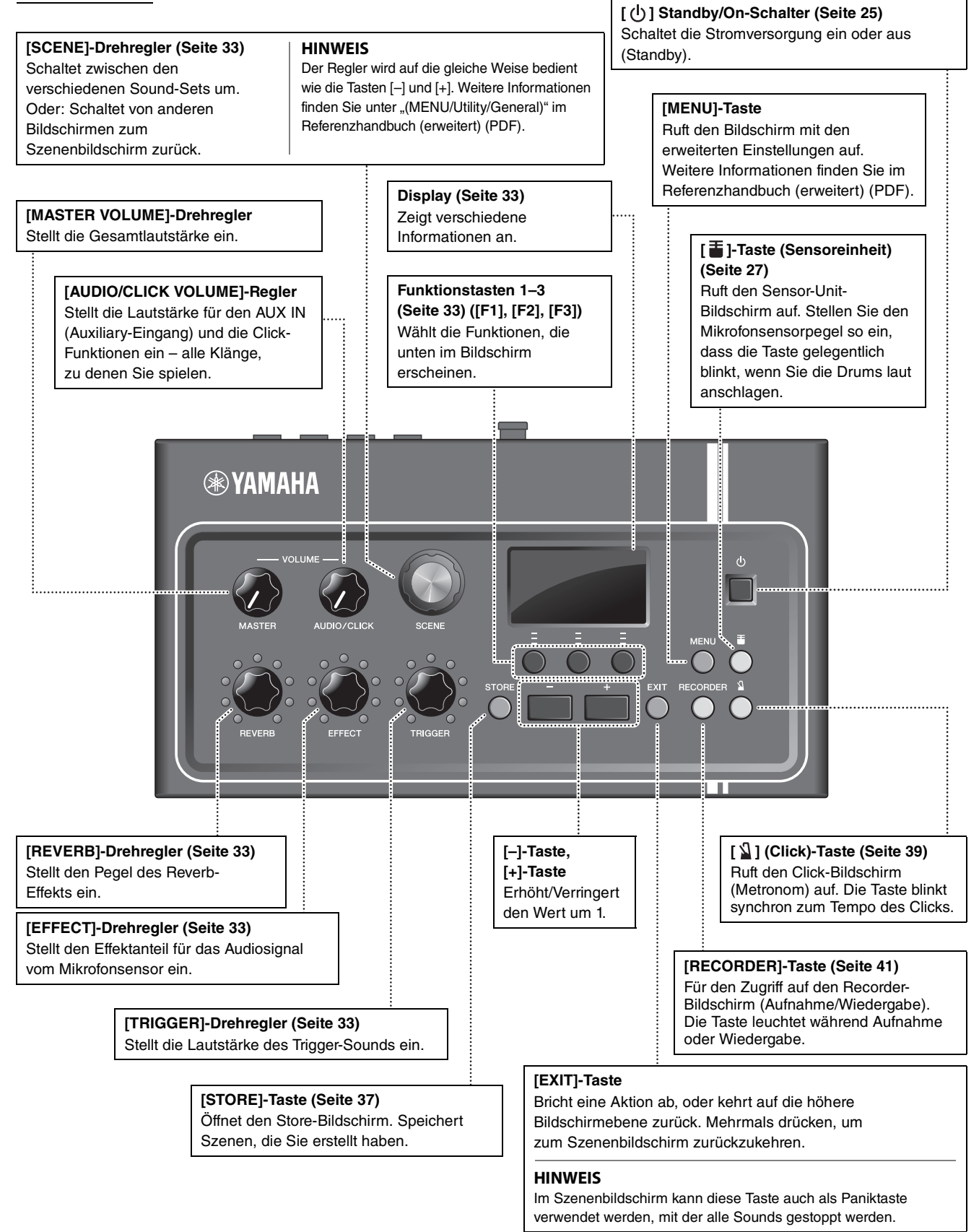

<span id="page-13-10"></span><span id="page-13-9"></span><span id="page-13-8"></span><span id="page-13-7"></span><span id="page-13-6"></span><span id="page-13-5"></span><span id="page-13-4"></span><span id="page-13-3"></span><span id="page-13-2"></span><span id="page-13-1"></span><span id="page-13-0"></span>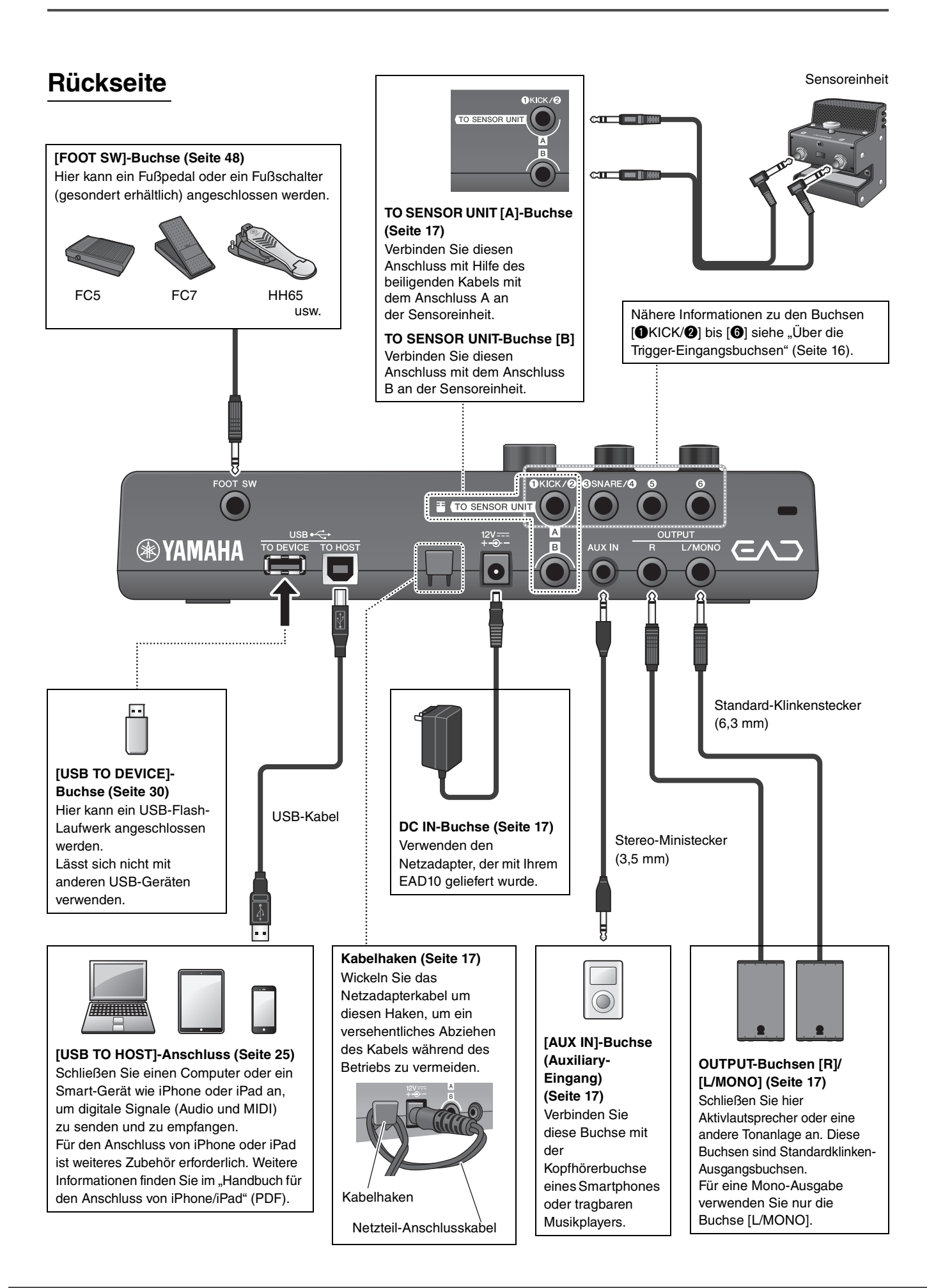

## <span id="page-14-3"></span>**Bedienfeld**

<span id="page-14-6"></span>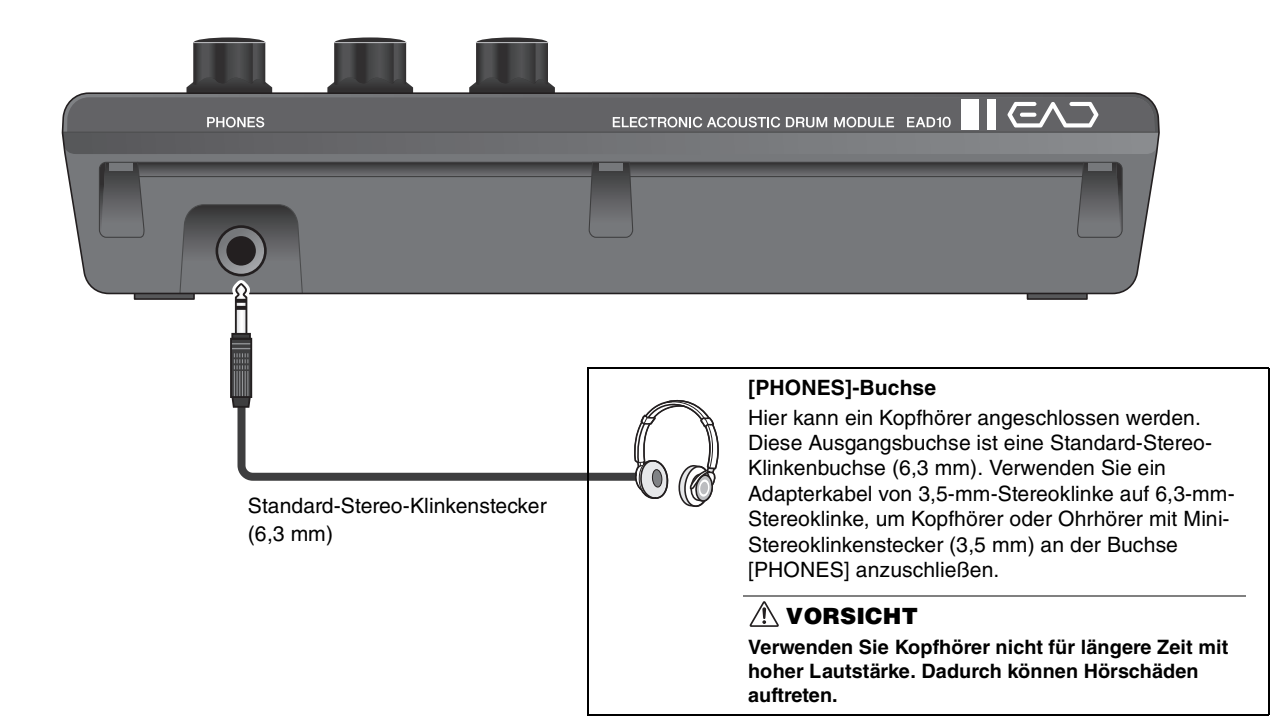

## <span id="page-14-7"></span><span id="page-14-0"></span>**Sensoreinheit**

#### **ACHTUNG**

<span id="page-14-8"></span><span id="page-14-4"></span>**Vermeiden Sie es, die Sensoreinheit mit den Sticks zu treffen. Dadurch kann der Mikrofonsensor beschädigt werden und schlechtere Leistung erbringen.**

<span id="page-14-5"></span><span id="page-14-2"></span><span id="page-14-1"></span>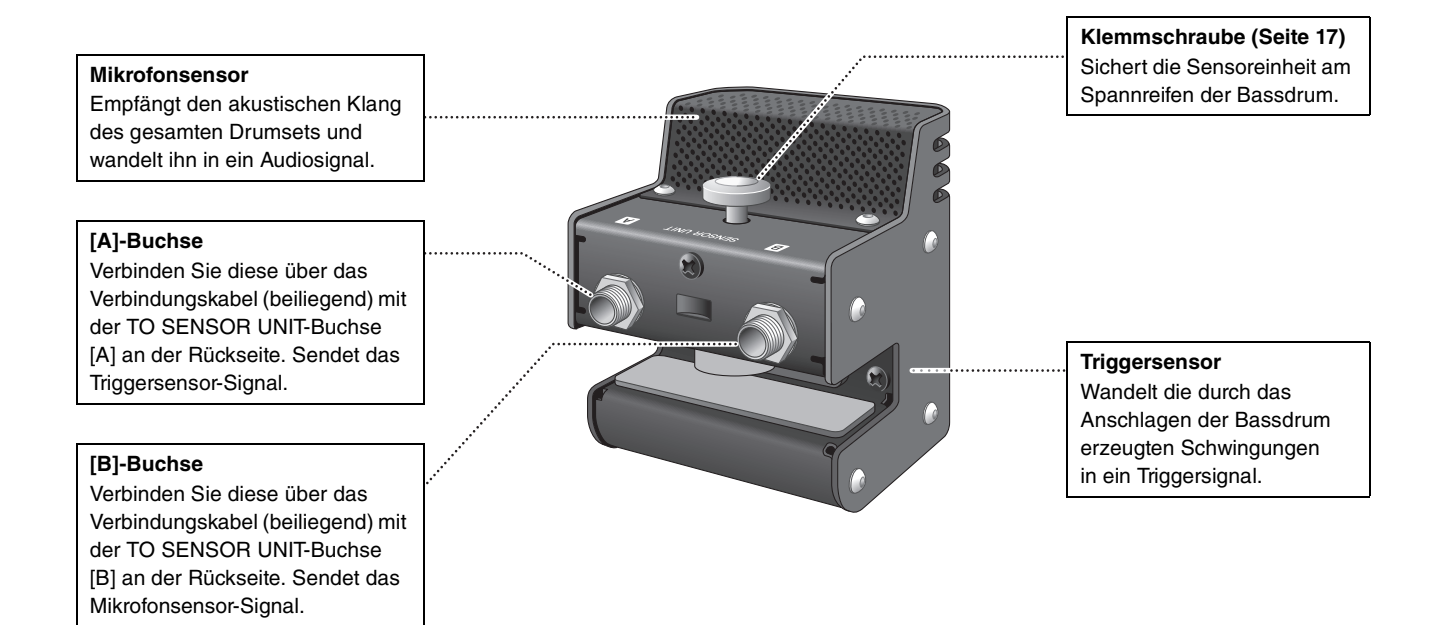

## <span id="page-15-4"></span><span id="page-15-0"></span>**Über die Trigger-Eingangsbuchsen**

<span id="page-15-3"></span><span id="page-15-2"></span>An den Trigger-Eingangsbuchsen werden Triggersignale empfangen. Sie werden für den Anschluss von gesondert erhältlichem Zubehör am EAD10 verwendet. Sie können bis zu sechs Pads oder Drum-Trigger anschließen. Die Buchsen [OKICK/O] bis [O] befinden sich an der Rückseite der Haupteinheit.

<span id="page-15-5"></span><span id="page-15-1"></span>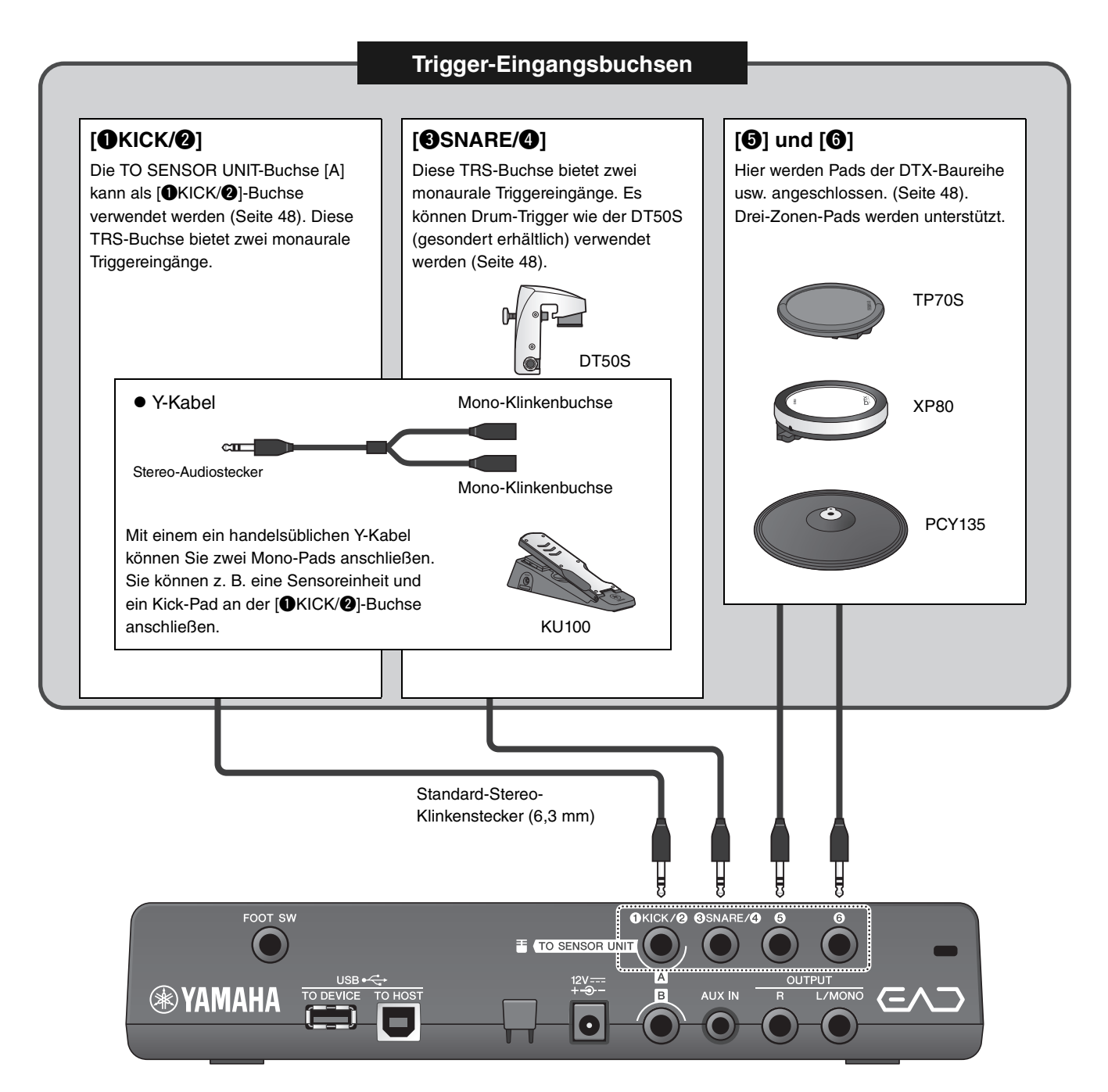

Besuchen Sie die folgend angegebene Webseite für Informationen über gesondert erhältliches Zubehör, das an jeder Trigger-Eingangsbuchse angeschlossen werden kann.

Weiterführende Informationen zum Anschließen gesondert erhältlichen Zubehörs finden Sie unter "Erweitern Sie Ihr [Schlagzeug-Set mit Add-Ons \(separat erhältlich\)"](#page-47-3) [\(Seite 48\)](#page-47-3).

Yamaha Downloads: http://download.yamaha.com/

\* Die Yamaha Corporation behält sich das Recht vor, diesen URL jederzeit ohne vorherige Ankündigung zu ändern.

<span id="page-16-2"></span><span id="page-16-0"></span>**Hier erhalten Sie Informationen zur Einrichtung und den Grundeinstellungen für die Vorbereitung des Spiels.**

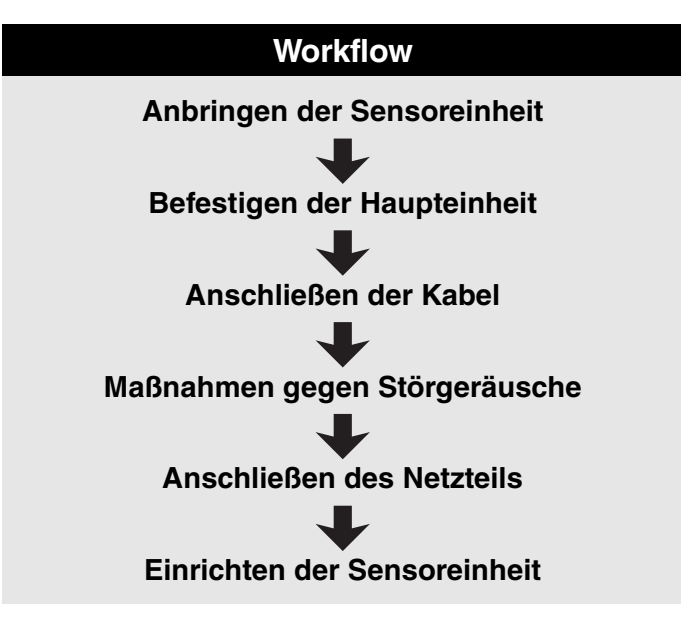

**Damit ist die Einrichtung abgeschlossen.**

## <span id="page-16-1"></span>**Einrichtung**

## <span id="page-16-3"></span>**Positionieren des Schlagzeug-Sets**

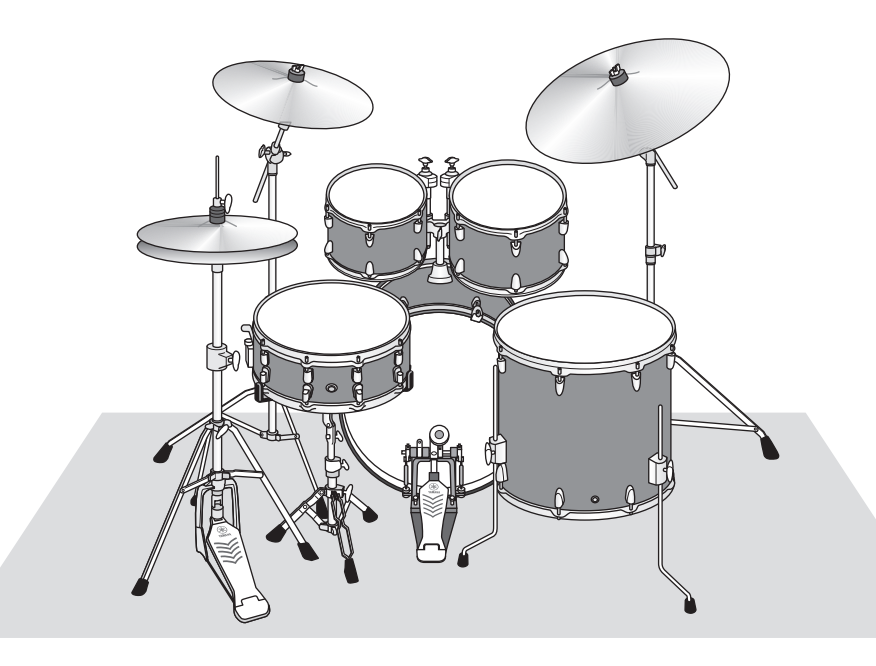

Die Bassdrum sollte der zentrale Punkt des Schlagzeug-Sets sein, und die Snare, Toms und Becken sollten gleichmäßig um sie herum positioniert werden. Instrumente, die weiter von der an der Bassdrum montierten Sensoreinheit entfernt sind, können leiser klingen. Wenn Instrumente wie das Ride-Becken zu nah an der Sensoreinheit positioniert werden, ist deren Klang zu laut und nicht im Gleichgewicht.

<span id="page-16-4"></span>Durch Verwendung des Sensors mit einer Doppelbassdrum entsteht ein unausgewogener Klang, daher empfehlen wir, sie in dieser Situation nicht zu verwenden.

## <span id="page-17-0"></span>**Anbringen der Sensoreinheit**

Bringen Sie die Sensoreinheit oben am Spannring des Schlagfells der Bassdrum an.

#### <span id="page-17-3"></span>**Standard Spannreifen**

<span id="page-17-1"></span>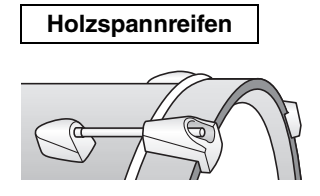

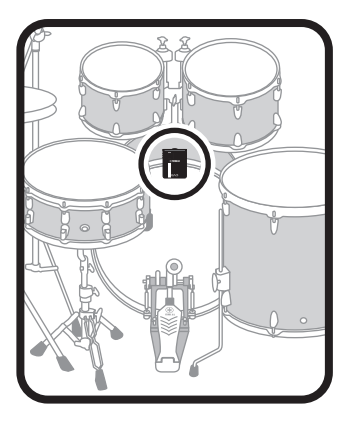

- *1.* **Schieben Sie die Sensoreinheit so weit wie möglich auf den oberen Teil des Spannrings des Bassdrum-Schlagfells.**
- *2.* **Heben Sie die Sensoreinheit an, und nachdem Sie geprüft haben, ob die beiden in der Abbildung unten gezeigten Flächen in Kontakt mit dem Ring sind, ziehen Sie die Klemmschraube fest.**

Ziehen Sie die Klemmschraube gut fest, und achten Sie darauf, dass die Sensoreinheit sicher befestigt und nicht lose ist.

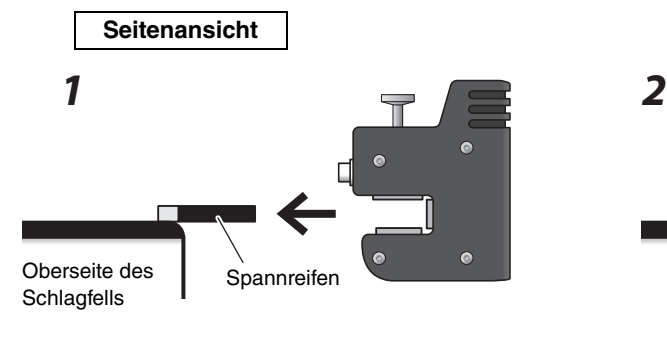

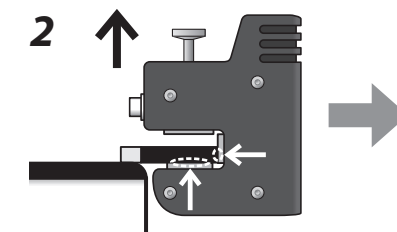

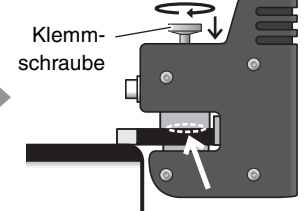

Achten Sie darauf, dass diese beiden Oberflächen in Kontakt mit dem Spannreifen sind

Achten Sie darauf, dass diese Oberfläche in Kontakt mit dem Spannreifen ist

#### **Andere Spannreifenarten**

<span id="page-17-2"></span>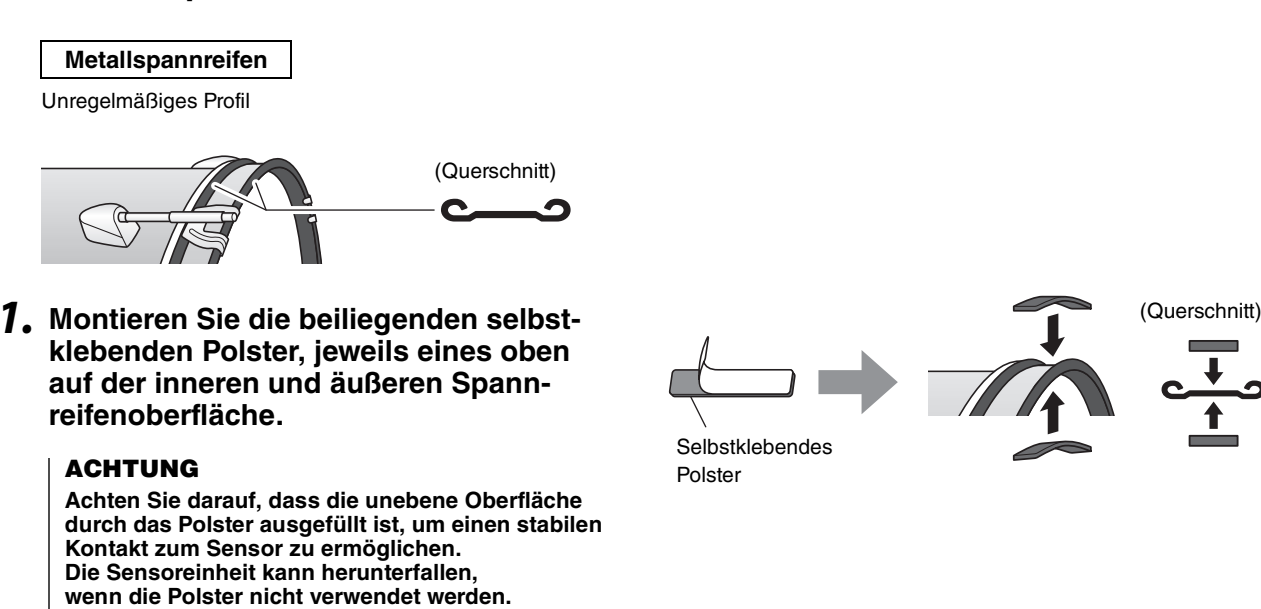

*2.* **Montieren Sie den Sensor auf die gleiche Weise wie bei einer Trommel mit standard Spannreifen.**

## <span id="page-18-0"></span>**Befestigen der Haupteinheit**

Legen Sie die Haupteinheit auf einen Tisch, oder montieren Sie die Haupteinheit an einem Hi-Hat-Ständer.

### **Platzierung auf einer ebenen Oberfläche**

Platzieren Sie die Haupteinheit auf einem Tisch oder einer ebenen Fläche.

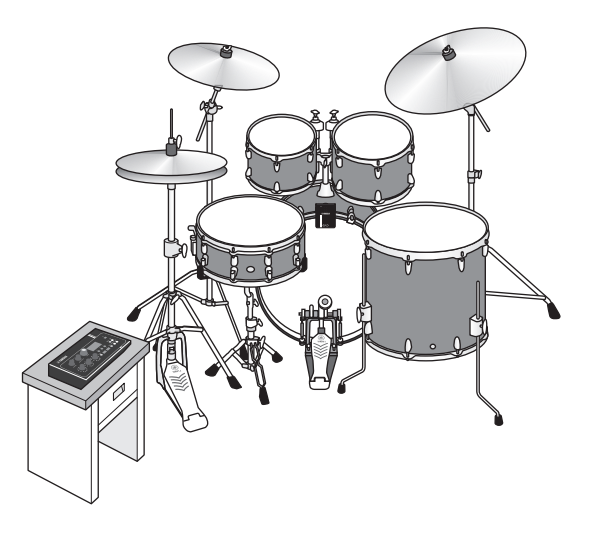

#### **Montage an einem Hi-Hat-Ständer**

*1.* **Kombinieren Sie die beiliegende Modulhalterung mit einem gesondert erhältlichen Cymbal Stand Attachment (CSAT924A) und befestigen Sie sie an dem Hi-Hat-Ständer.**

Ziehen Sie die Flügelschrauben der Modulhalterung gut fest, um die Haupteinheit und die Modulhalterung sicher zu fixieren.

Wir empfehlen, die Haupteinheit so zu positionieren, dass Sie nicht mit den Knien daranstoßen.

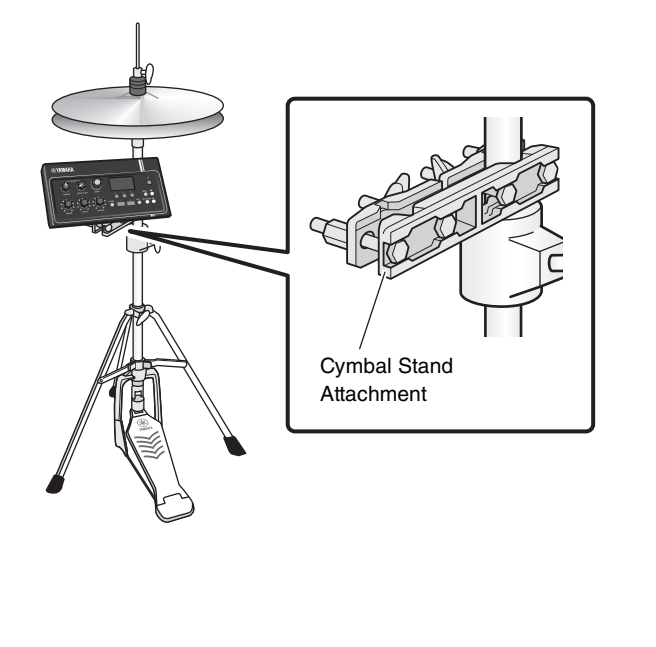

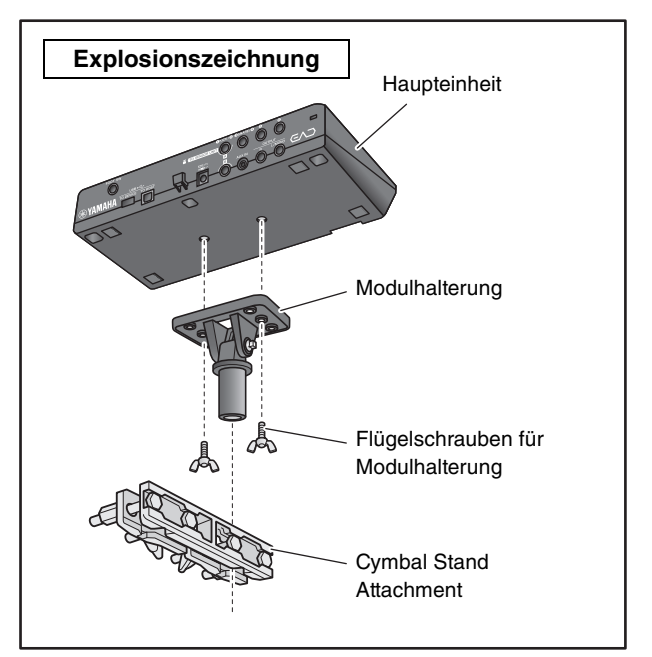

#### <span id="page-19-1"></span>**Über die Modulhalterung**

Die Modulhalterung besitzt drei Gruppen von Gewindeöffnungen. Verwenden Sie die mittleren Öffnungen, um das Instrument in Standardposition zu montieren. Verwenden Sie die hinteren Öffnungen, um das Gerät weiter vorne zu positionieren, und verwenden Sie die vorderen Öffnungen, um das Gerät weiter hinten zu positionieren.

#### **HINWEIS**

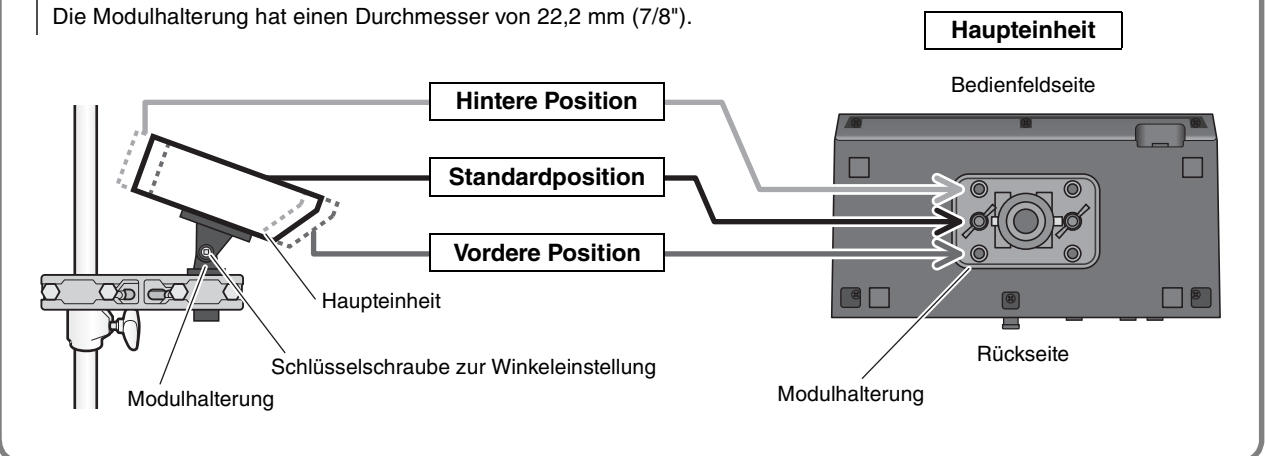

*2.* **Wir empfehlen, die Haupteinheit so zu positionieren dass sie sich (von oben gesehen) innerhalb des äußeren Beckenrand-Kreises befindet, damit die Haupteinheit nicht getroffen wird.**

Verwenden Sie einen Stimmschlüssel (separat erhältlich) zum Einstellen des Winkels der Haupteinheit.

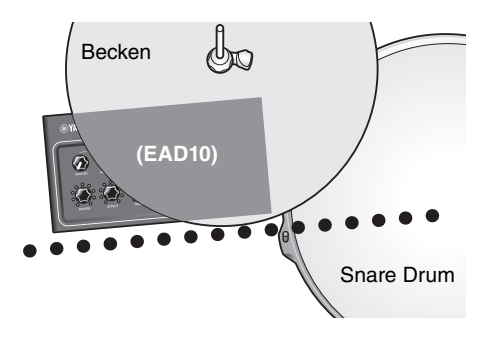

## <span id="page-19-0"></span>**Anschließen der Kabel**

Verbinden Sie den geraden Stecker mit der Haupteinheit und den Winkelstecker mit der Sensoreinheit.

#### **Beiliegende Anschlusskabel**

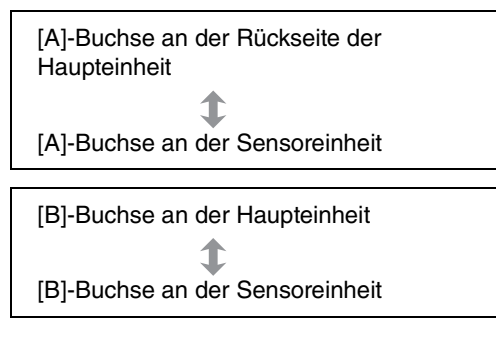

#### **VORSICHT**

**Schließen Sie keine Kabel an oder ziehen sie heraus, während das Instrument eingeschaltet ist.**

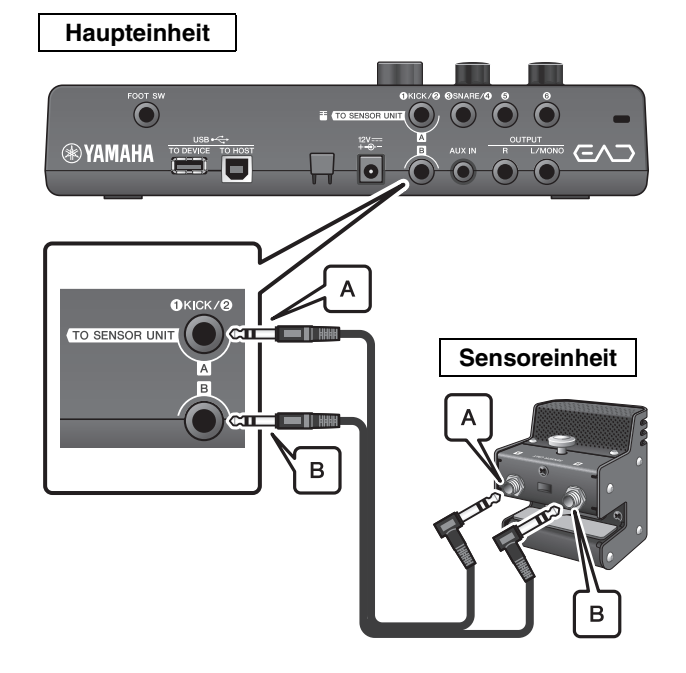

## <span id="page-20-0"></span>**Maßnahmen gegen Störgeräusche**

Um die Gründe für Geräusche zu beseitigen, stellen Sie zunächst die Positionen so ein, dass Ihre Toms nicht die Sensoreinheit berühren oder die Anschlusskabel sich während des Spiels im Bereich der Sensoreinheit bewegen.

### **Prüfen Sie den Montageort der Sensoreinheit**

Achten Sie darauf, dass die Sensoreinheit weder die Toms noch andere Instrumente berührt.

#### **Beispiel für schlechte Platzierung**

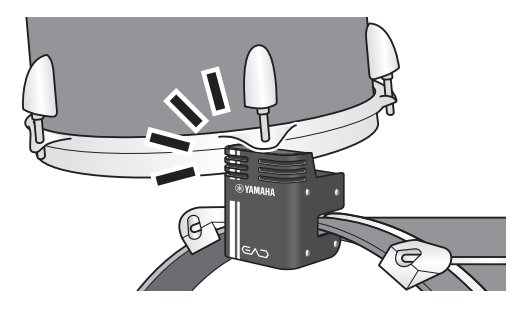

### **Sichern der Kabel**

Positionieren Sie die mit der Haupteinheit verbundenen Winkelstecker seitlich. Dies bewirkt eine sicherere Kabelposition.

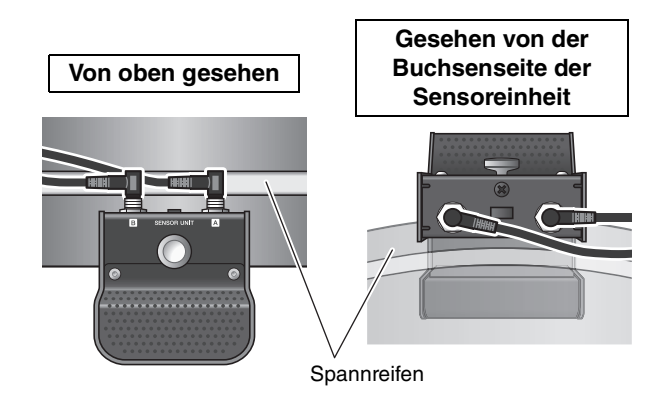

Verwenden Sie die Kabelbinder, um die Anschlusskabel dicht an der Sensoreinheit zu befestigen.

**Von oben gesehen**

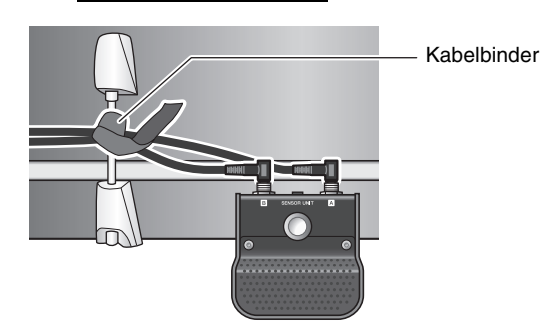

Wenn Sie die Haupteinheit an einem Hi-Hat-Ständer montiert haben, verwenden Sie den Kabelbinder, um die Kabel so zu führen, dass sie nicht die Betätigung des Fußpedals stören.

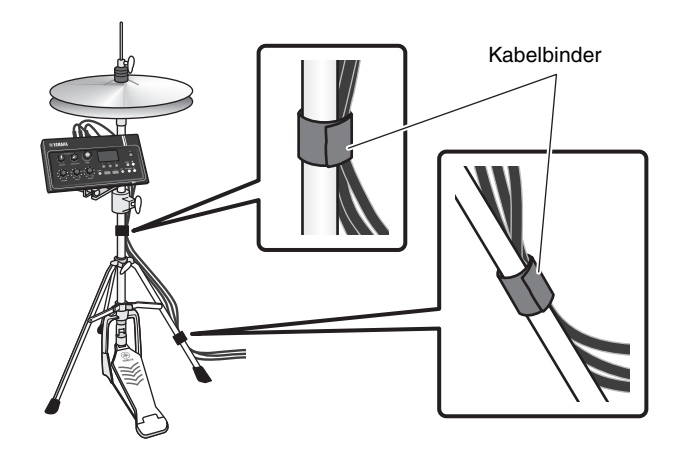

### <span id="page-21-1"></span><span id="page-21-0"></span>**Anschließen des Netzteils**

#### **WARNUNG**

**Verwenden Sie ausschließlich den angegebenen Netzadapter ([Seite 63](#page-62-2)). Die Verwendung eines anderen Netzadapters kann Fehlfunktion, Überhitzung, Brände oder andere Probleme verursachen. Dadurch kann die Garantie erlöschen, achten Sie daher sorgfältig darauf.**

#### **VORSICHT**

**Stellen Sie die Haupteinheit in Nähe einer Netzsteckdose auf. •Wenn Sie während des Betriebs ungewöhnliche Dinge bemerken sollten, schalten Sie die Komponente sofort aus, und ziehen Sie den Netzadapter aus der Steckdose heraus.**

*1.* **Vergewissern Sie sich, dass das Gerät ausgeschaltet ist (die Lämpchen auf dem Bedienfeld und die Displaybeleuchtung leuchten nicht).**

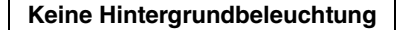

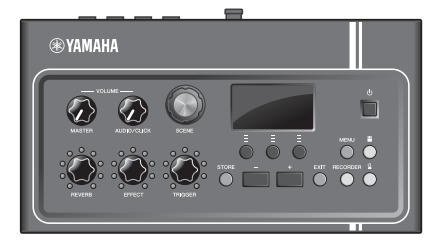

Alle aus

#### *2.* **Nur für Netzadapter mit abnehmbaren Stecker: Vergewissern Sie sich, dass der Stecker nicht abgezogen wurde.**

#### **WARNUNG**

- **Wenn Sie einen Netzadapter mit abnehmbaren Stecker verwenden, stellen Sie sicher, dass der Stecker immer am Netzadapter aufgesteckt bleibt, und bewahren Sie den Stecker auf. Wenn nur der Stecker allein in eine Netzsteckdose gesteckt wird, kann dies zu elektrischem Schlag oder Bränden führen.**
- **Wenn der abnehmbare Stecker sich vom Netzadapter löst, vermeiden Sie es, die metallenen Teile des Steckers zu berühren und schieben Sie den Adapter auf den Stecker, bis er mit einem hörbaren Klick am Adapter einrastet. Stellen Sie außerdem sicher, dass keine Fremdgegenstände in den Stecker gelangen. Die kann zu elektrischem Schlag, Kurzschluss oder Ausfall führen.**

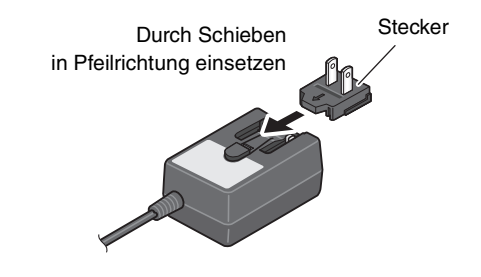

#### *3.* **Schließen Sie den Netzadapter an.**

#### **WARNUNG**

**Verwenden Sie auf jeden Fall den angegebenen Netzadapter.**

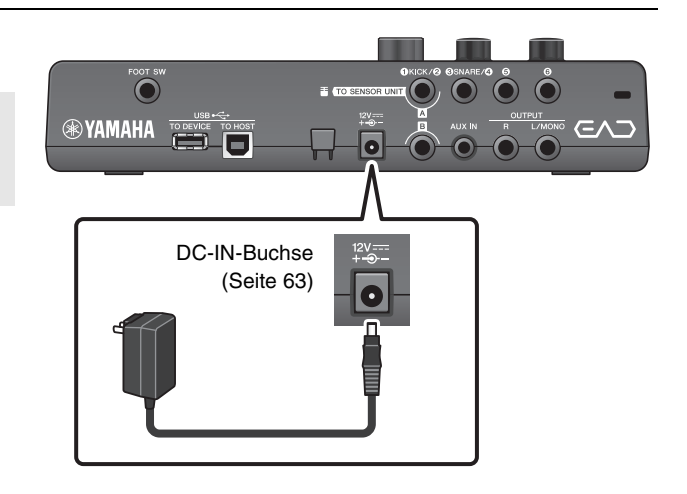

#### *4.* **Wickeln Sie das Kabel des Netzadapters um den Kabelhaken, um es zu sichern.**

#### **VORSICHT**

**Übermäßiges Biegen oder Knicken kann das Kabel des Netzadapters beschädigen und ein Brandrisiko erzeugen. Stellen Sie daher sicher, dass das Netzkabel nicht zu stark gebogen oder sogar geknickt ist, wenn es um den Haken gewickelt ist.**

Kabelhaken

Netzadapter-Anschlusskabel

#### *5.* **Schließen Sie den Netzstecker des Netzadapters an einer haushaltsüblichen Steckdose an.**

#### **VORSICHT**

Auch dann, wenn sich der Schalter [(<sup>|</sup>)] (Standby/On) **in Bereitschaftsposition befindet (die Netzbetriebslampe sowie das Display leuchten nicht), verbraucht das Gerät geringfügig Strom. Falls Sie das EAD10 für längere Zeit nicht nutzen möchten, müssen Sie unbedingt den Netzadapter aus der Steckdose ziehen.**

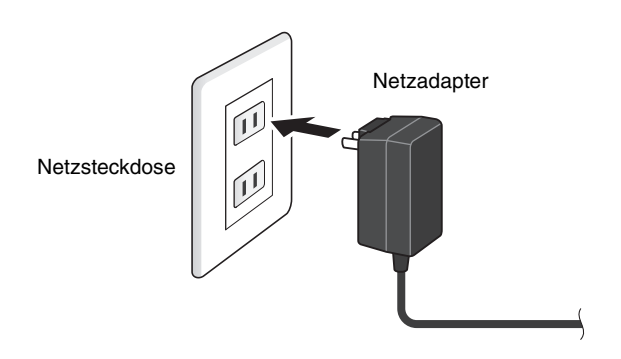

#### **HINWEIS**

Um das Netzkabel vom Instrument zu trennen, schalten Sie dieses zunächst aus, und führen Sie dann diesen Bedienvorgang in umgekehrter Reihenfolge aus.

### <span id="page-22-0"></span>**Kopfhörer anschließen**

Schließen Sie den Kopfhörer an der [PHONES]-Buchse an.

#### **VORSICHT**

**Verwenden Sie Kopfhörer nicht für längere Zeit mit hoher Lautstärke. Dadurch können Hörschäden auftreten.**

#### **HINWEIS**

Bitte beachten Sie Folgendes, wenn Sie einen offenen oder halboffenen Kopfhörer verwenden.

- Die Lautstärke ist eher höher, da der Sound des akustischen Schlagzeugs beim Spielen in den Kopfhörer eindringt.
- Beim Aufnehmen oder bei Anschluss an einer PA kann der Click-Sound von den Kopfhörern in den Aufnahmeweg oder die PA-Abnahme gelangen.

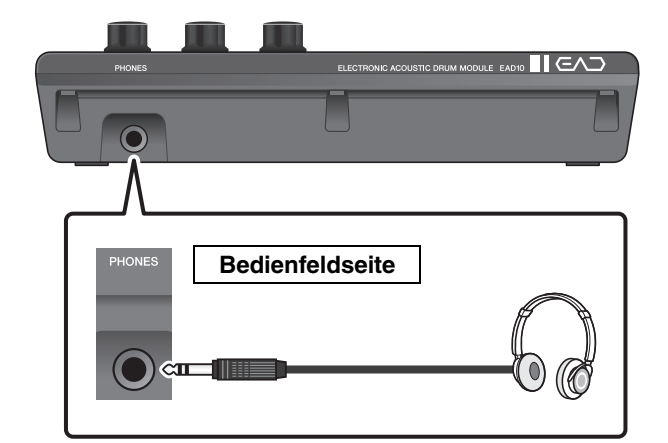

Verbinden des Instruments mit anderen Geräten

## <span id="page-23-1"></span>**Verbinden des Instruments mit anderen Geräten**

Dieser Abschnitt beschreibt, wie Sie einen tragbaren Music Player und ein PA-System anschließen.

## <span id="page-23-0"></span>**Anschließen eines tragbaren Music Players**

Sie können zur Audiowiedergabe von einem Smartphone oder tragbaren Music Player spielen.

#### **ACHTUNG**

**Bevor Sie jegliche Verbindungen herstellen, achten Sie darauf, die Lautstärken aller Geräte auf Minimum einzustellen.**

Schließen Sie ein Smartphone oder einen tragbaren Music Player an der [AUX IN]-Buchse an.

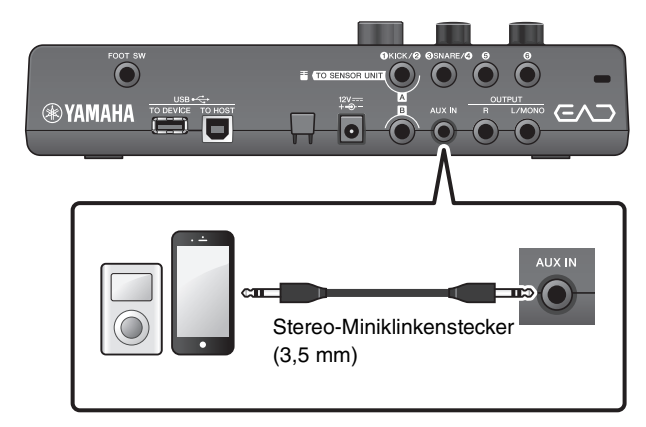

## <span id="page-23-2"></span>**Anschließen an ein PA-System**

Schließen Sie die OUTPUT-Buchsen [R]/[L/MONO] an einem PA-System an.

#### **VORSICHT**

- **Es kann je nach der Position des Mikrofons und der Nähe und Ausrichtung der Lautsprecher akustische Rückkopplung auftreten (lautes Pfeifen oder Heulen).**
- **Bitte beachten Sie, dass Szenen mit hochverstärkenden Effekten wie Verzerrung oder Kompression eher Feedback erzeugen, wenn die Lautsprecher zu nah am Drumset oder darauf gerichtet sind.**

#### **ACHTUNG**

- **Stellen Sie beim Anschließen anderer Geräte stets sicher, dass die Stecker der verwendeten Kabel zu den Buchsen an beiden Geräten passen.**
- **Achten Sie darauf, die Lautstärken aller externen Geräte auf Minimum einzustellen.**
- **Wenn Sie die Haupteinheit zusammen mit einem externen Gerät für die Tonausgabe verwenden, schalten Sie bitte zuerst die Haupteinheit und dann das externe Gerät ein. Beim Ausschalten gehen Sie in umgekehrter Reihenfolge vor. Wenn Sie die richtige Reihenfolge nicht einhalten, können die Geräte beschädigt werden.**

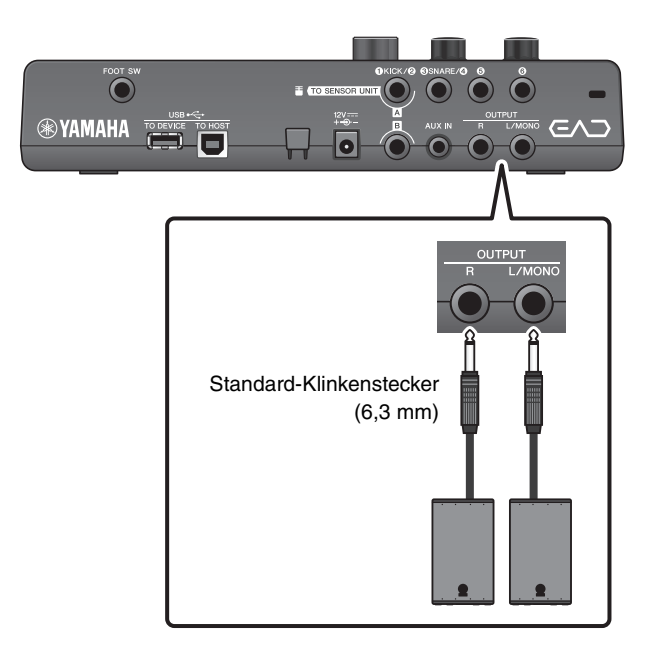

Ein- oder Ausschalten

## <span id="page-24-0"></span>**Anschließen eines Computers**

Wenn Sie einen Computer und DAW-Software besitzen, verbinden Sie die Haupteinheit mit dem Computer, so dass Sie Ihr Spiel aufnehmen und über den Computer wiedergeben können. Weitere Informationen finden Sie im Referenzhandbuch (erweitert) (PDF).

#### <span id="page-24-4"></span>**Vorsichtsmaßregeln bei Verwendung der [USB TO HOST]-Buchse**

Beachten Sie beim Anschließen des Computers an die [USB TO HOST]-Buchse die folgenden Punkte. Durch Nichtbeachtung kann der Computer hängen bleiben, und es können Daten zerstört werden oder verloren gehen. Starten Sie bei einem Systemabsturz des Computers oder Instruments die Anwendung oder das Computer-Betriebssystem neu, oder schalten Sie das EAD10 aus und wieder ein.

#### **ACHTUNG**

- **Verwenden Sie ein USB-Kabel des Typs AB mit einer Länge von weniger als 3 Metern. USB-3.0-Kabel können nicht verwendet werden.**
- **Beenden Sie vor dem Anschließen eines Computers an der Buchse [USB TO HOST] den Energiesparmodus des Computers (wie Ruhezustand, Schlafmodus, Standby).**
- **Führen Sie die folgenden Vorgänge aus, bevor Sie das Instrument ein-/ausschalten oder das USB-Kabel an der [USB-TO-HOST]-Buchse einstecken oder abziehen.**
	- **Beenden Sie alle Programme am Computer.**
- **Während der Computer am EAD10 angeschlossen ist, sollten Sie zwischen diesen Vorgängen mindestens sechs Sekunden warten: (1) wenn Sie das EAD10 aus- und wieder einschalten, oder (2) wenn Sie das USB-Kabel einstecken und wieder abziehen, oder umgekehrt.**

## <span id="page-24-2"></span><span id="page-24-1"></span>**Ein- oder Ausschalten**

## **Einschalten**

#### **VORSICHT**

**Schließen Sie die Kabel zwischen Haupteinheit und Sensoreinheit nach dem Einschalten nicht erneut an. Dadurch kommt es zu Störgeräuschen.**

*1.* **Drehen Sie den Regler [MASTER VOLUME] ganz gegen den Uhrzeigersinn, um die Lautstärke der Haupteinheit auf Minimum zu stellen.**

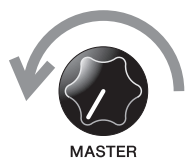

 $\mathcal{L}$ 

<span id="page-24-3"></span>**2.** Drücken Sie den [  $($ <sup>l</sup>) ]-Schalter (Standby/On). Auf dem LCD erscheint der Startbildschirm.

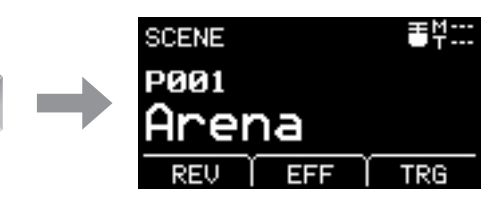

Kann sich von den tatsächlichen Technischen Daten unterscheiden. *3.* **Wenn Sie ein PA-System angeschlossen haben: Schalten Sie die externen Lautsprecher ein.**

### **Ausschalten**

#### **ACHTUNG**

- **Die Haupteinheit speichert die Einstellungen automatisch beim Ausschalten, ziehen Sie deshalb nicht den Netzadapter heraus, bis der LCD vollständig ausgeschaltet ist.**
- **Nicht gespeicherte Szenendaten gehen verloren, speichern Sie daher vor dem Ausschalten immer Ihre Daten (Store).**
- *1.* **Wenn Sie ein PA-System angeschlossen haben: Schalten Sie die externen Lautsprecher aus.**

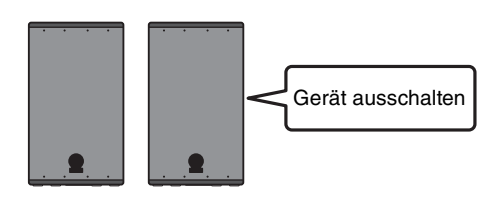

Gerät einschalten

*2.* **Drehen Sie den Regler [MASTER VOLUME] ganz gegen den Uhrzeigersinn, um die Lautstärke auf Minimum zu stellen.**

#### **3.** Halten Sie den Schalter [ $\bigcup$ ] (Standby/On) **gedrückt.**

Das EAD10 ist im Standby (Bereitschaft), und das Display und die Lämpchen sind ausgeschaltet.

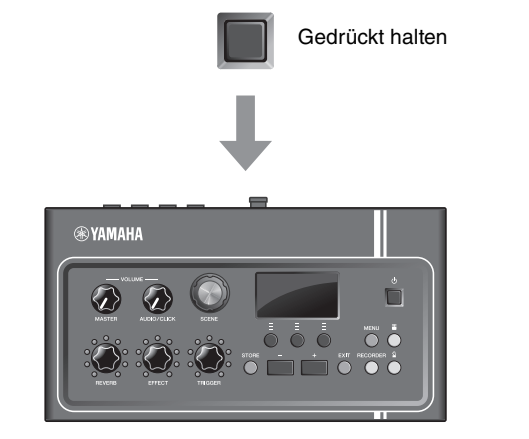

ტ

Alle aus

## <span id="page-26-1"></span><span id="page-26-0"></span>**Einrichten der Sensoreinheit**

## **Über die Einstellungen der Sensoreinheit**

Stellen Sie Verstärkung und Empfindlichkeit des in der Sensoreinheit enthaltenen Mikrofonsensors und des Triggersensors ein. Um die Eingangsverstärkung einzustellen, können Sie auch die Auto-Einstellfunktion verwenden.

<span id="page-26-4"></span>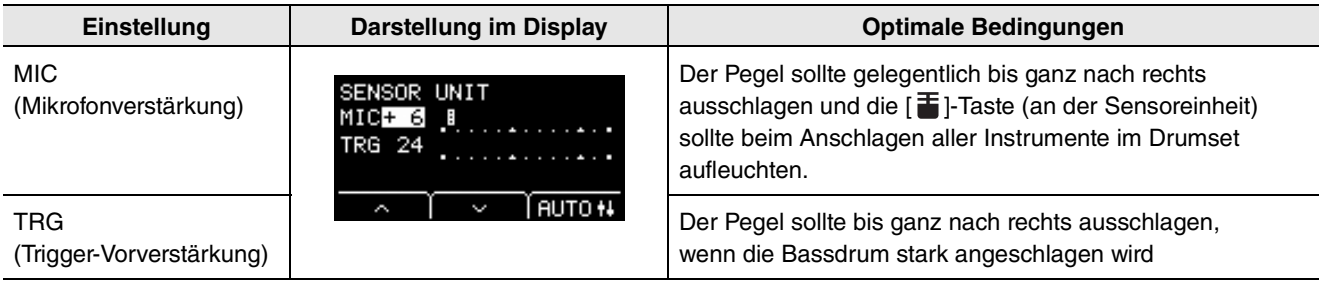

## <span id="page-26-6"></span><span id="page-26-5"></span>**Automatische Sensorpegel-Einstellung**

#### <span id="page-26-2"></span>*1.* **Drücken Sie die [ ]-Taste (Sensoreinheit).**

<span id="page-26-3"></span>Der SENSOR UNIT-Bildschirm erscheint.

manuell ein.

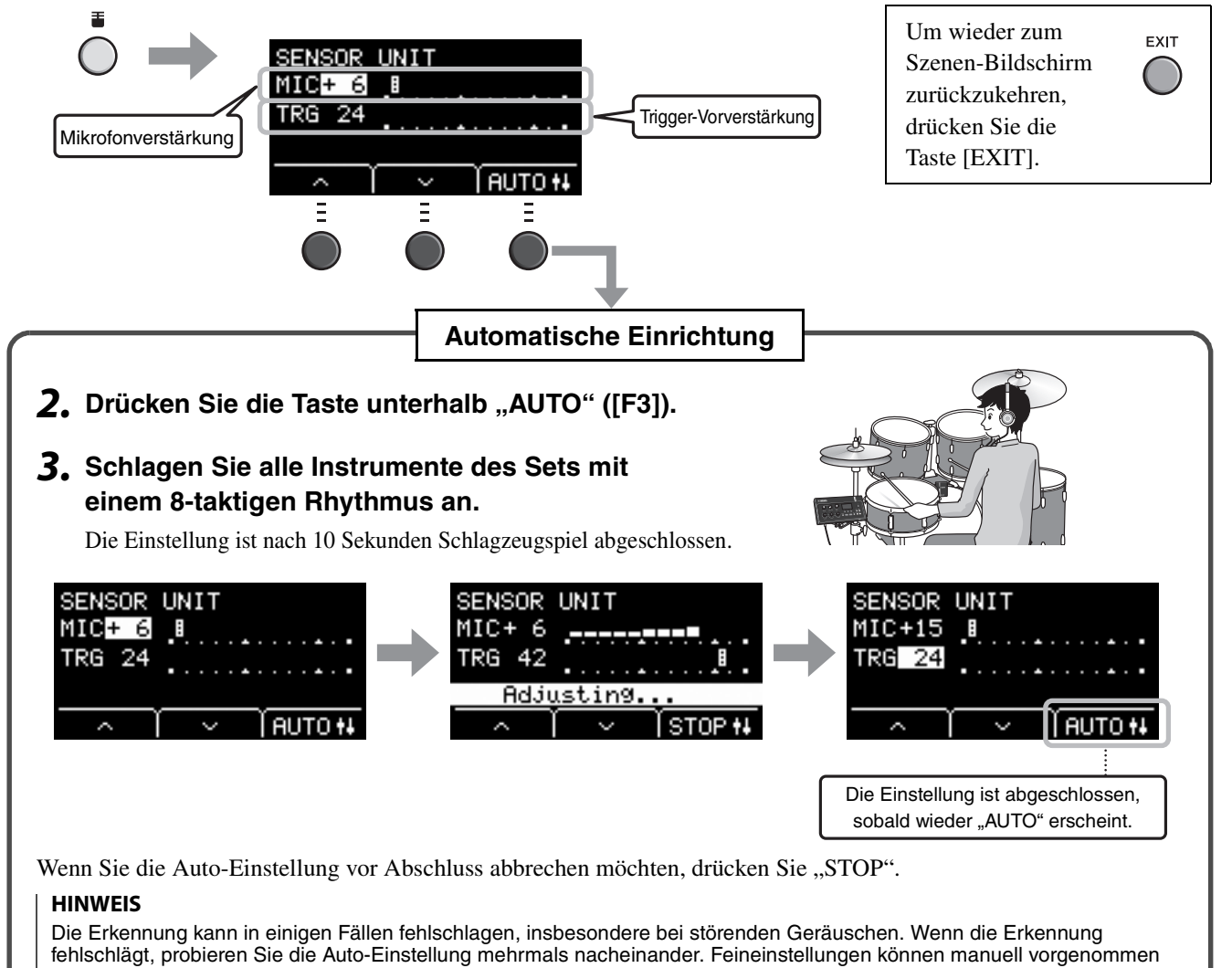

werden. Wenn die Auto-Einstellung auch nach mehreren Versuchen keinen Erfolg hat, stellen Sie die Sensorparameter

## <span id="page-27-0"></span>**Manuelles Einstellen der Sensoreinheit**

#### *1.* **Drücken Sie die [ ]-Taste (Sensoreinheit).**

Der SENSOR UNIT-Bildschirm erscheint.

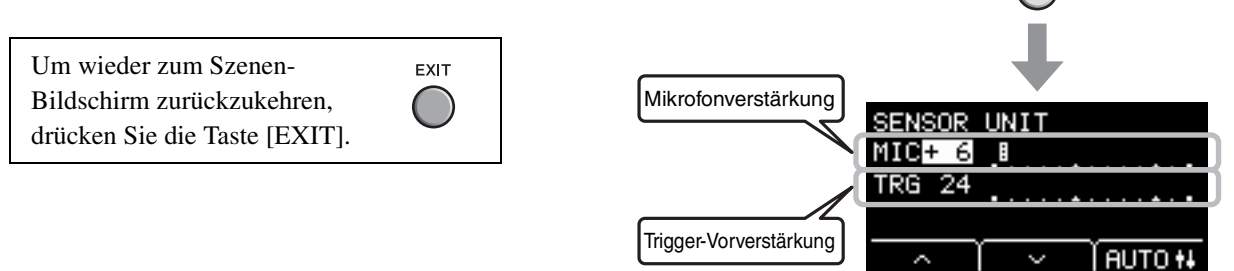

- **2.** Verwenden Sie die Tasten unterhalb " ~ " oder " v " ([F1] oder [F2]), um den Cursor **zu bewegen.**
- *3.* **Verwenden Sie die Tasten [–] oder [+], um den Wert einzustellen.**

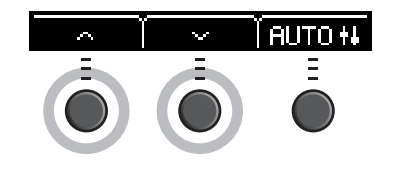

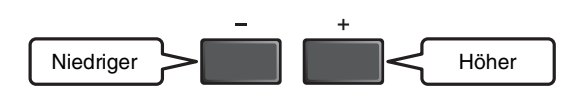

#### **Feinere Einstellungen**

#### *1.* **Während der SENSOR UNIT-Bildschirm angezeigt wird,**  drücken Sie die Taste unterhalb " · " ([F2]).

Der SENSOR UNIT-Bildschirm (Feineinstellung) erscheint.

<span id="page-27-3"></span><span id="page-27-2"></span><span id="page-27-1"></span>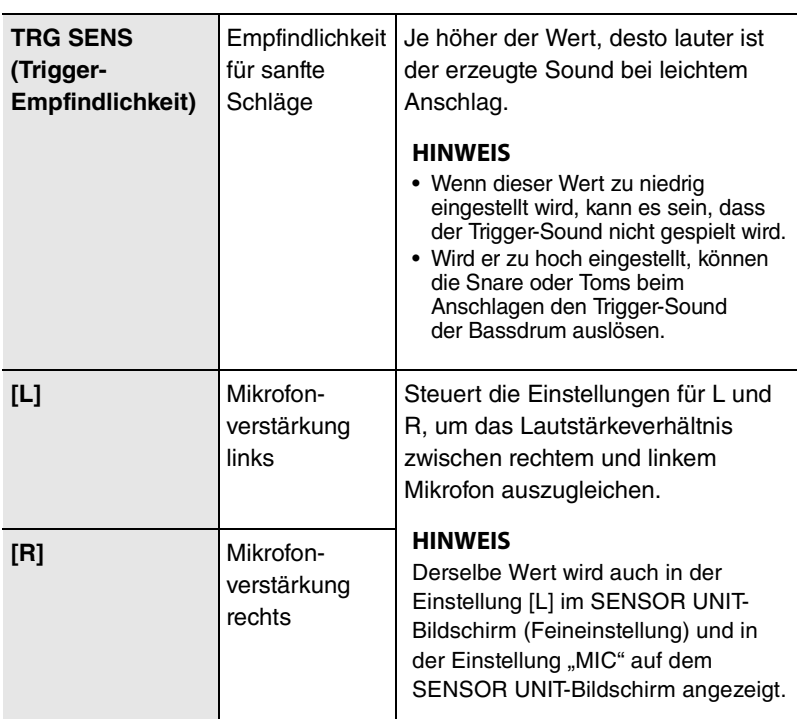

SENSOR UNIT-Bildschirm

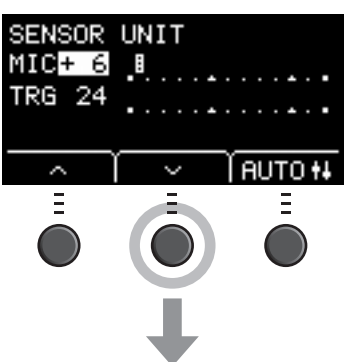

SENSOR UNIT-Bildschirm (Feineinstellung)

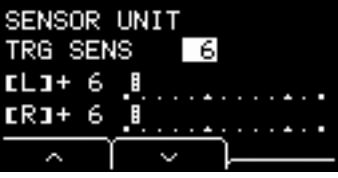

Gesamteinstellungen ändern

**2.** Verwenden Sie die Tasten unterhalb " ~ " oder " v " ([F1] oder [F2]), um den Cursor **zu bewegen.**

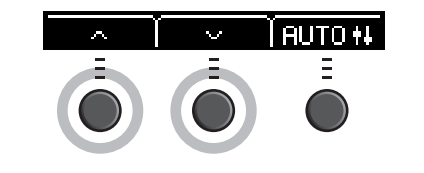

Niedriger **SLARER Höher** 

*3.* **Verwenden Sie die Tasten [–] oder [+], um den Wert einzustellen.**

## <span id="page-28-1"></span>**Gesamteinstellungen ändern**

## <span id="page-28-0"></span>**Automatische Abschaltung**

Die Funktion "Auto Power-Off" (Automatische Abschaltung) schaltet die Haupteinheit nach einer gewissen Zeit der Inaktivität automatisch aus. Die Standardeinstellung ab Werk ist 30 Minuten.

#### **ACHTUNG**

- **Nicht gespeicherte Daten gehen verloren, Wenn die automatische Abschaltungsfunktion die Haupteinheit ausschaltet. Speichern Sie immer vor dem Ausschalten Ihre Daten.**
- In einigen Betriebsarten schaltet die Funktion "Automatische Abschaltung" die Haupteinheit nach der eingestellten **Zeit nicht aus. Deshalb empfehlen wir, die Haupteinheit nach der Benutzung immer von Hand auszuschalten.**
- **Wenn Sie erwarten, dass die Haupteinheit sich abschaltet, während es an externen Audiogeräten oder einer PA angeschlossen ist, empfehlen wir, die Lautstärke der externen Geräte ganz herunterzuregeln. Anderenfalls können Sie die Funktion Automatische Abschaltung auch ausschalten, so dass die Haupteinheit eingeschaltet bleibt.**

#### **HINWEIS**

Um die automatische Abschaltung auf eine andere Zeit als 30 Minuten einzustellen, rufen Sie die Einstellung mit der [MENU]-Taste ab. (MENU/Utility/General)

### **Sofortabbruch der automatischen Abschaltung**

Drücken Sie die [ (<sup>|</sup>) ]-Taste (Standby/On), während Sie die [STORE]-Taste gedrückt halten, um die automatische Abschaltung zu unterbrechen. Die Funktion bleibt ausgeschaltet, bis Sie eine neue Zeit für die "Automatische Abschaltung" wählen.

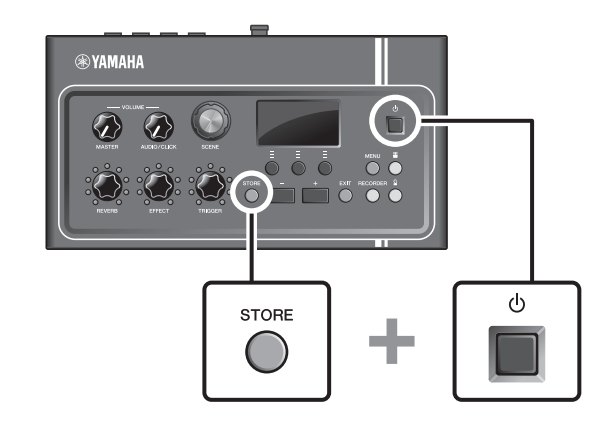

## <span id="page-29-2"></span> **Wiederherstellen der werksseitig vorprogrammierten Einstellungen der Haupteinheit (Factory Reset)**

Verwenden Sie die Factory-Reset-Funktion, um die Einstellungen der Haupteinheit auf die werksseitigen Voreinstellungen zurückzusetzen, auch dann, wenn Sie sie nur aus Versehen überschrieben haben.

#### **ACHTUNG**

**Beim Factory Reset werden sämtliche von Ihnen vorgenommenen Einstellungen durch die entsprechenden Standardwerte überschrieben. Speichern Sie Ihre wichtigen Daten auf einem USB-Flash-Laufwerk, bevor Sie einen Factory Reset ausführen. Weitere Informationen finden Sie im Referenzhandbuch (erweitert) (PDF). (MENU/File)**

### **Ausführen eines Factory Reset**

Halten Sie die Tasten [–] und [+] gedrückt und drücken Sie die  $\lceil$   $\bigcup$  ]-Taste (Standby/On), um den Factory Reset auszuführen.

#### **HINWEIS**

Sie können auch die [MENU]-Taste verwenden, um die Factory-Reset-Funktion zu erreichen.

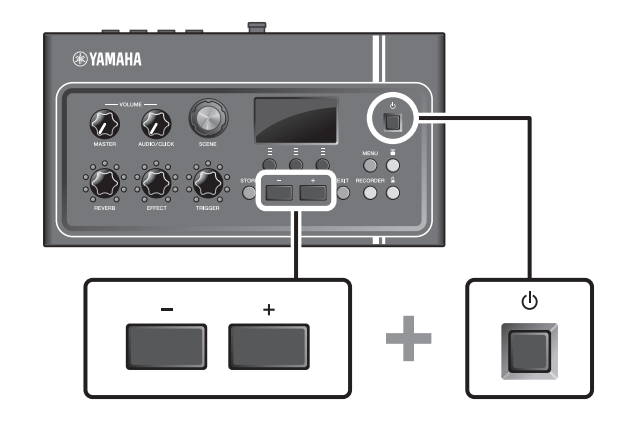

## <span id="page-29-1"></span><span id="page-29-0"></span>**Verwenden eines USB-Flash-Laufwerks**

Schließen Sie ein USB-Flash-Laufwerk am Anschluss [USB TO DEVICE] an der Rückseite der Haupteinheit an und nehmen Sie ihr Spiel direkt auf dem USB-Flash-Laufwerk auf. Außerdem können Sie die Einstellungen der Haupteinheit auf dem USB-Flash-Laufwerk speichern und sie von dort wieder laden.

## **Anschließen eines USB-Flash-Laufwerks an der Haupteinheit.**

#### <span id="page-29-3"></span>**Vorsichtsmaßnahmen vor der Verwendung des [USB TO DEVICE]-Anschlusses**

Wenn Sie ein USB-Gerät am Anschluss anschließen, beachten Sie bitte die unten aufgeführten, wichtigen Vorsichtsmaßnahmen.

#### **HINWEIS**

Weitere Informationen zum Umgang mit USB-Flash-Laufwerken finden Sie in der Bedienungsanleitung Ihres USB-Flash-Laufwerks.

Verwenden eines USB-Flash-Laufwerks

### **Kompatible USB-Geräte**

#### **Nur USB-Flash-Laufwerke**

Schauen Sie unter folgendem URL nach für eine Liste der kompatiblen USB-Flash-Laufwerke.

http://download.yamaha.com/

#### **HINWEIS**

- Andere Geräte wie beispielsweise ein USB-Hub, eine Maus oder eine Computertastatur können nicht benutzt werden.
- Es kann kein USB-Kabel verwendet werden, um ein USB-Gerät am [USB TO DEVICE]-Anschluss anzuschließen.

#### **ACHTUNG**

**Der [USB TO DEVICE]-Anschluss ist für maximal 5 V / 500 mA ausgelegt. Schließen Sie keine USB-Geräte mit höherer Spannung/Stromstärke an, da dies eine Beschädigung des Instruments verursachen kann.**

#### **Anschließen eines USB-Flash-Laufwerks**

Stellen Sie beim Anschließen von USB-Flash-Laufwerken an der Buchse [USB TO DEVICE] sicher, dass der Gerätestecker am EAD10 geeignet und richtig herum angeschlossen ist. Das EAD10 entspricht der USB-Spezifikation 1.1. USB-Flash-Laufwerke mit USB 2.0 und 3.0 lassen sich ebenfalls verwenden. Die Übertragungsgeschwindigkeit entspricht jedoch der USB-Spezifikation 1.1.

#### **ACHTUNG**

- **Vermeiden Sie es während Wiedergabe, Aufnahme und Dateiverwaltung (zum Beispiel beim Speichern, Kopieren, Löschen und Formatieren), oder während des Zugriffs auf das USB-Gerät ein USB-Gerät anzuschließen oder vom Instrument zu trennen. Nichtbeachtung kann zum "Einfrieren" des Vorgangs am Instrument oder Beschädigung des USB-Geräts und der darauf befindlichen Daten führen.**
- **Wenn Sie das USB-Gerät anschließen und wieder abziehen (oder umgekehrt), achten Sie darauf, zwischen den beiden Vorgängen einige Sekunden zu warten.**

### **Formatieren eines USB-Flash-Laufwerks**

Einige USB-Flash-Laufwerke sollten vor der Benutzung mit diesem Instrument formatiert werden. Näheres zum Formatieren des USB-Flash-Laufwerks erfahren Sie im Referenzhandbuch (erweitert) (PDF). (MENU/File/Format)

#### **ACHTUNG**

**Durch den Formatierungsvorgang werden alle vorher vorhandenen Daten gelöscht. Vergewissern Sie sich, dass das zu formatierende USB-Flash-Laufwerk keine wichtigen Daten enthält.**

### **Schutz Ihrer Daten (Schreibschutz)**

Um das versehentliche Löschen wichtiger Daten zu verhindern, sollten Sie den Schreibschutz des USB-Flash-Laufwerks aktivieren. Wenn Sie Daten auf dem USB-Flash-Laufwerk speichern möchten, denken Sie daran, vorher den Schreibschutz auszuschalten.

## <span id="page-31-3"></span><span id="page-31-1"></span><span id="page-31-0"></span>**Spielen mit verschiedenen Szenen**

## <span id="page-31-2"></span>**Was ist eine Szene (Scene)?**

<span id="page-31-6"></span><span id="page-31-4"></span>eine Szene besteht aus einer Gruppe zugewiesener Einstlelungen für Reverb, Effekte und Trigger-Sounds. Die Haupteinheit enthält Preset-Szenen, die Sie auswählen können, um den Gesamtsound umzuschalten.

<span id="page-31-5"></span>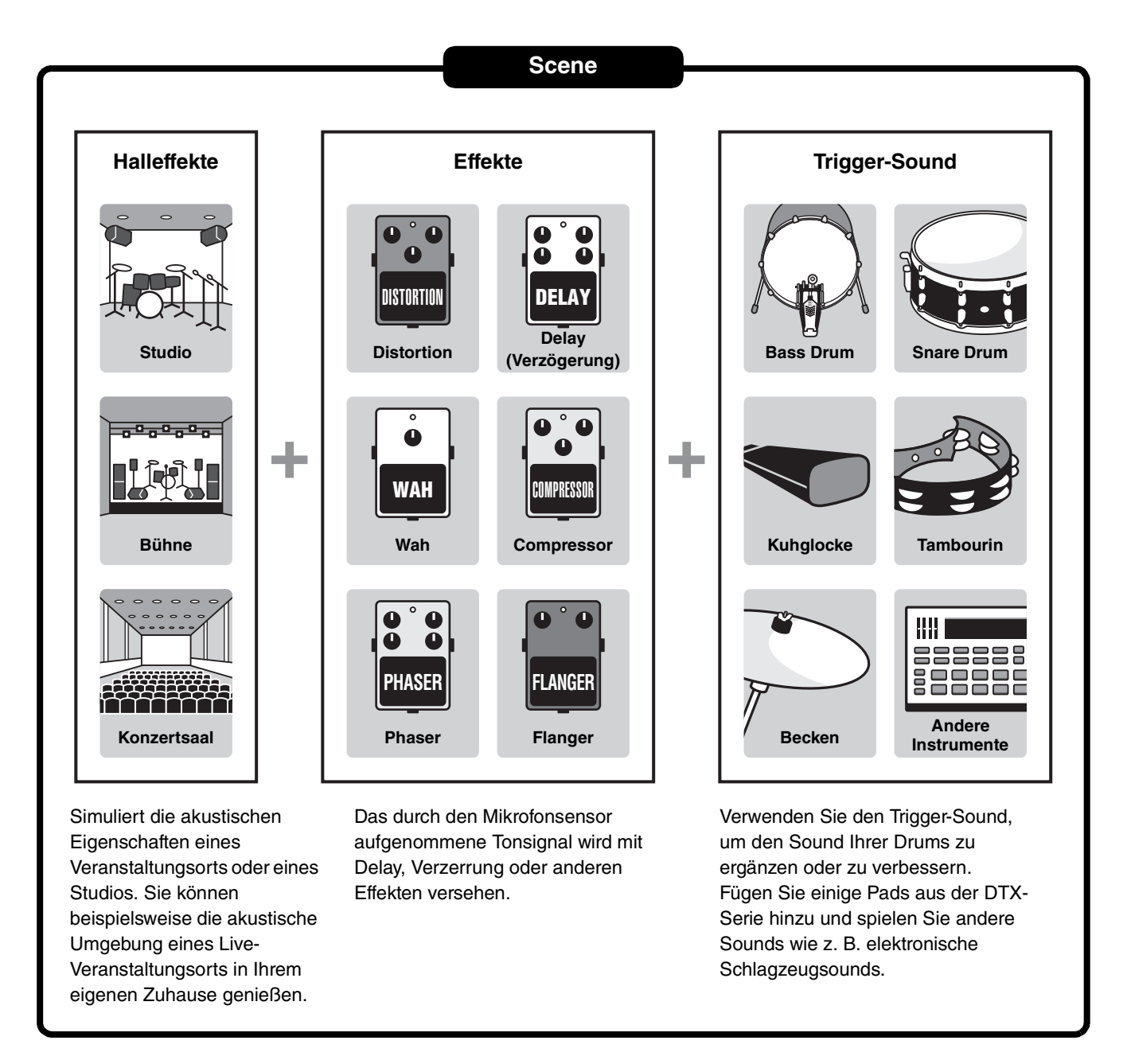

Außerdem können Sie Szeneneinstellungen als User-Szenen speichern und diese mit dem [SCENE]-Drehregler abrufen. [\(Seite 35\)](#page-34-0)

Für Live-Anwendungen können Sie Szenen sortieren und in beliebiger Reihenfolge speichern, und diese mit dem [SCENE]- Drehregler oder durch Anschlagen eines Pads abrufen. Weitere Informationen finden Sie im Referenzhandbuch (erweitert) (PDF). (MENU/Job/Scene, MENU/Utility/PadFunction)

Spielen mit verschiedenen Szenen

## <span id="page-32-0"></span>**Allgemeine Bedienung für die Szenen**

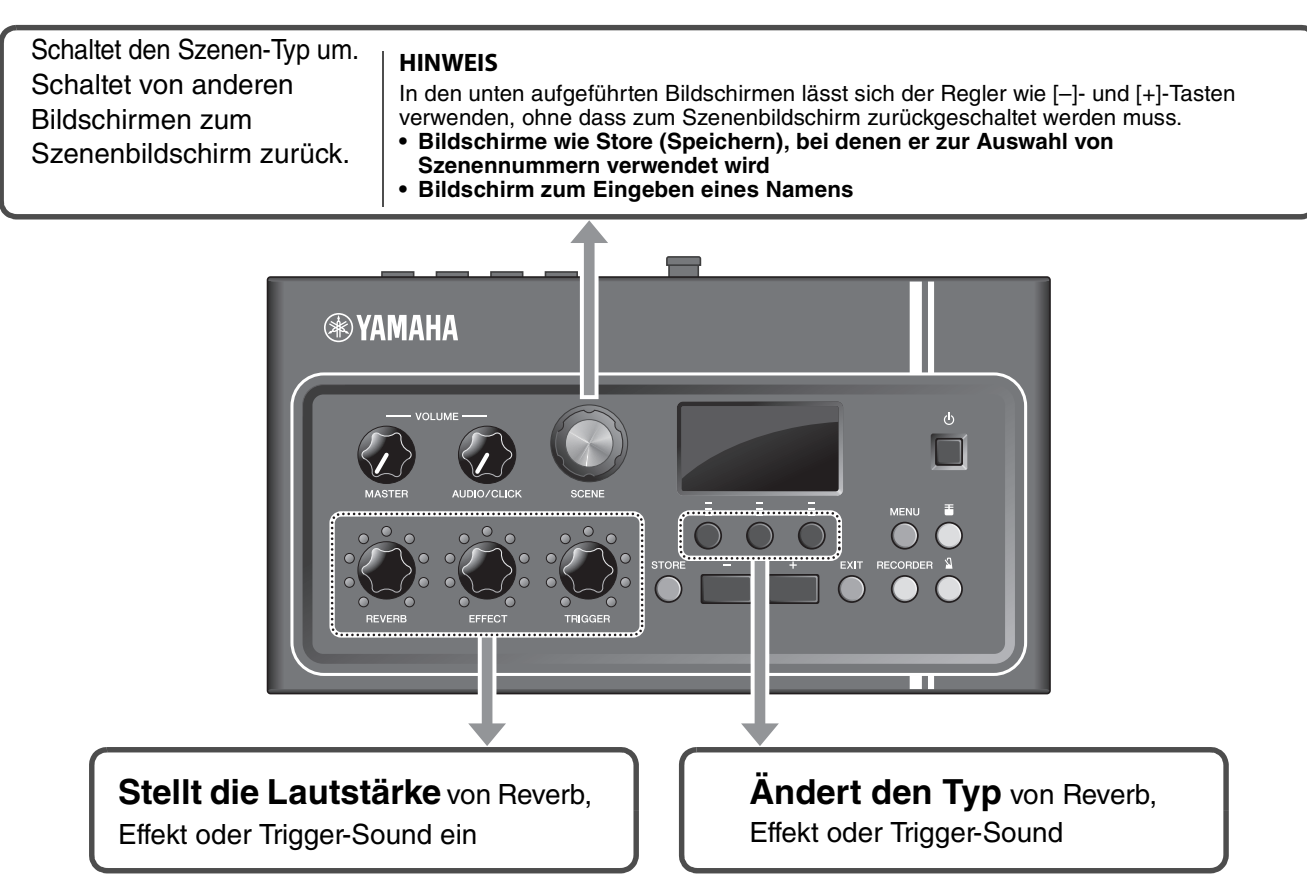

## <span id="page-32-1"></span>**Ablesen des Szenen-Bildschirms**

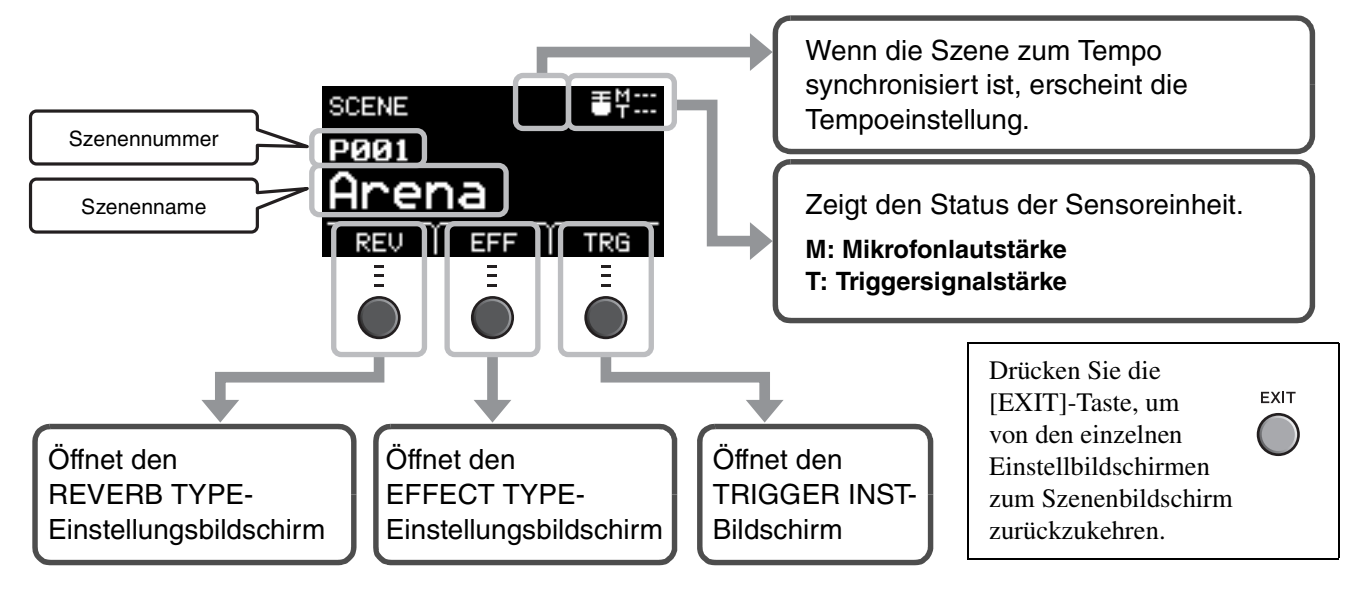

#### **ACHTUNG**

<span id="page-32-2"></span>**Bedeutung des Symbols "**  $\Box$  ":

<span id="page-32-3"></span>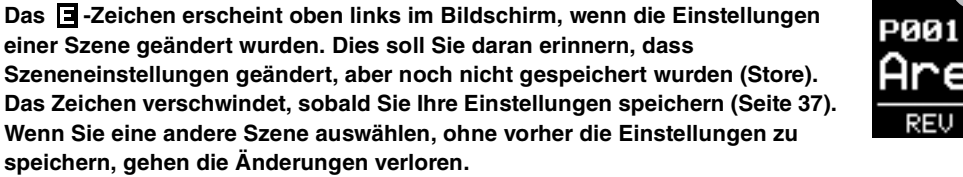

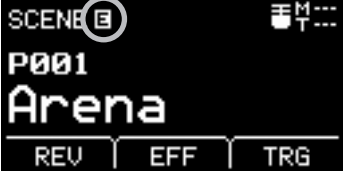

## <span id="page-33-1"></span>**Auswählen einer Szene**

#### *1.* **Drehen Sie am [SCENE]-Regler.**

<span id="page-33-2"></span>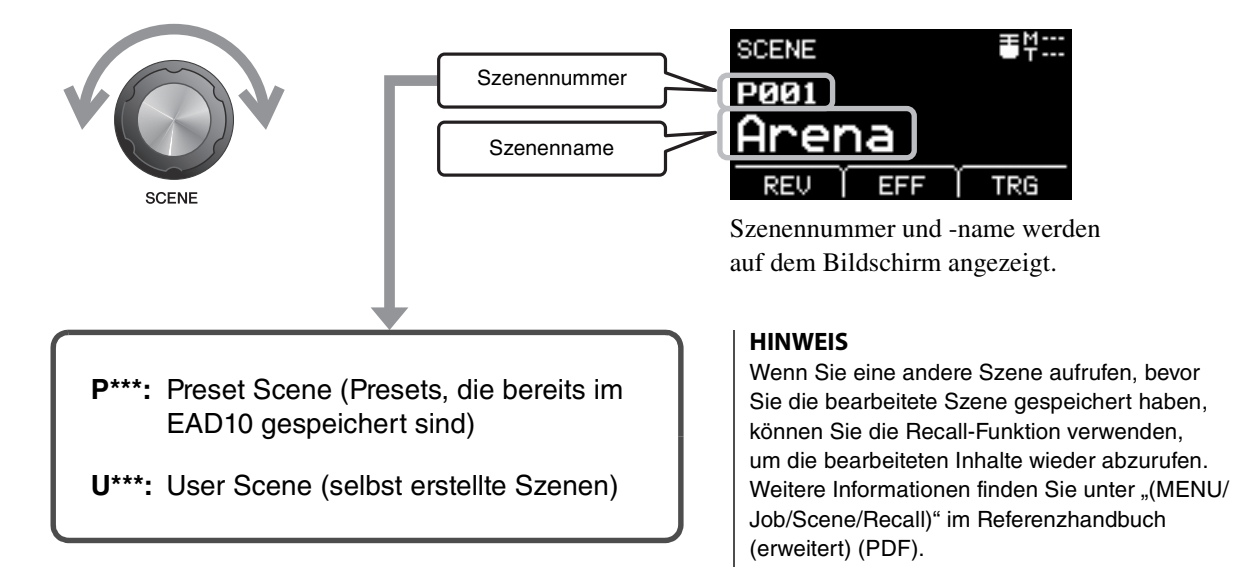

#### <span id="page-33-3"></span><span id="page-33-0"></span>**Szenen einstellen**

### **Einstellen von Reverb- und Effektanteilen sowie der Trigger-Sound-Lautstärke**

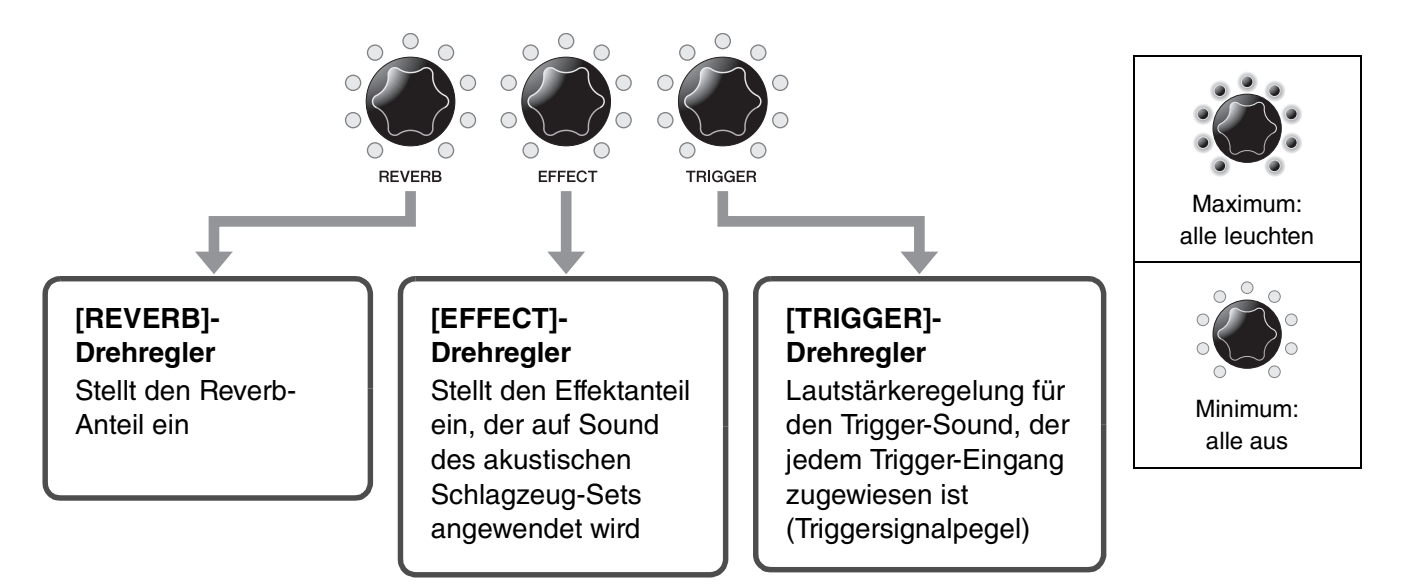

Wenn Sie nach der Bearbeitung einer Szene eine andere Szene auswählen, ohne vorher gespeichert zu haben (Store), gehen alle Änderungen verloren.

## <span id="page-34-0"></span>**Eigene Szene erstellen**

<span id="page-34-1"></span>Sie können Preset-Szenen bearbeiten, um Ihre eigene Szene zu erstellen.

<span id="page-34-2"></span>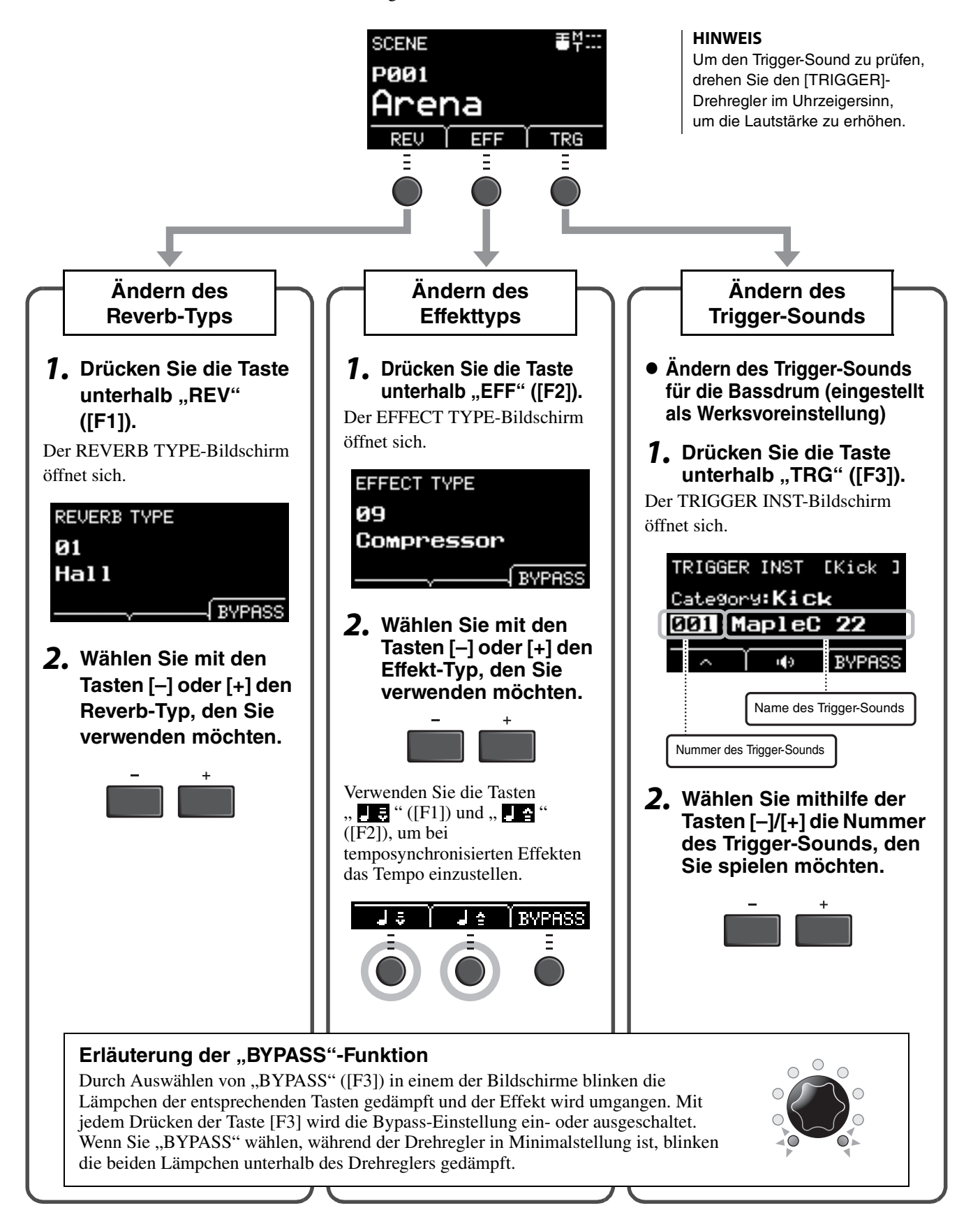

Eigene Szene erstellen

## **Erweiterte Einstellungen für Trigger-Sounds**

Wenn Sie einen Drum-Trigger an der Snare befestigen, oder wenn Sie ein Pad der DTX-Serie hinzufügen, müssen Sie jedem Gerät einen Trigger-Sound zuordnen, um diesen spielen zu können. Dieser Abschnitt beschreibt, wie Instrumentenkategorien geändert werden können, um verschiedene Trigger-Sounds zuzuweisen, wie Sie Trigger-Sounds vorhören können und wie Sie Trigger-Sounds mit der Einstellung "BYPASS" ausschalten können.

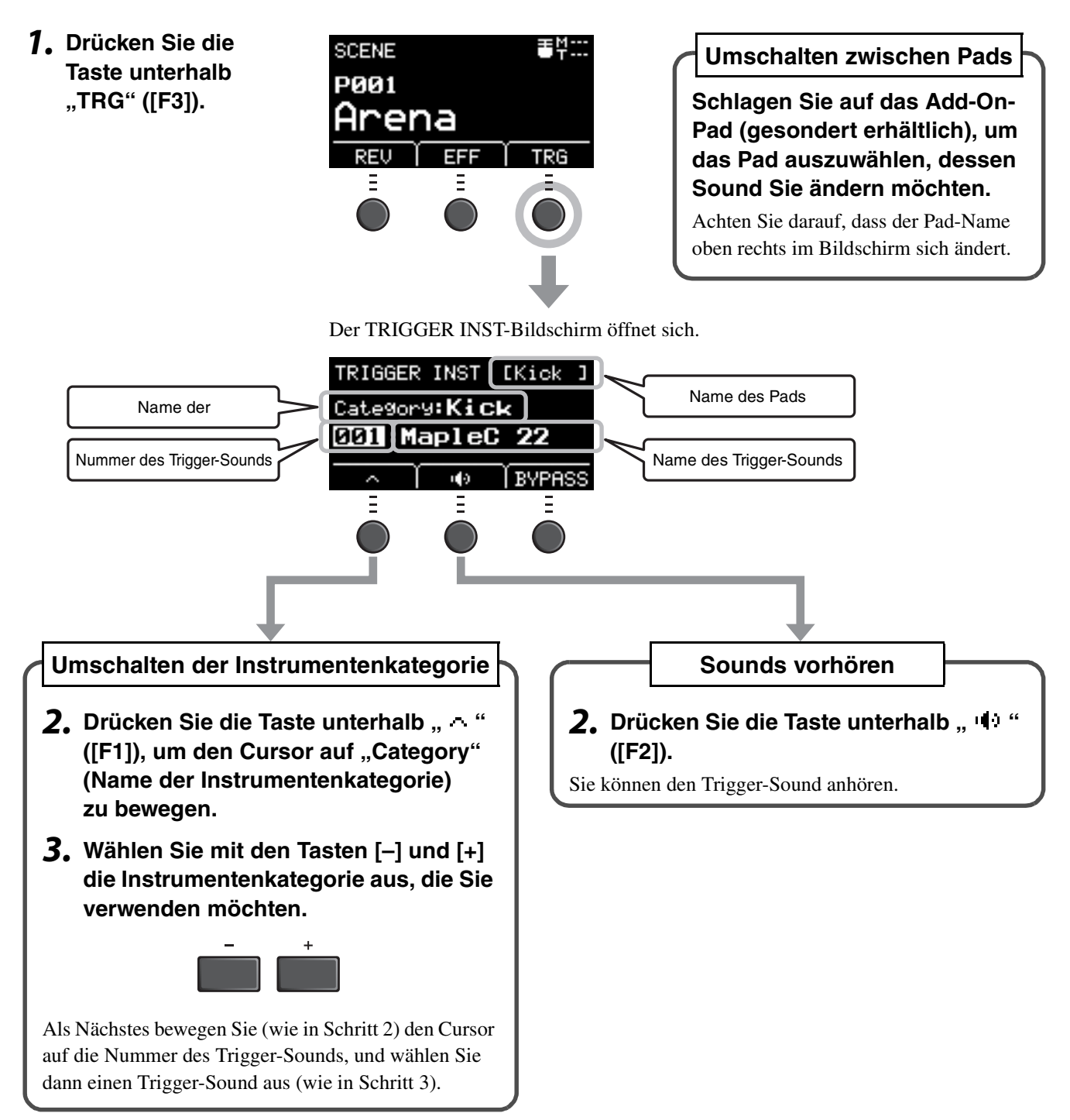

Wenn Sie noch genauere Änderungen an den Einstellungen vornehmen wollen, drücken Sie auf die [MENU]-Taste. Weitere Informationen finden Sie im Referenzhandbuch (erweitert) (PDF). (MENU/Scene Edit/Inst or MENU/Scene Edit/Voice)

## <span id="page-36-3"></span>**Importierte Sounds verwenden (.wav)**

<span id="page-36-2"></span>Sie können Audiodateien (.wav) in das EAD10 importieren und sie als Trigger-Sounds verwenden.

Nähere Informationen zum Importieren von Audiodateien erhalten Sie im Referenzhandbuch (erweitert) (PDF). (MENU/ Job/Wave)

Weitere Informationen zur Verwendung von USB-Flash-Laufwerken lesen Sie "[Verwenden eines USB-Flash-Laufwerks"](#page-29-0) [\(Seite 30\)](#page-29-0)

### <span id="page-36-1"></span><span id="page-36-0"></span>**Speichern einer Szene unter einem neuen Namen**

#### <span id="page-36-4"></span>*1.* **Drücken Sie die [STORE]-Taste.**

Es erscheint der STORE-Bildschirm.

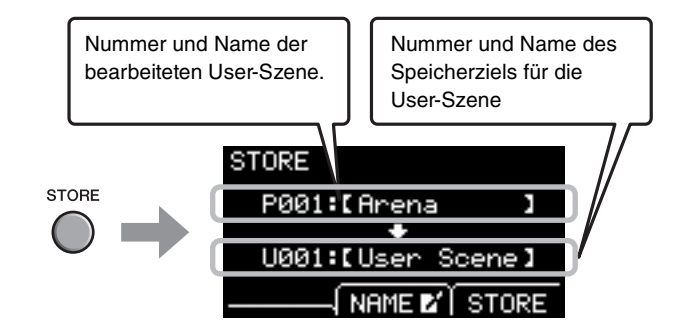

**2.** Klicken Sie auf die Taste unterhalb "NAME" **([F2], um den NAME-Bildschirm aufzurufen.**

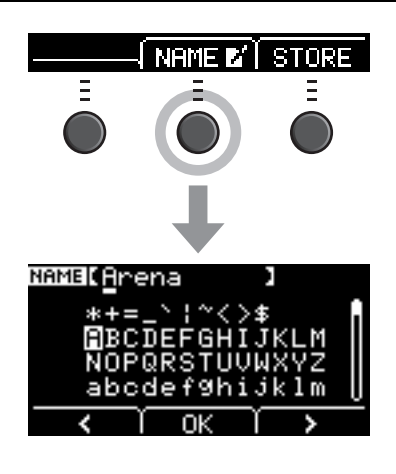

**3.** Verwenden Sie die Tasten unterhalb "<" oder ">" ([F1] oder [F3]) zum Auswählen der **Zeichenposition, und dann die Tasten [–] oder [+] zum Auswählen eines Zeichens.**

Für die Szene kann ein Name von bis zu 10 Zeichen Länge eingegeben werden.

#### **HINWEIS**

Sie können auch den [SCENE]-Drehregler zur Auswahl von Zeichen verwenden.

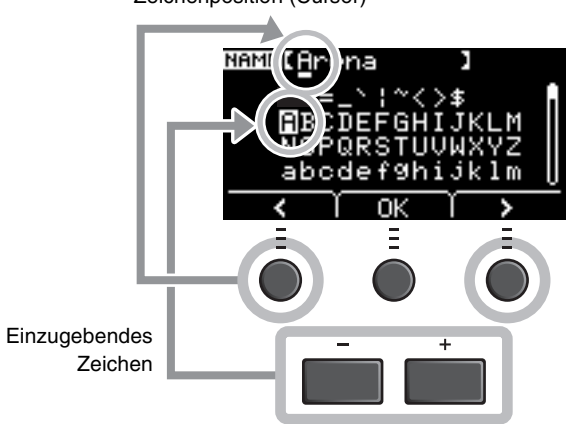

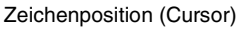

Eigene Szene erstellen

*4.* **Drücken Sie nach Eingabe aller Zeichen die**  Taste unterhalb von "OK" [F2] und kehren **so zum STORE-Bildschirm zurück.**

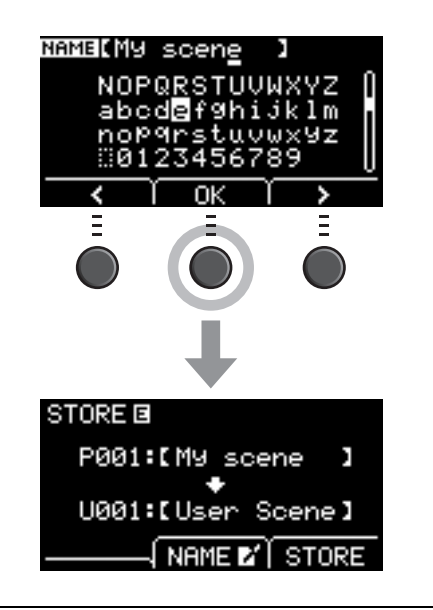

#### *5.* **Wählen Sie mit den Tasten [–] oder [+] eine Nummer aus, unter der Sie die User-Szene speichern möchten.**

#### **HINWEIS**

Sie können auch den [SCENE]-Drehregler zum Vornehmen von Änderungen verwenden.

#### *6.* **Nach Eingabe von Name und Nummer der neuen Szene drücken Sie zum Speichern die Taste unterhalb "STORE" ([F3]).**

#### **HINWEIS**

Eine bearbeitete Szene kann nicht als Preset-Szene gespeichert werden.

#### **ACHTUNG**

**Wenn Sie eine Szene überschreiben, werden die aktuellen Szeneneinstellungen durch die neuen Einstellungen überschrieben. Vergewissern Sie sich daher bitte vor dem Überschreiben einer Szene, dass diese keine unersetzlichen Einstellungen enthält.**

"Overwrite?" erscheint, wenn die ausgewählte Szenennummer bereits eine Szene enthält. Wenn Sie die vorhandene Szene überschreiben möchten, drücken Sie die Taste unterhalb "YES" ([F1]). Wenn Sie die Szene nicht überschreiben möchten, drücken Sie die Taste unterhalb "NO" ([F3]) und kehren Sie zum vorherigen Bildschirm zurück, wo Sie eine andere Szenennummer

wählen können.

**Wenn der Speichervorgang abgeschlossen ist, zeigt das Display wieder den Szenenbildschirm an.**

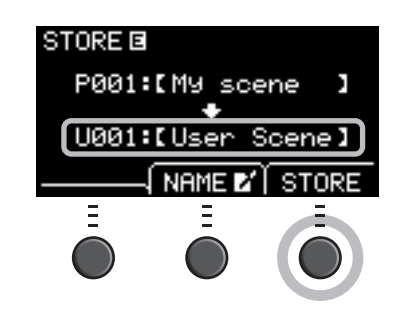

Overwrite?

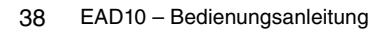

## <span id="page-38-1"></span><span id="page-38-0"></span>**Verwenden des Klicks (Metronoms)**

Stellt Tempo, Lautstärke, Art des Sounds unsw. für den Click (das Metronom) ein.

### <span id="page-38-3"></span><span id="page-38-2"></span>**1.** Drücken Sie die Taste [  $\mathbb{I}$  ] (Click).

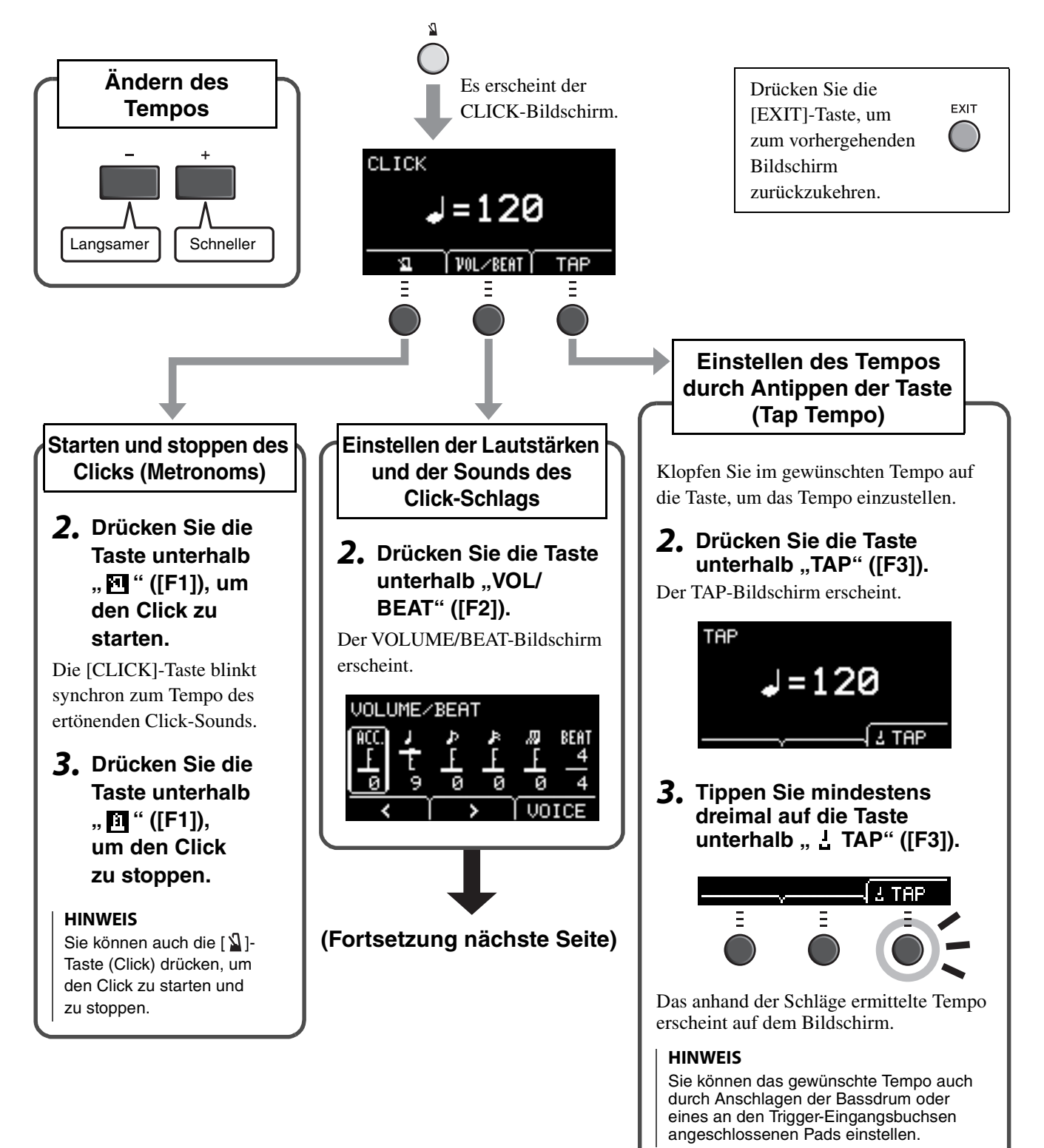

Verwenden des Klicks (Metronoms)

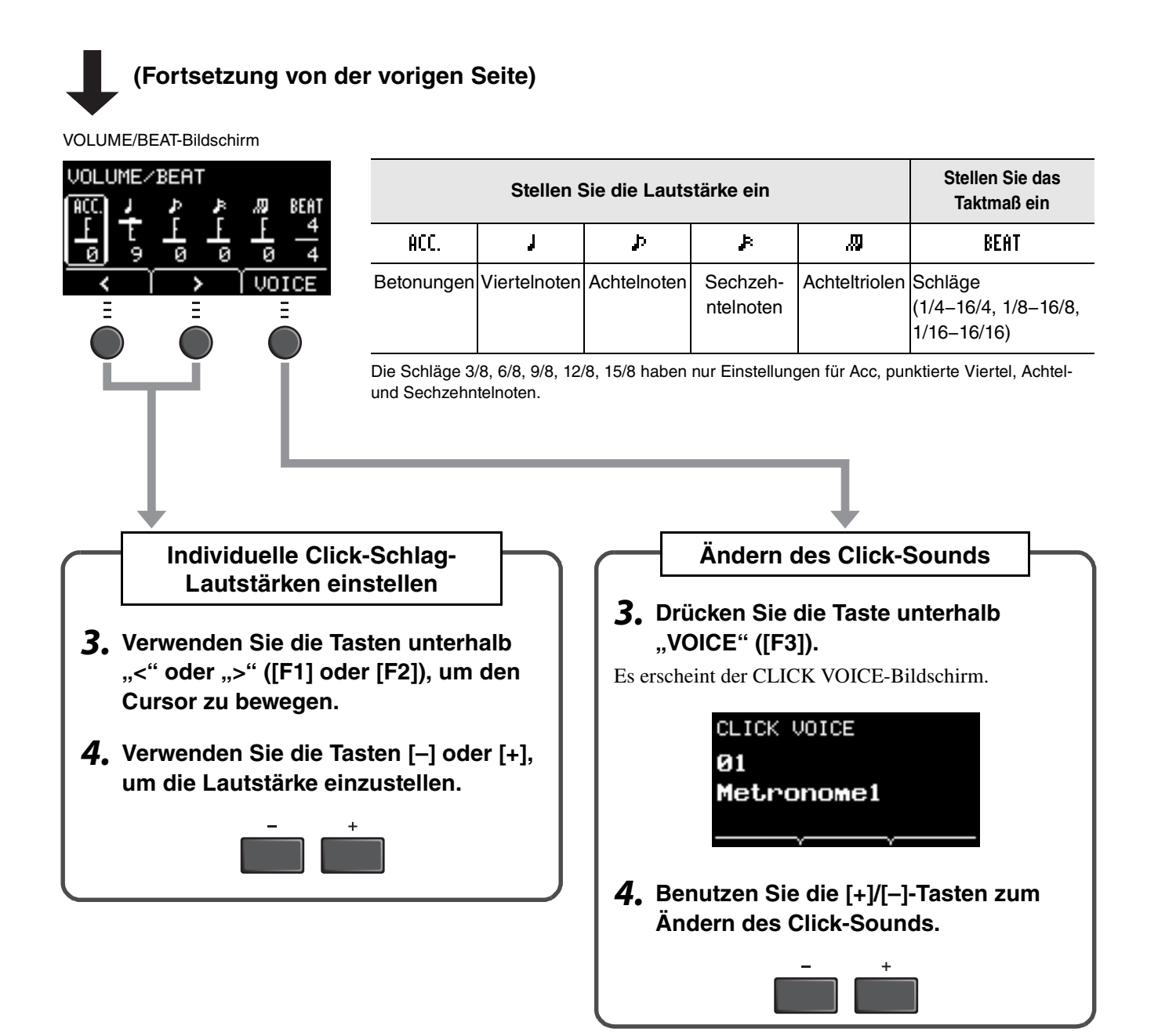

<span id="page-40-1"></span><span id="page-40-0"></span>Nehmen Sie Ihr Spiel mithilfe des EAD10 auf. Wenn ein USB-Flash-Laufwerk am Gerät angeschlossen wird, wird ein Audiosignal darauf aufgezeichnet.

## ■ Aufnahme in der Haupteinheit (wenn kein USB-Flash-Laufwerk **angeschlossen ist)**

#### *1.* **Drücken Sie die [RECORDER]-Taste.**

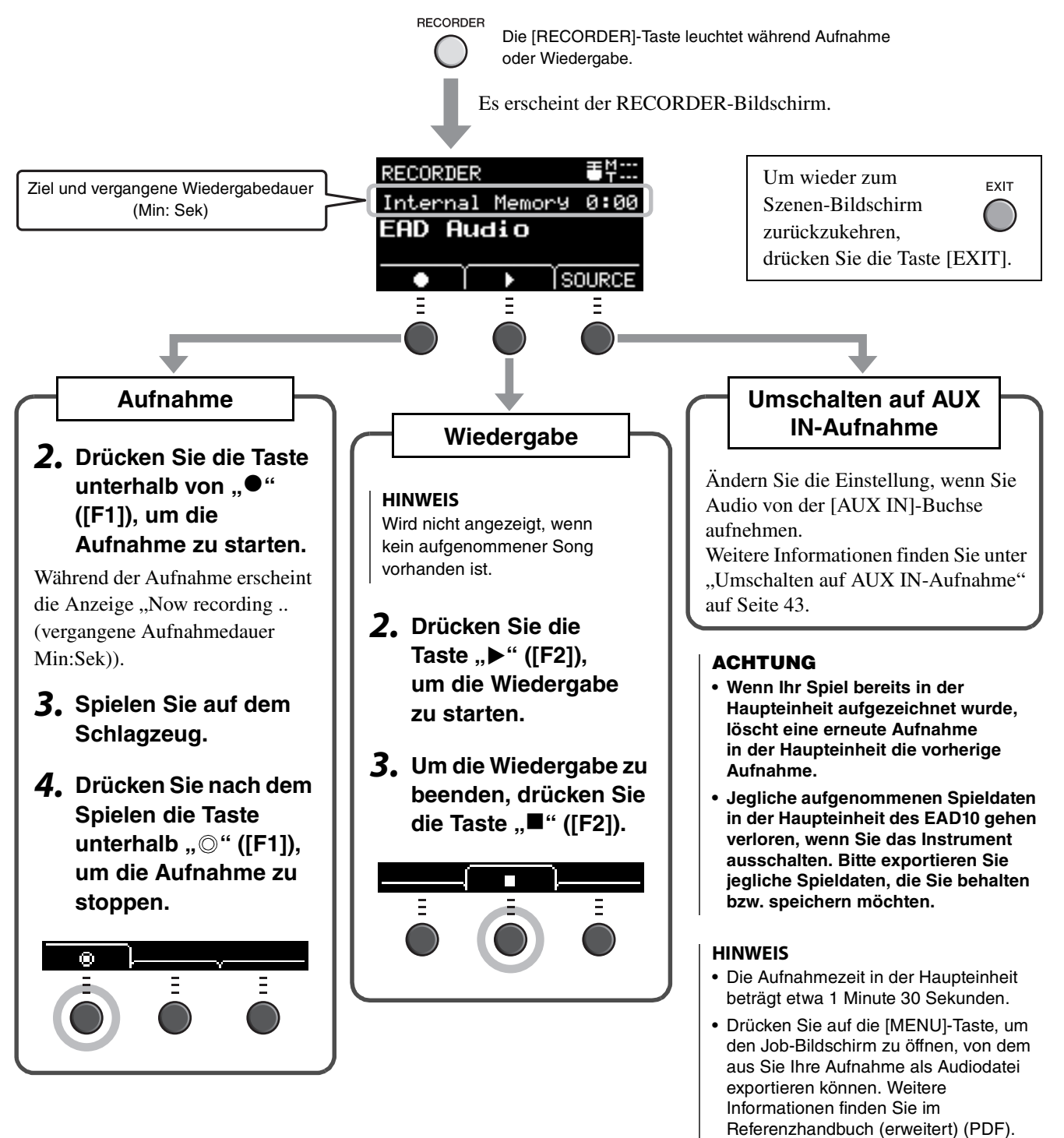

EAD10 – Bedienungsanleitung 41

(MENU/Job/Recorder/Export Audio)

## <span id="page-41-0"></span>**Aufnahme auf einem USB-Speichergerät**

*1.* **Schließen Sie am rückseitigen Anschluss [USB TO DEVICE] ein USB-Flash-Laufwerk an.**

 $USB \rightarrow$ TO DEVICE

**TO HOST** 

#### **Wenn ein USB-Flash-Laufwerk angeschlossen ist**

- Sie können bis zu 30 Minuten lang aufnehmen.
- Bei jeder Aufnahme wird eine neue Datei angelegt.
- Drücken Sie gleichzeitig die Tasten für Wiedergabe und Aufnahme, um Ihr Spiel als Overdub zum aktuell wiedergegebenen Song aufzunehmen.

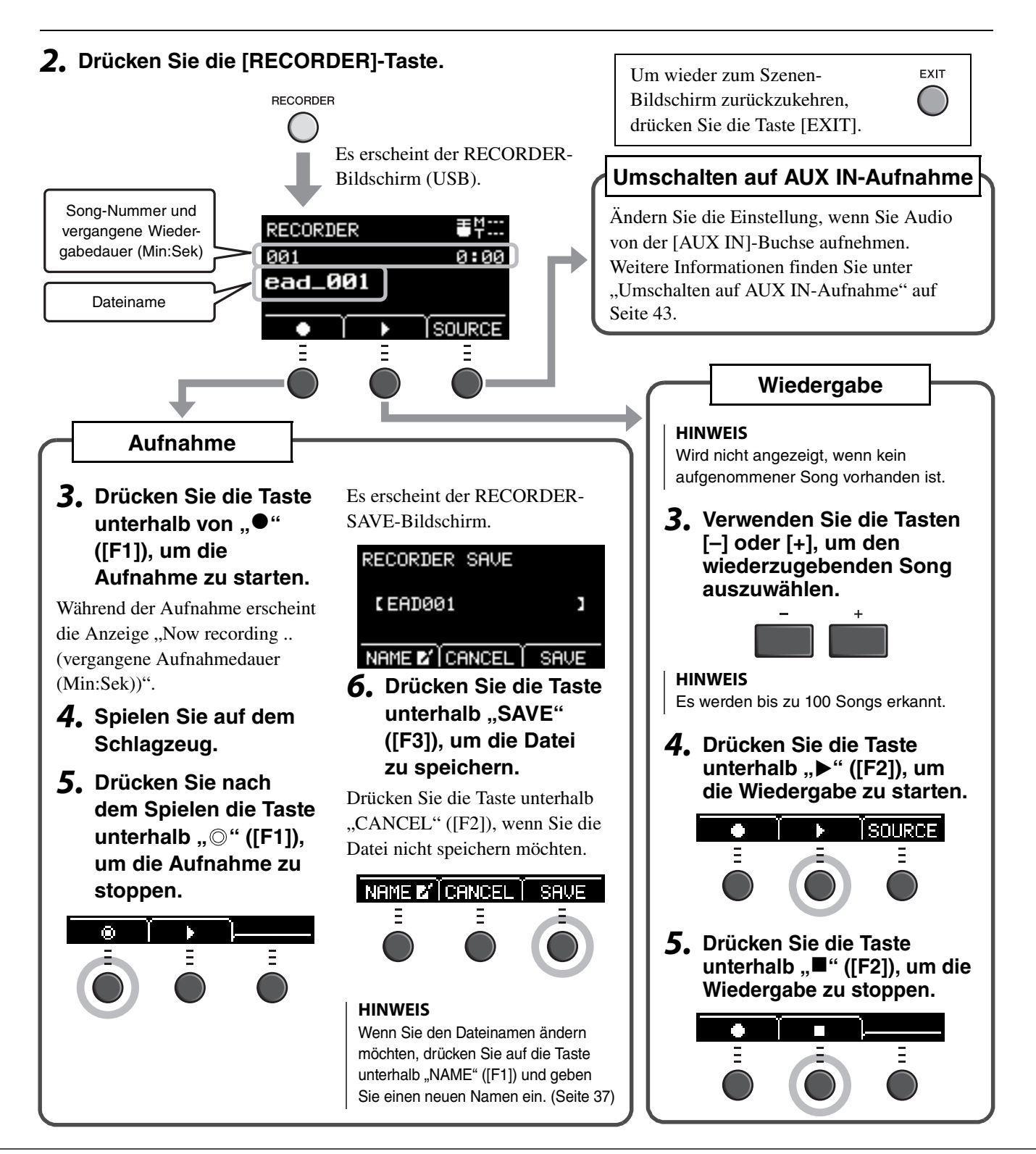

### <span id="page-42-1"></span><span id="page-42-0"></span>**Umschalten auf AUX IN-Aufnahme**

<span id="page-42-2"></span>Die Eingangssignalquelle muss umgeschaltet werden, damit über die [AUX IN]-Buchsen aufgenommen werden kann.

#### *1.* **Drücken Sie die [RECORDER]-Taste.**

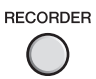

#### **2.** Drücken Sie die Taste unterhalb "SOURCE" ([F3]).

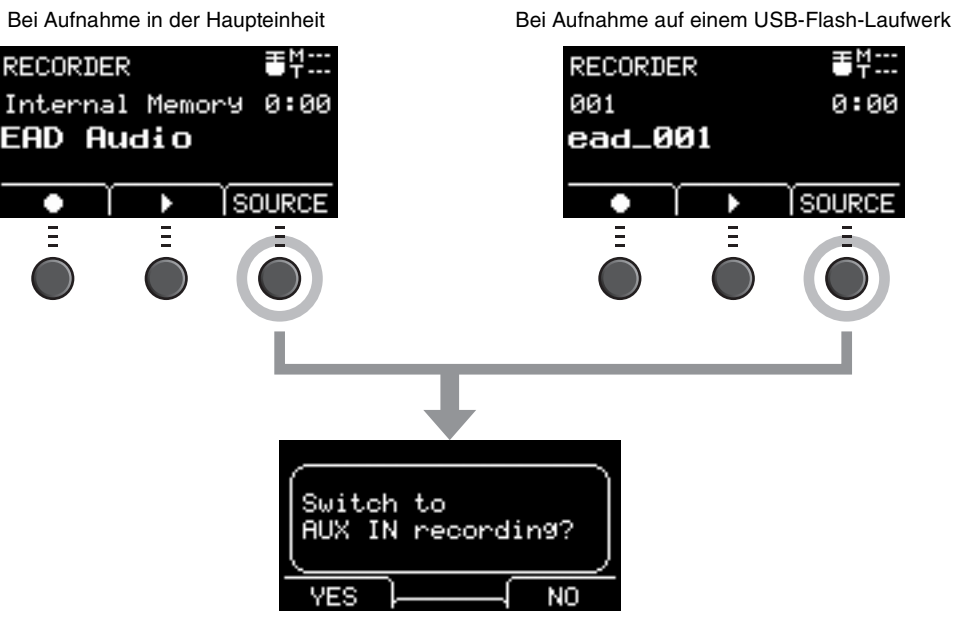

Eine Abfrage zur Bestätigung erscheint.

#### **3.** Drücken Sie die Taste unterhalb "YES" ([F1]).

Die Einstellung wird auf AUX IN-Aufnahme umgeschaltet.

#### **HINWEIS**

Bei der AUX IN-Aufnahme erklingt Ihr Spiel nicht und wird auch nicht aufgenommen.

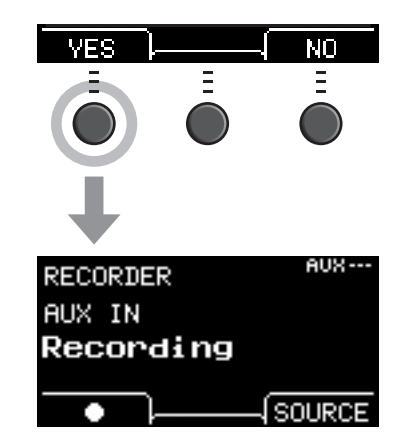

**Nach Beendigung der Aufnahme kehrt das EAD10 zurück zu den normalen Aufnahmeeinstellungen.**

## <span id="page-43-1"></span>■ Nehmen Sie Ihr Spiel zu einem Begleit-Song per Overdub auf

Sie können Ihr Spiel zu einem Begleit-Song aufnehmen, den Sie auf ein USB-Flash-Laufwerk importiert haben, und Sie können den Song gemeinsam mit Ihrem aufgenommenen Spiel als Audiodatei speichern.

#### **HINWEIS**

Wenn Sie zu einem Titel spielen, der am Aux-Eingang anliegt, wird nur Ihr Spiel aufgenommen.

### <span id="page-43-0"></span>**Vorbereiten eines Begleit-Songs (Audiodatei)**

#### **• Importieren von einem Computer**

Speichern Sie die Audiodatei (.wav-Datei) vom Computer im Stammverzeichnis eines USB-Flash-Laufwerks.

**Anforderungen an die Audiodatei:** 16-Bit, 44,1-kHz, stereo, .wav-Format

#### **HINWEIS**

- Einige Audiodateien werden auch dann nicht wiedergegeben, wenn die obigen Anforderungen erfüllt sind.
- Das EAD10 erkennt die Audiodatei nicht, wenn si sich in einem Ordner befindet.

#### **• Importieren von der [AUX IN]-Buchse**

Schließen Sie einen tragbaren Music Player oder ein anderes Gerät an der [AUX IN]-Buchse an der Rückseite an, und bereiten sie den Song für die Wiedergabe vor.

#### **Aufnehmen des Begleit-Songs**

*1.* **Schließen Sie das USB-Flash-Laufwerk am Anschluss [USB TO DEVICE] an der Rückseite an, und schließen Sie einen tragbaren Music Player an der [AUX IN]- Buchse an.**

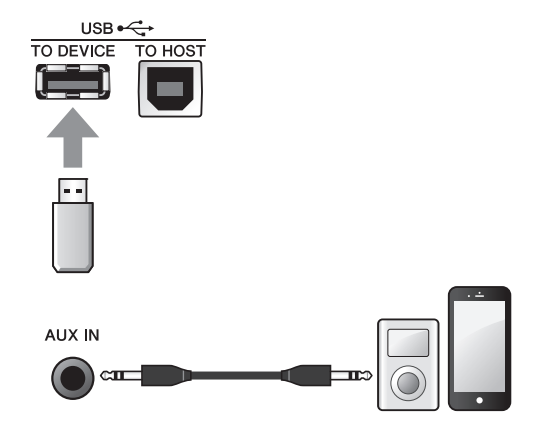

### *2.* **Drücken Sie die [RECORDER]-Taste.**

Es erscheint der RECORDER-Bildschirm (USB).

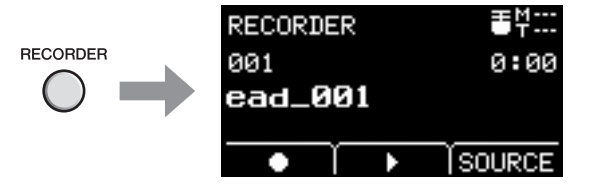

Ξ

Switch to AUX IN recording? NΟ 4. Drücken Sie die Taste unterhalb von "YES" **([F1]), um auf AUX IN-Aufnahme umzuschalten. 5.** Drücken Sie die Taste unterhalb "●" ([F1]) **am EAD10, um die Aufnahme zu starten, und drücken Sie gleichzeitig Wiedergabe am tragbaren Music Player, um die**  an lene. **Wiedergabe des Begleit-Songs zu starten.** *6.* **Nachdem die Song-Wiedergabe abgeschlossen ist, drücken Sie die Taste**   $\Xi$ E. unterhalb "<sup>*(*)"</sup> ([F1]), um die Aufnahme **zu stoppen.** Es erscheint der RECORDER SAVE-Bildschirm. **RECORDER SAVE** I AUX001 ĭ. NAME E' CANCEL SAVE **7.** Drücken Sie die Taste unterhalb "SAVE" NAME **E** CANCEL **([F3]) und speichern Sie die Datei.** Ξ Drücken Sie die Taste unterhalb "CANCEL" ([F2]), wenn Sie die Datei nicht speichern möchten. **HINWEIS** Wenn Sie den Dateinamen ändern möchten, drücken Sie auf die Taste unterhalb "NAME" ([F1]) und geben Sie einen neuen Namen ein. [\(Seite 37](#page-36-1))

**3.** Drücken Sie die Taste unterhalb "SOURCE"

Es erscheint der Bestätigungsbildschirm "Switch to AUX IN recording?" (Auf AUX IN-Aufnahme

**([F3]).**

umschalten?).

**Nun befindet sich der externe Song, den Sie gerade aufgenommen haben, auf dem USB-Flash-Laufwerk und ist bereit für die Aufnahme.**

### **Aufnehmen des eigenen Spiels zusammen mit einem Begleit-Song**

*1.* **Wählen Sie mit den Tasten [–] oder [+] die Begleitung, die Sie vorbereitet haben.**

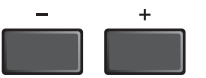

b

SOURCE<sup>1</sup>

Ξ

- **2.** Drücken Sie die Taste unterhalb "●" ([F1]) **und die Taste unterhalb "▶" ([F2]), um Aufnahme und Wiedergabe zu starten.**
- *3.* **Spielen Sie auf dem Schlagzeug.**
- *4.* **Drücken Sie nach dem Spielen die Taste**  unterhalb "<sup>*(*)"</sup> ([F1]), um die Aufnahme **zu stoppen.**

#### **HINWEIS**

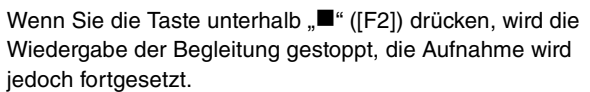

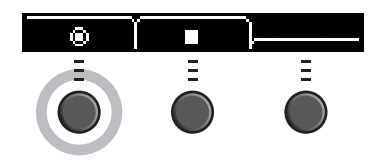

**Sie haben jetzt Ihr aufgenommenes Spiel zusammen mit dem Song auf dem USB-Flash-Laufwerk aufgenommen.**

## <span id="page-46-2"></span>**Aufnahme mit Apps auf Smart-Geräten**

#### **HINWEIS**

Um das Risiko von Störungen durch Geräusche von iPhone oder iPad zu vermeiden, wenn Sie das EAD10 zusammen mit diesen Smart-Geräten verwenden, sollten Sie den "Flugzeugmodus" einschalten und WLAN aktivieren.

#### **ACHTUNG**

**Legen Sie Ihr iPhone oder iPad auf eine stabile Unterlage, um zu vermeiden, dass es herunterfällt und beschädigt wird.**

Durch Verwendung von Apps, die mit dem EAD10 kompatibel sind, erhalten Sie mehr Bequemlichkeit und eine bessere Nutzererfahrung.

Nähere Informationen zu den Verbindungen finden Sie im "Handbuch für den Anschluss von iPhone/iPad" (PDF), das Sie von der Yamaha-Website herunterladen können.

Für die neuesten Informationen zu kompatiblen Smart-Geräten und Apps beachten Sie bitte die unten angegebene Website.

http://download.yamaha.com/

### <span id="page-46-0"></span>**Aufnehmen auf einem Computer**

Sie können einen Computer anschließen und Ihr Spiel mittels DAW-Software aufzeichnen.

#### <span id="page-46-1"></span>**Was ist DAW-Software?**

DAW ist eine Abkürzung für "Digital Audio Workstation" und bezieht sich auf Anwendungen wie Cubase, mit denen Sie Audiosignale auf einem Computer aufzeichnen, bearbeiten und mischen können.

Näheres zum Anschließen eines Computers erfahren Sie im Referenzhandbuch (erweitert) (PDF). Weitere Informationen zur Verwendung von DAW-Software finden Sie in der Bedienungsanleitung des verwendeten DAW-Programms.

## <span id="page-47-3"></span><span id="page-47-2"></span><span id="page-47-1"></span><span id="page-47-0"></span>**Erweitern Sie Ihr Schlagzeug-Set mit Add-Ons (separat erhältlich)**

Sie können Add-Ons (gesondert erhältlich) an den Trigger-Eingangsbuchsen oder der Footswitch-Buchse der Haupteinheit anschließen und Trigger-Sounds spielen oder Funktionen umschalten.

Hier sind einige der Dinge, die Sie mit gesondert erhältlichen Add-Ons machen können.

### **Anschluss an den Buchsen [** $Q$ **KICK/** $Q$ **]−[** $Q$ **]**

<span id="page-47-5"></span><span id="page-47-4"></span>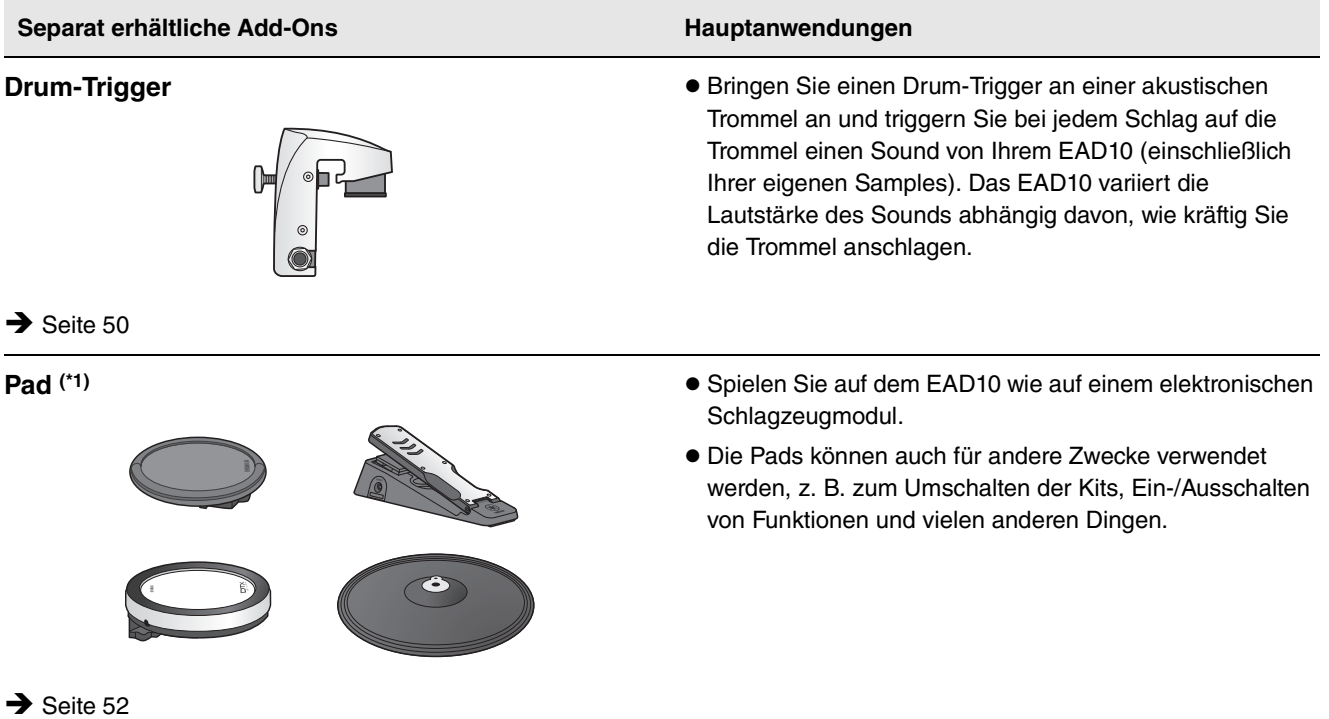

#### **(\*1) Über die Pads**

In dieser Bedienungsanleitung werden die separat erhältlichen externen Pads, die an das EAD10 angeschlossen werden können, mit der Modellbezeichnung angegeben. Bitte beachten Sie, dass diese Modellbezeichnungen zum Zeitpunkt des Drucks dieses Handbuchs aktuell waren. Einzelheiten zu etwaigen später veröffentlichten Modellen werden über die folgende Website zur Verfügung gestellt.

http://download.yamaha.com/

\* Die Yamaha Corporation behält sich das Recht vor, diesen URL jederzeit ohne vorherige Ankündigung zu ändern.

Erweitern Sie Ihr Schlagzeug-Set mit Add-Ons (separat erhältlich)

#### **Anschließen an der [FOOT SW]-Buchse**

<span id="page-48-0"></span>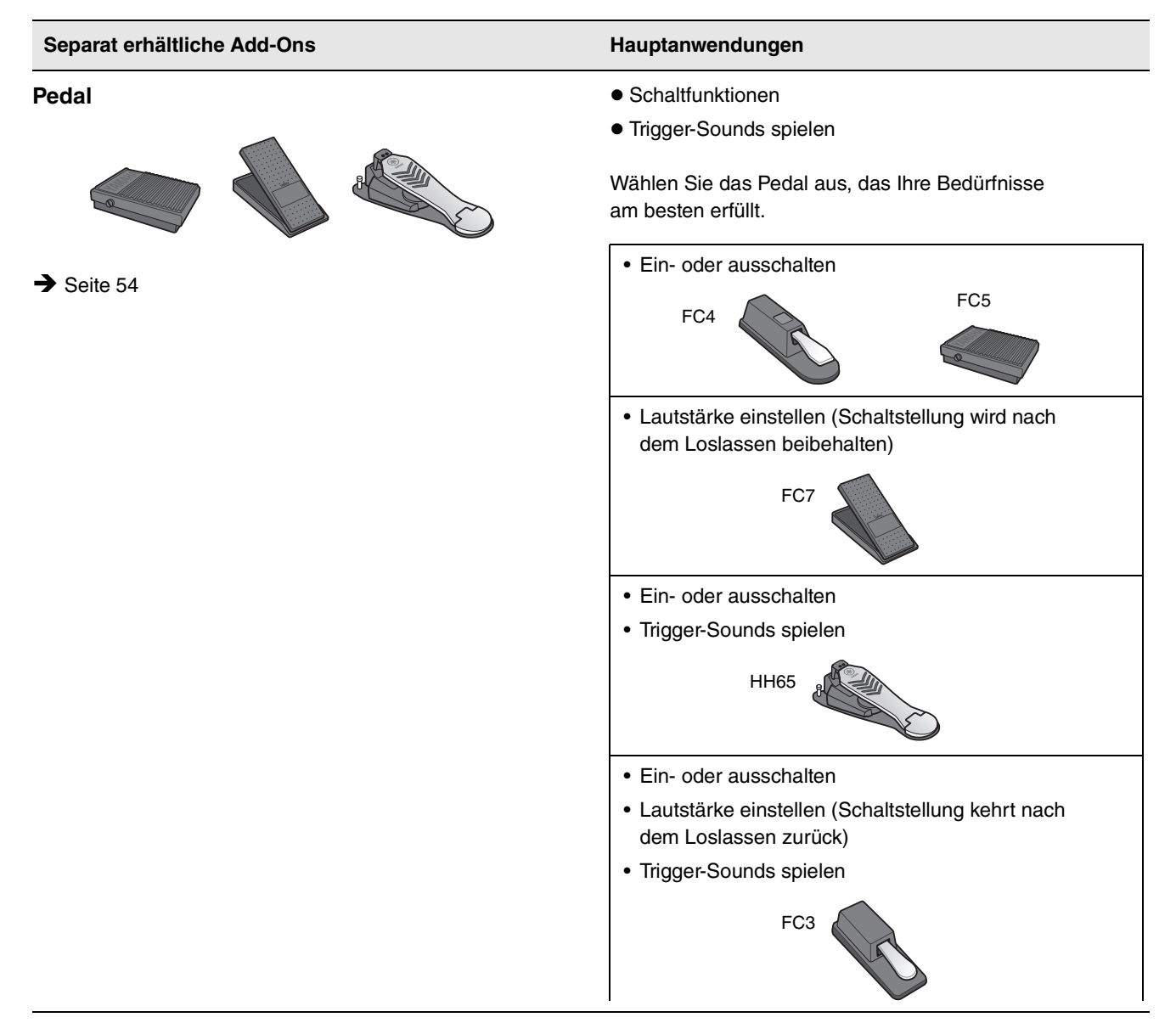

#### **HINWEIS**

- In dieser Anleitung steht der Begriff "FC3" für dieses und alle gleichwertigen Modelle wie z. B. das FC3A.
- In dieser Anleitung steht der Begriff "FC4" für dieses und alle gleichwertigen Modelle wie z. B. das FC4A.

\* Ist unter Umständen in Ihrer Region nicht lieferbar. Wenden Sie sich bitte an Ihren Yamaha-Händler.

## <span id="page-49-1"></span><span id="page-49-0"></span> **Verwenden von Drum-Triggern zum Spielen von Trigger-Sounds mit Ihrem akustischen Schlagzeug (mit Drum-Triggern)**

Befestigen Sie einen Drum-Trigger (gesondert erhältlich) an der Snare oder einem Tom, und schließen Sie den Drum-Trigger an der Haupteinheit an. Sie können Trigger-Sounds entsprechend dem Timing und der Intensität der einzelnen Schläge spielen. Überlagern Sie z. B. interne Schlagzeug-Sounds, um den Sound zu ergänzen, oder legen Sie andere Instrumentenklänge wie Percussion- oder Sound-Effekte darüber.

#### **Anschlussbeispiele für Drum-Trigger**

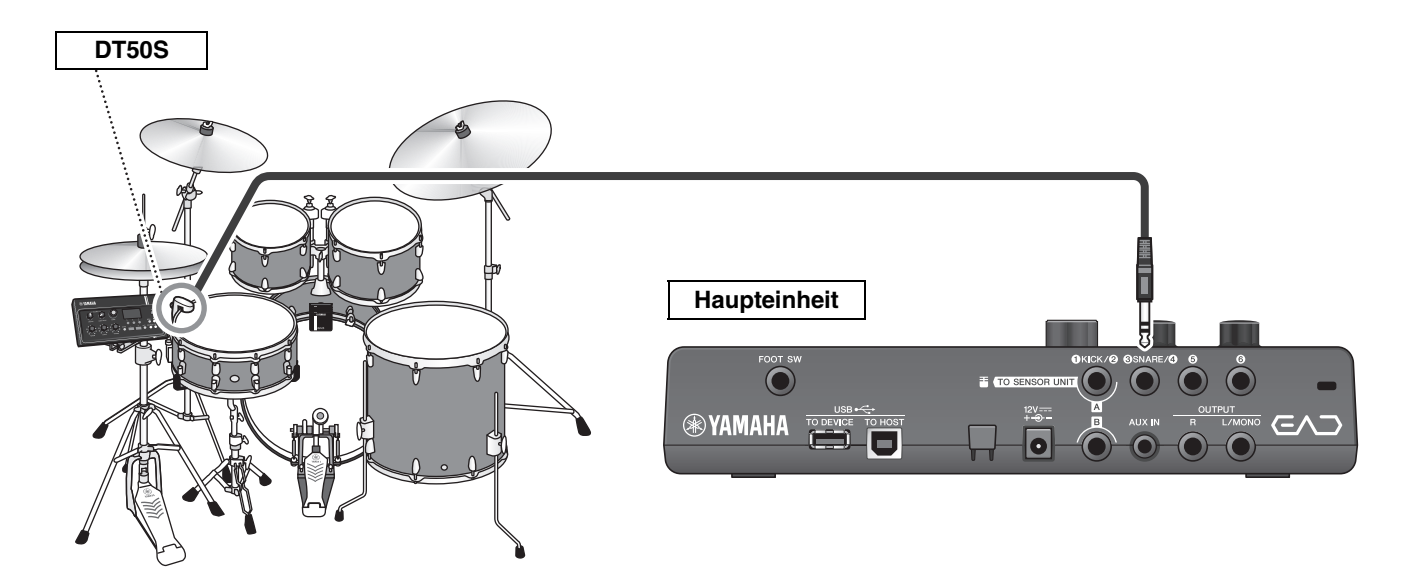

### **Bedienung: Beispiel) Anschließen eines Drum-Triggers DT50S**

#### *1.* **Schalten Sie die Haupteinheit aus.**

Achten Sie vor dem Anschließen darauf, dass die Haupteinheit ausgeschaltet ist.

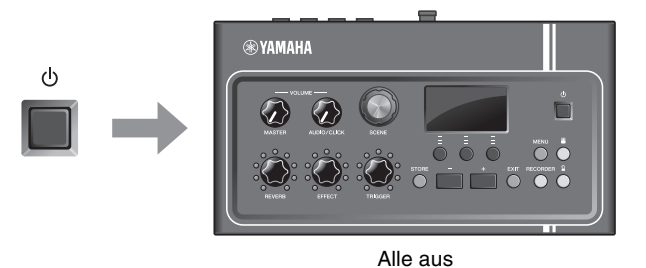

*2.* **Befestigen Sie den DT50S zwischen zwei Spannschrauben der Snare.**

#### **HINWEIS**

Positionieren Sie den Drum Trigger so weit wie möglich vom Schlagzeuger entfernt, um zu vermeiden, dass er versehentlich getroffen wird.

Näheres hierzu finden Sie in der Bedienungsanleitung des DT50S.

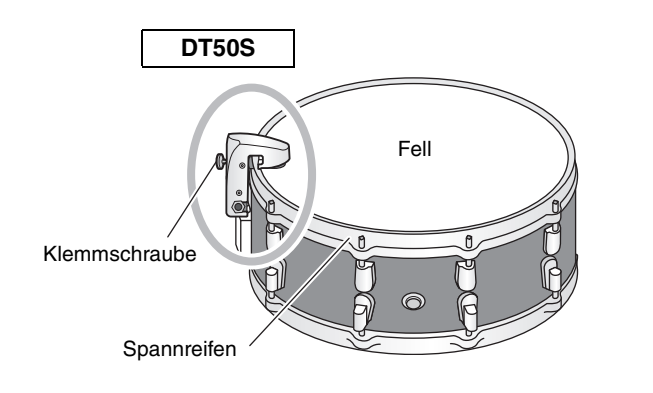

Erweitern Sie Ihr Schlagzeug-Set mit Add-Ons (separat erhältlich)

*3.* **Schließen Sie das DT50S an der Buchse [OSNARE/O]** an der Rückseite der **Haupteinheit an.**

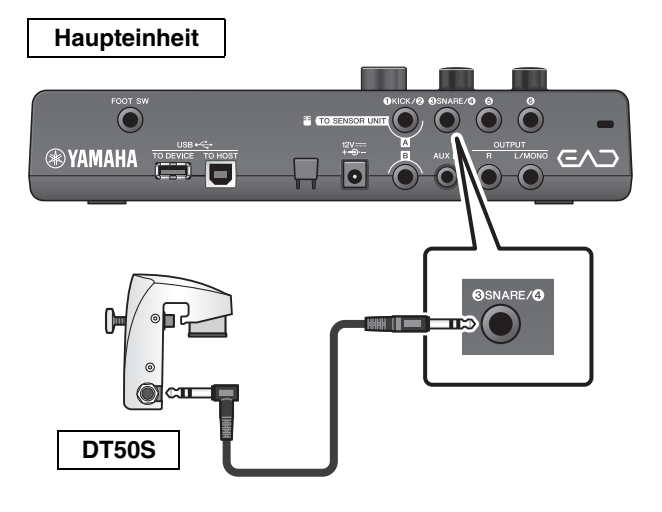

#### *4.* **Drücken Sie die [MENU]-Taste, um die notwendigen Einstellungen zum Verwenden des DT50S vorzunehmen.**

Wenn der DT50S an der [OSNARE/O]-Buchse angeschlossen ist, können die Einstellungen ohne Änderungen beibehalten werden. Wenn ein anderer Drum-Trigger angeschlossen wird, führen Sie die folgenden Einstellungen durch.

- **Geben Sie die Bezeichnung des angeschlossenen Triggers an** Wählen Sie das gewünschte Pad aus der Liste der Pad-Typen aus. Weitere Informationen finden Sie im Referenzhandbuch (erweitert) (PDF). (MENU/Trigger/ Pad Type)
- **Geben Sie die Funktion des angeschlossenen Triggers an** Spielen Sie Trigger-Sounds [\(Seite 35\)](#page-34-1)

#### **Damit ist die Einrichtung abgeschlossen.**

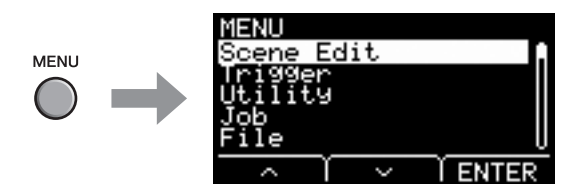

## <span id="page-51-1"></span><span id="page-51-0"></span> **Verwenden elektronischer Drum-Pads zum Spielen von Sounds oder zum Steuern von Funktionen (mit Add-On-Pads)**

Mit Pads (gesondert erhältlich), die an der Haupteinheit angeschlossen werden, können Sie Schlagzeug-, Percussionoder andere Sounds spielen oder Funktionen steuern.

#### **Pad-Anschlussbeispiel**

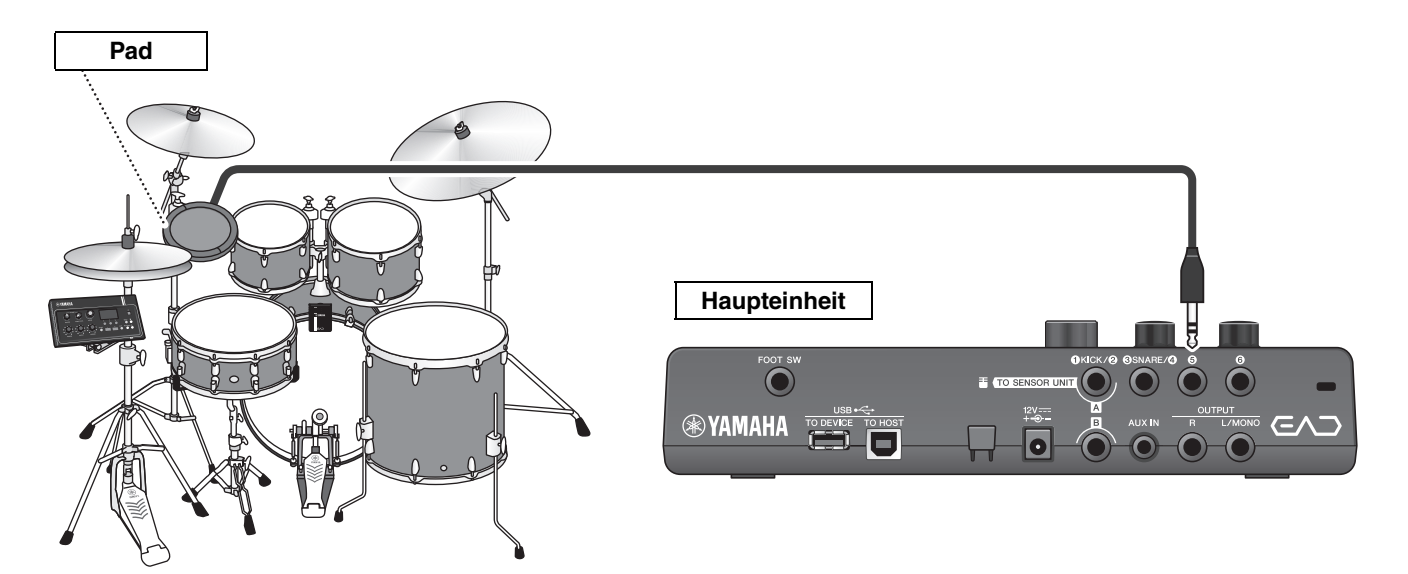

### **Bedienung: Beispiel) Anschließen eines TP70S**

#### *1.* **Schalten Sie die Haupteinheit aus.**

Achten Sie vor dem Anschließen darauf, dass die Haupteinheit ausgeschaltet ist.

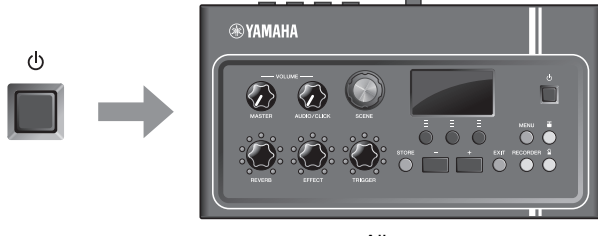

Alle aus

#### *2.* **Montieren Sie das Pad.**

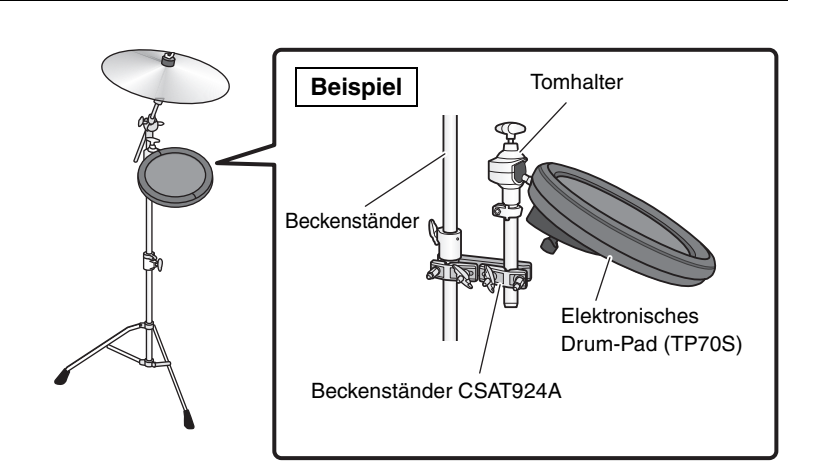

Erweitern Sie Ihr Schlagzeug-Set mit Add-Ons (separat erhältlich)

*3.* **Schließen Sie das TP70S an einer der Buchsen [**t**] oder [**y**] an der Rückseite der Haupteinheit an.**

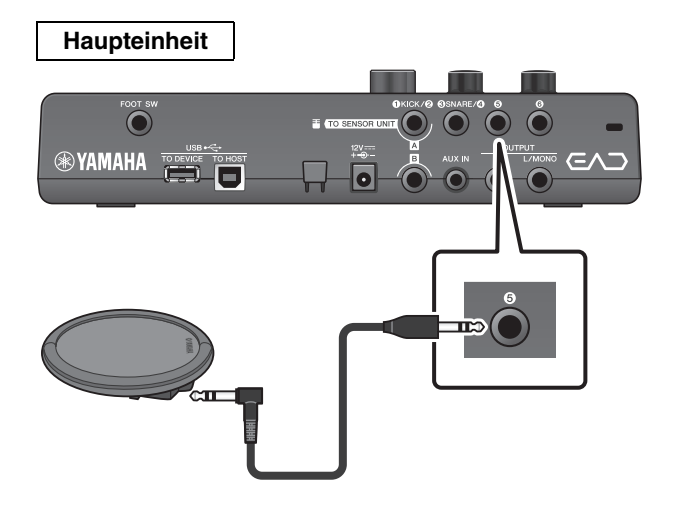

*4.* **Schalten Sie die Haupteinheit ein.**

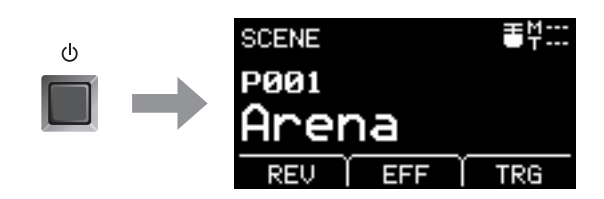

#### *5.* **Drücken Sie die [MENU]-Taste, um die notwendigen Einstellungen zum Verwenden des TP70S. vorzunehmen.**

Wenn der TP70S an einer der Buchsen [ $\bigcirc$ ] oder [ $\bigcirc$ ] angeschlossen ist, können die Einstellungen ohne Änderungen beibehalten werden. Wenn ein anderes Pad angeschlossen wird, führen Sie die folgenden Einstellungen durch.

**• Geben Sie die Bezeichnung des angeschlossenen Pads an**

Wählen Sie das gewünschte Pad aus der Liste der Pad-Typen aus. Weitere Informationen finden Sie im Referenzhandbuch (erweitert) (PDF). (MENU/Trigger/ Pad Type)

- **Geben Sie die Funktion des angeschlossenen Pads an**
	- Spielen Sie Trigger-Sounds ([Seite 35](#page-34-1))
	- Schalten Sie Funktionen um (lesen Sie nach unter "MENU/Utility/PadFunction" im Referenzhandbuch (erweitert) (PDF).

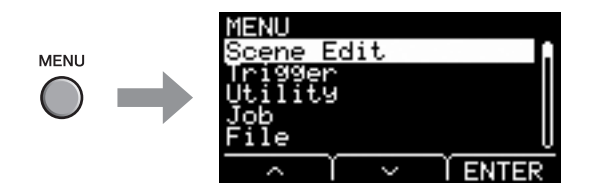

#### **Damit ist die Einrichtung abgeschlossen.**

Erweitern Sie Ihr Schlagzeug-Set mit Add-Ons (separat erhältlich)

## <span id="page-53-1"></span><span id="page-53-0"></span> **Verwenden eines Pedals zum Spielen von Sounds oder zum Steuern von Funktionen (mit Fußpedal oder Fußregler)**

Sie können ein Fußpedal an der [FOOT SW]-Buchse anschließen für verschiedene Zwecke.

### **Bedienung: Beispiel) Anschließen eines HH65**

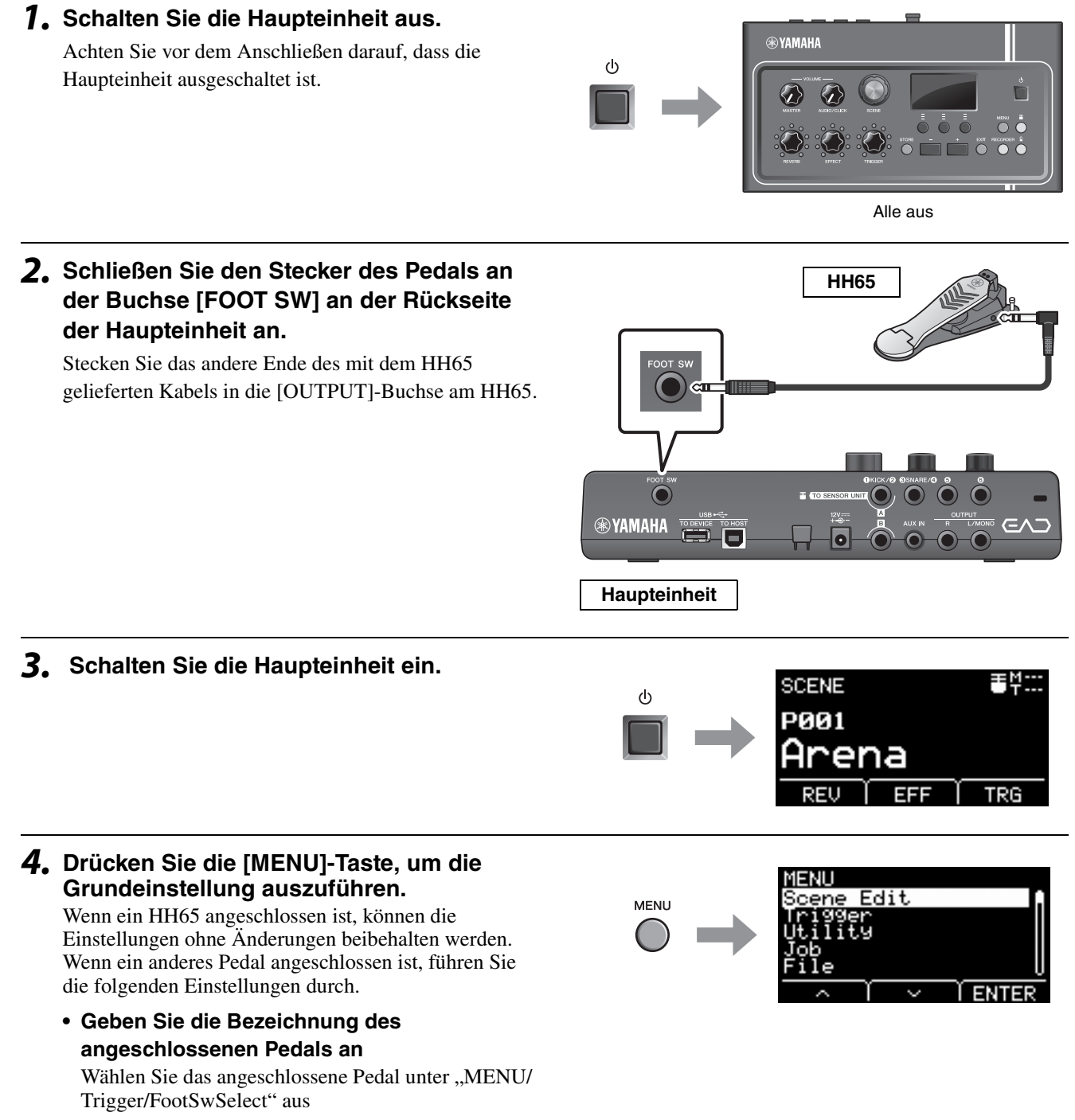

- **Geben Sie die Funktion des angeschlossenen Pedals an**
	- Geben Sie die Funktion des angeschlossenen Pedals an (MENU/Utility/PadFunction)
	- Wählen Sie den Trigger-Sound aus (mit dem Sie spielen möchten) [\(Seite 35\)](#page-34-1)

### **Damit ist die Einrichtung abgeschlossen.**

## <span id="page-54-2"></span><span id="page-54-0"></span>**Referenz**

## <span id="page-54-1"></span>**Menüliste**

#### **MENU**

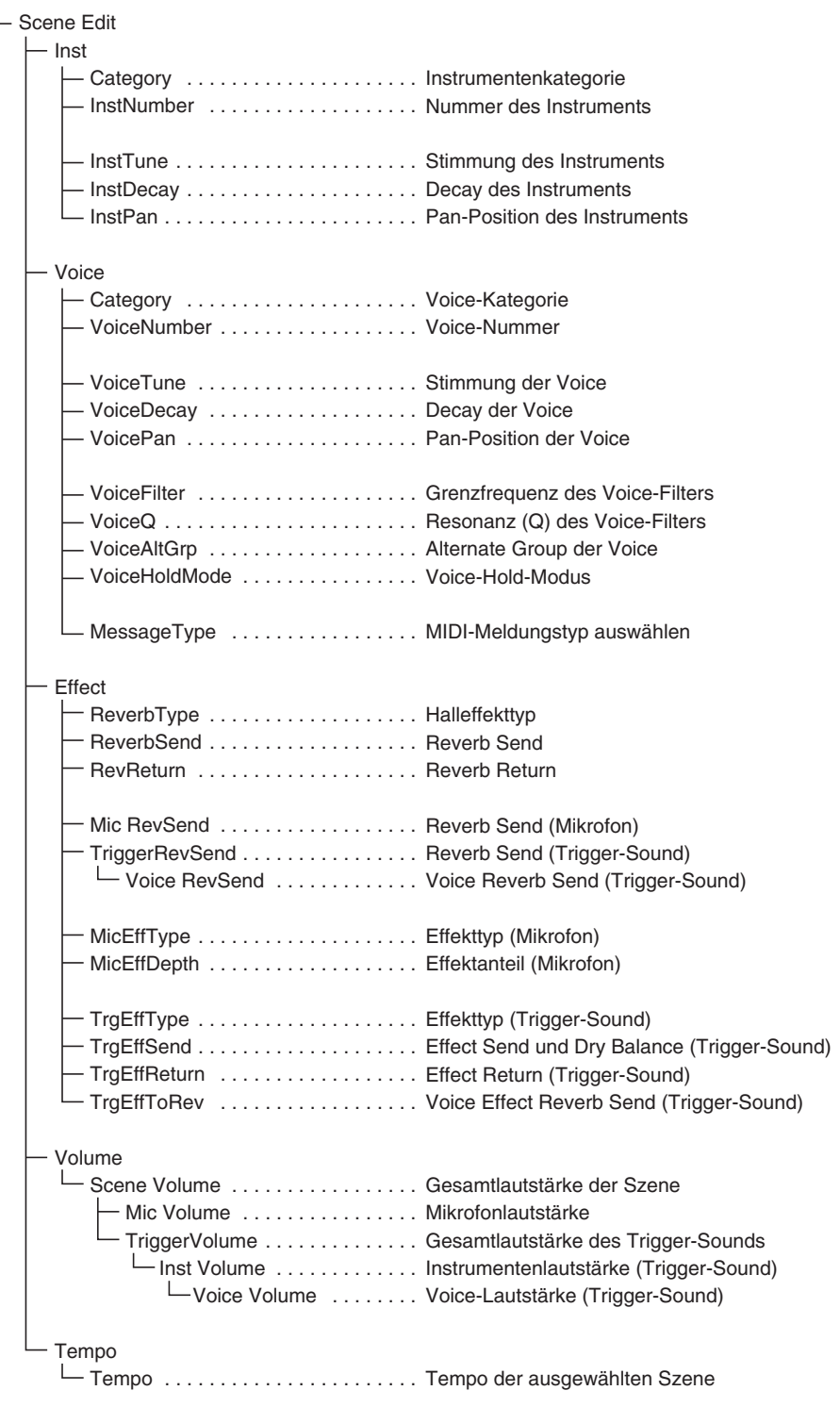

#### Menüliste

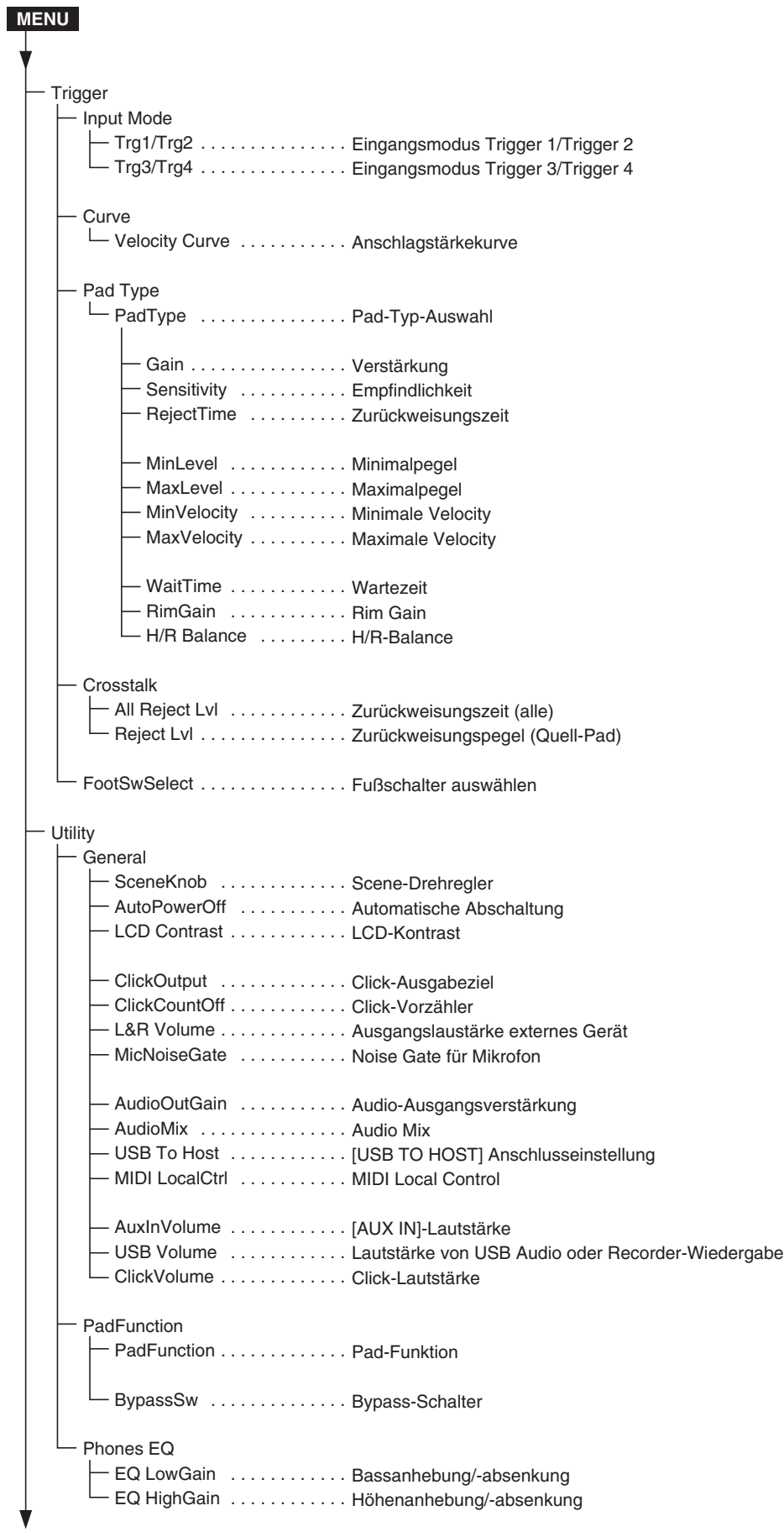

#### **Referenz**

Menüliste

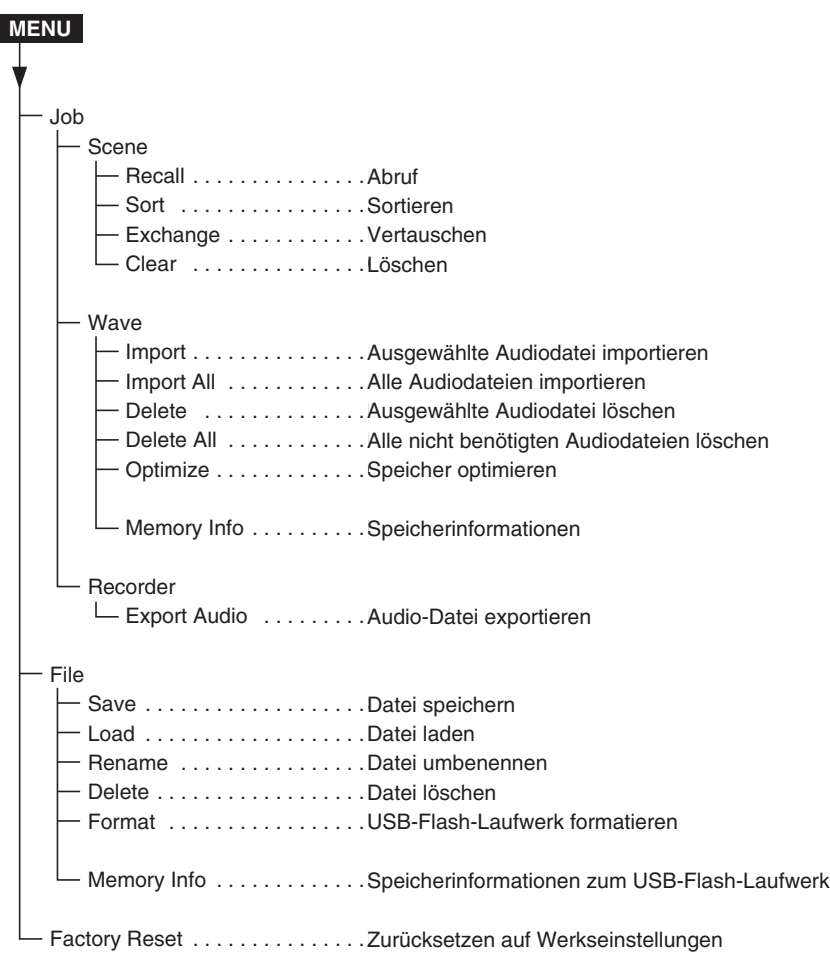

## <span id="page-57-0"></span>**Problembehandlung**

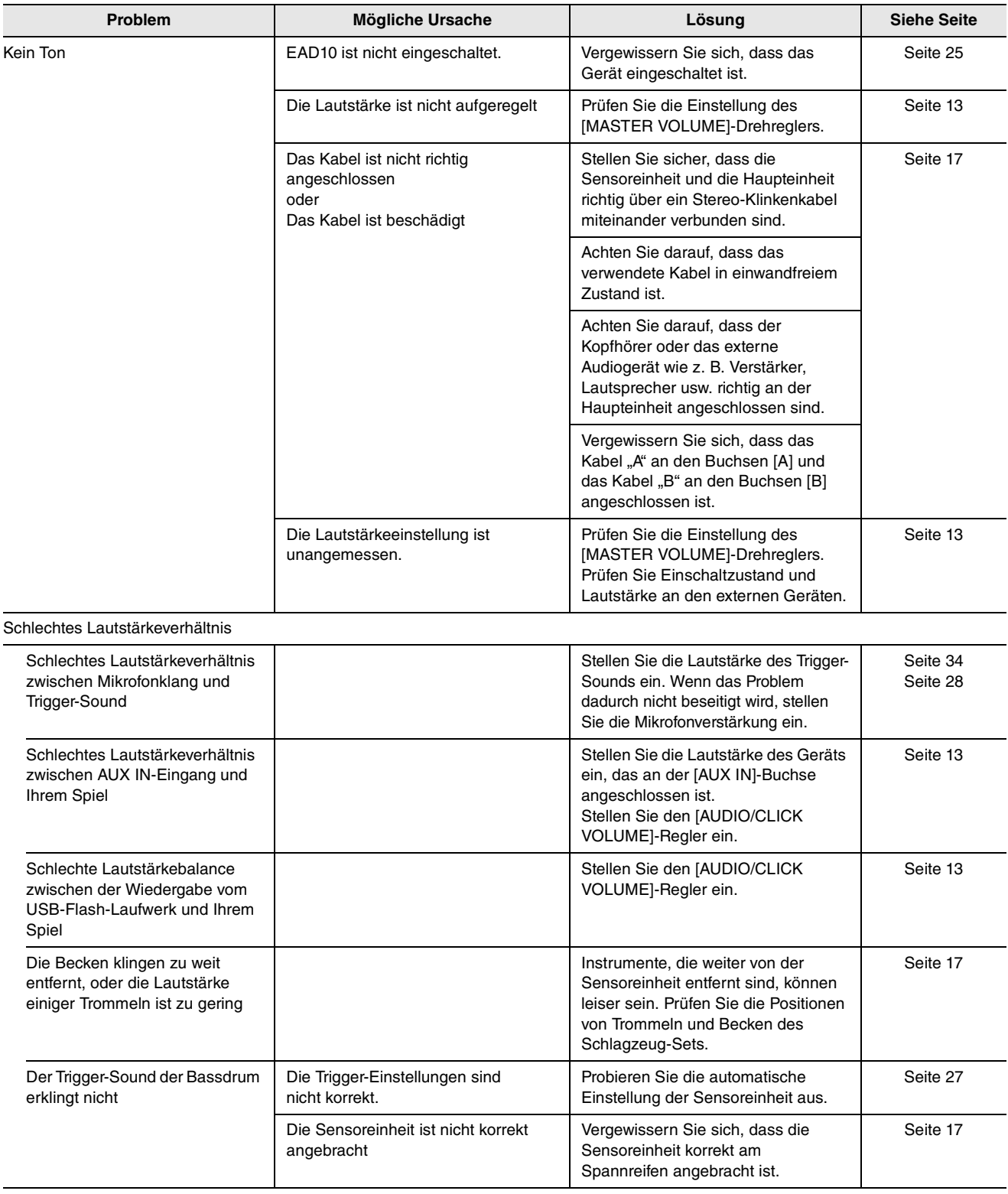

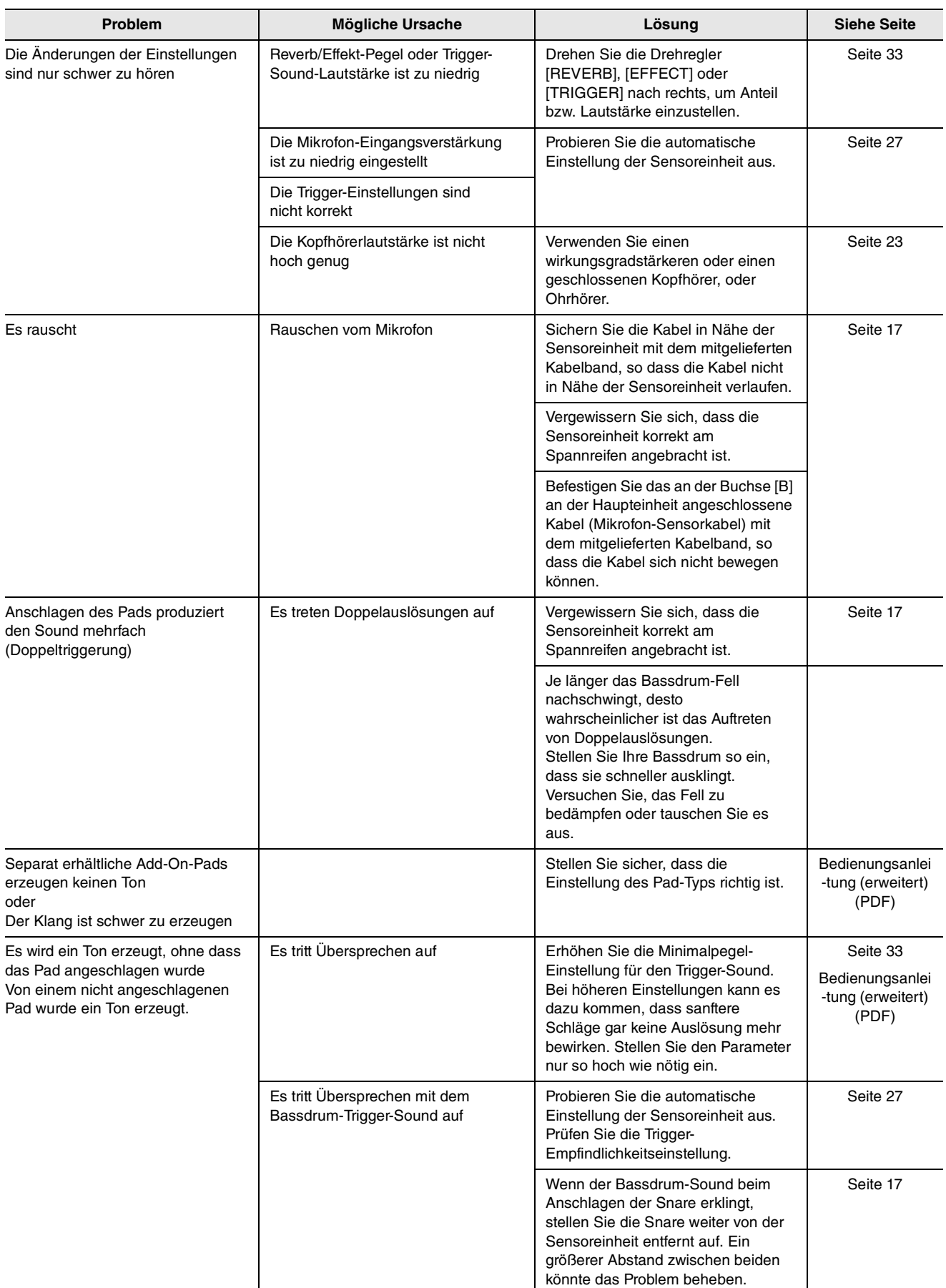

#### **Referenz**

Problembehandlung

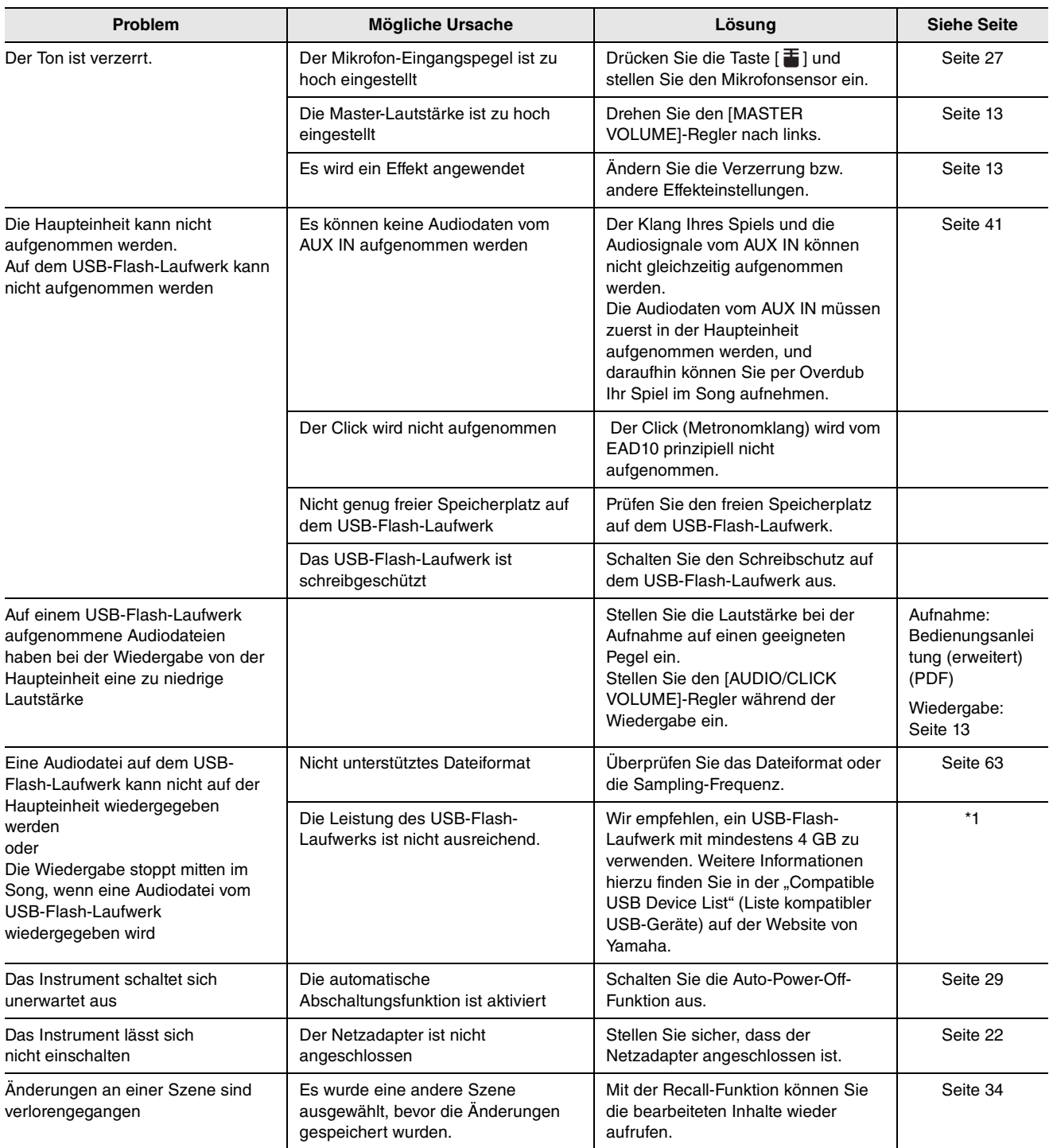

\*1 Beachten Sie die Website unter http://download.yamaha.com/ \*URL kann sich ohne Ankündigung ändern.

## <span id="page-60-0"></span>**Liste der Meldungen**

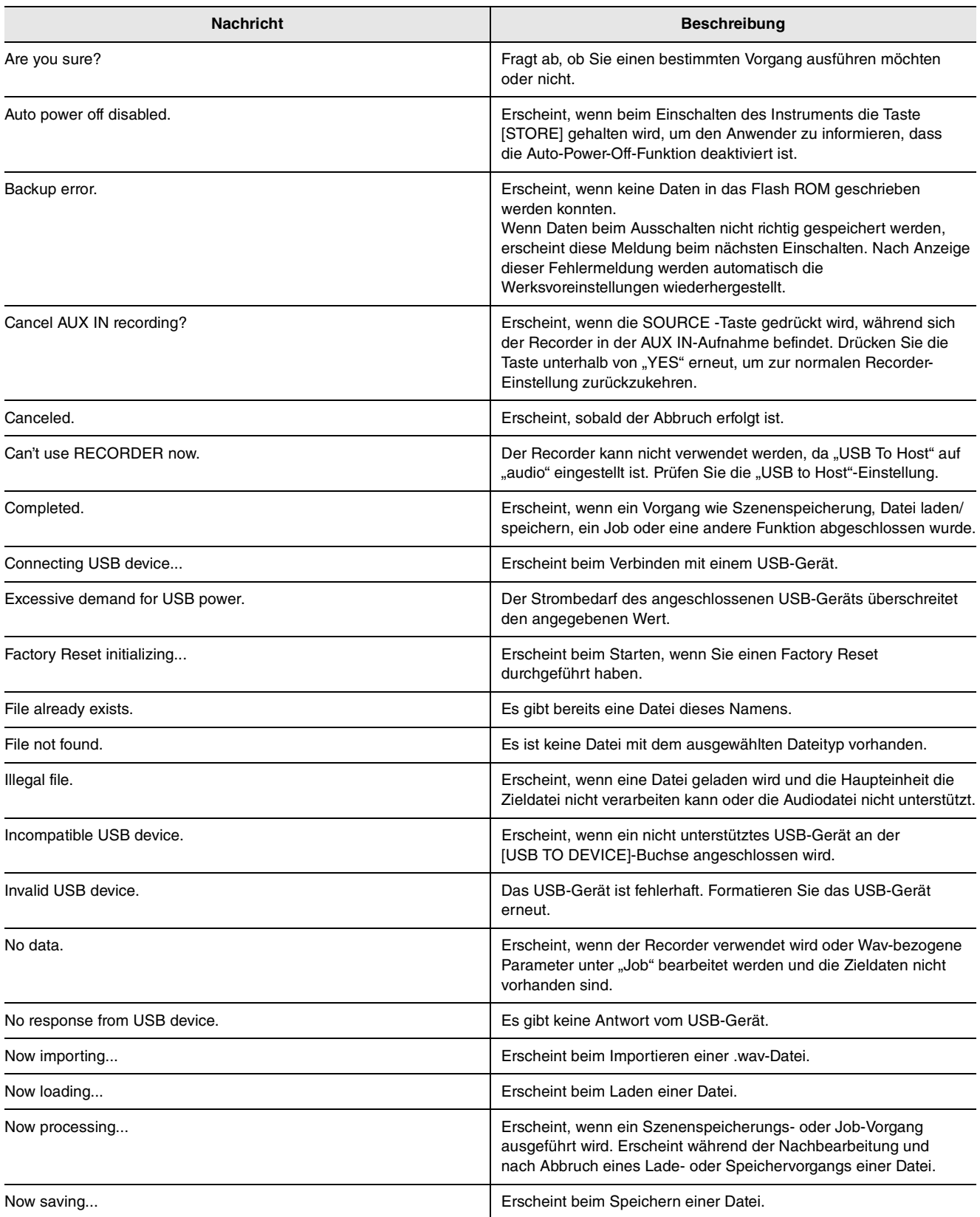

Liste der Meldungen

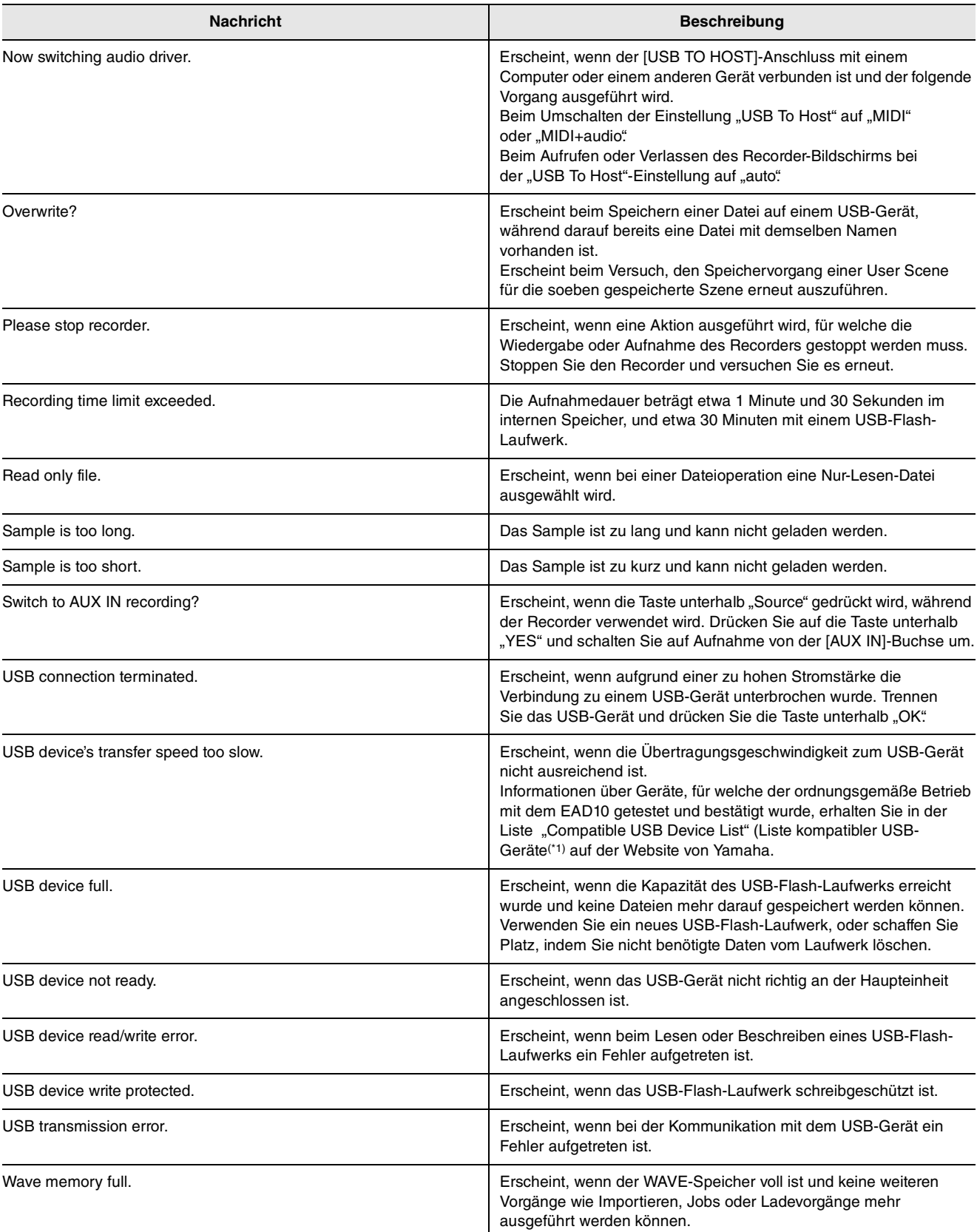

\*1 Beachten Sie die Website unter http://download.yamaha.com/ \*URL kann sich ohne Ankündigung ändern.

## <span id="page-62-2"></span><span id="page-62-1"></span>**Technische Daten**

#### **Haupteinheit**

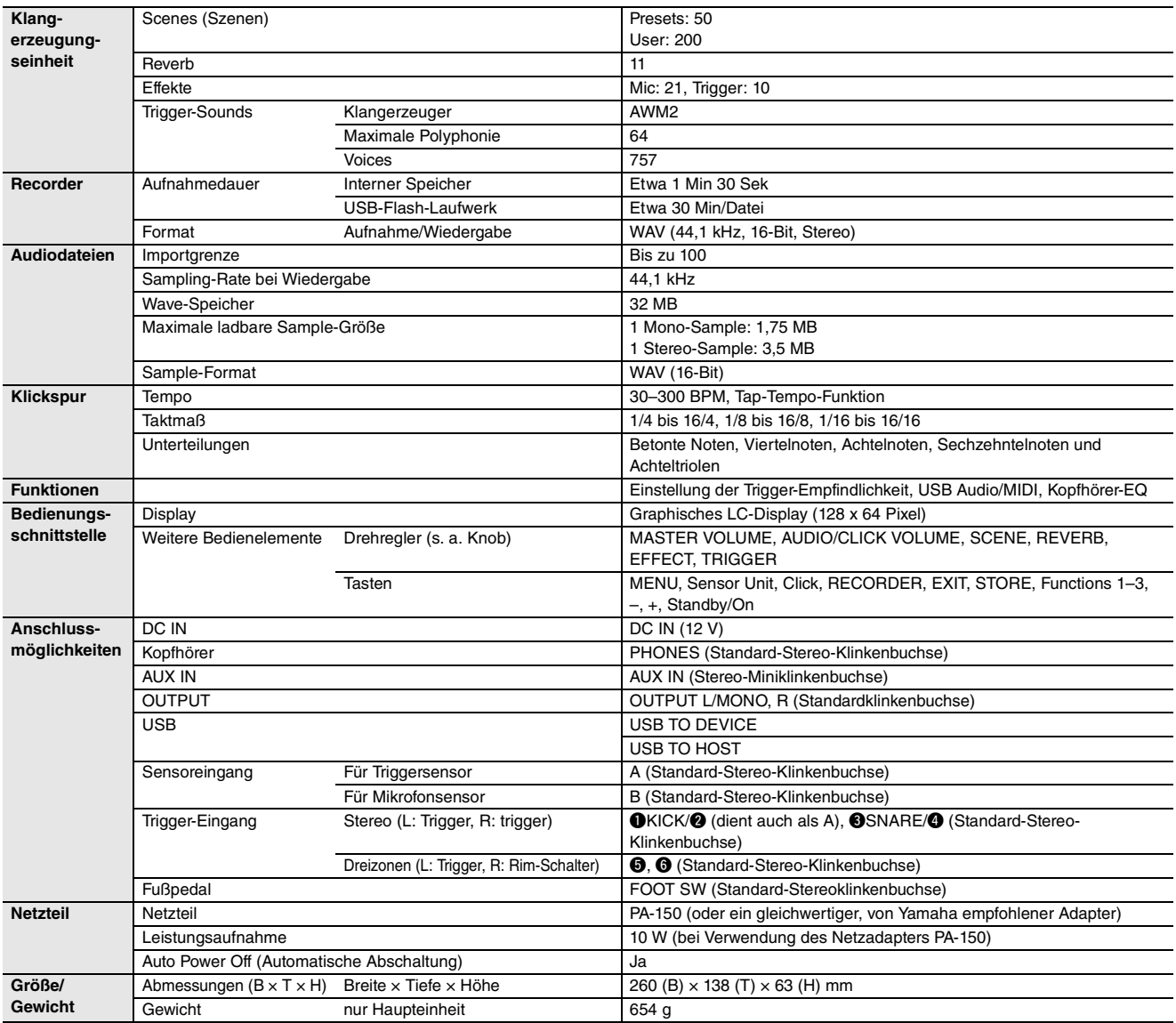

#### <span id="page-62-0"></span>**Sensoreinheit**

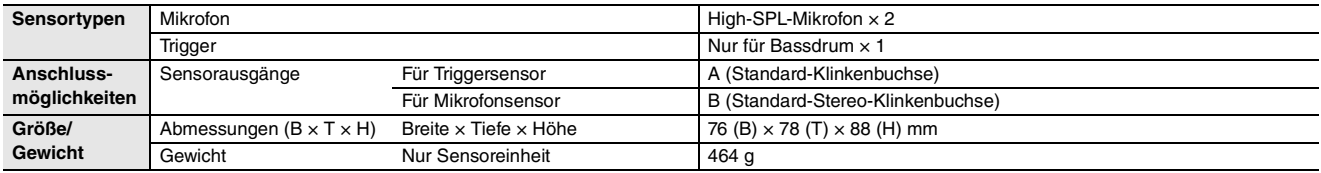

#### **Sonstiges**

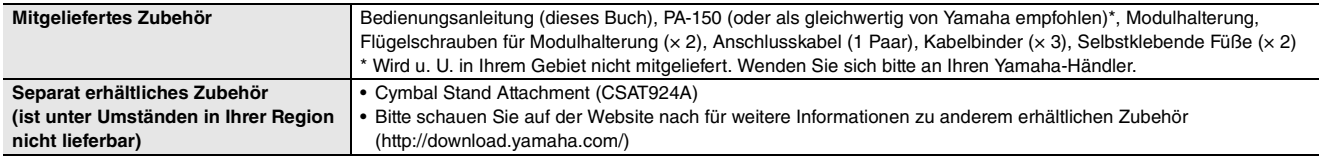

\* Der Inhalt dieser Bedienungsanleitung gilt für die neuesten technischen Daten zum Zeitpunkt der Veröffentlichung.

Um die neueste Version der Anleitung zu erhalten, rufen Sie die Website von Yamaha auf und laden Sie dann die Datei mit der Bedienungsanleitung herunter. Da die Technischen Daten, das Gerät selbst oder gesondert erhältliches Zubehör nicht in jedem Land gleich sind, setzen Sie sich im Zweifel bitte mit Ihrem Yamaha-Händler in Verbindung.

## <span id="page-63-0"></span>**Stichwortverzeichnis**

#### **Symbole**

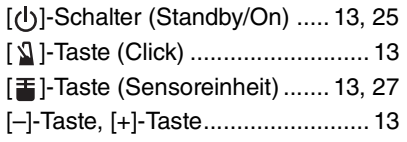

#### **Zahlen**

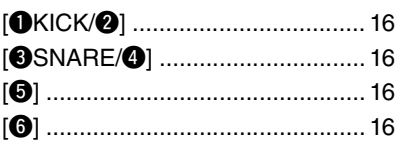

#### **A**

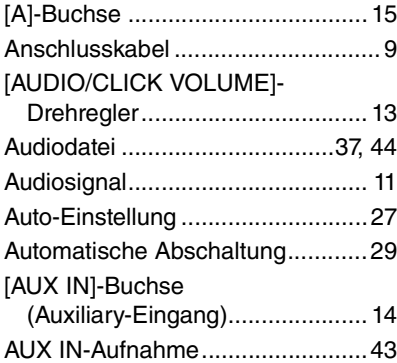

### **B**

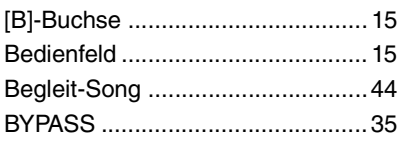

## **C**

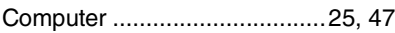

### **D**

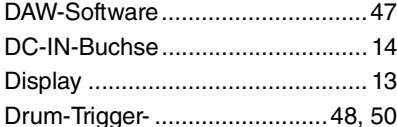

#### **E**

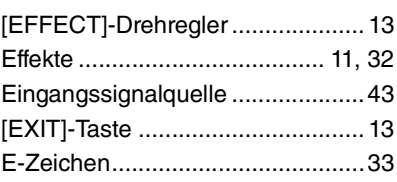

#### **F**

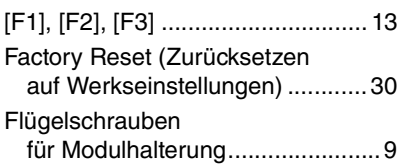

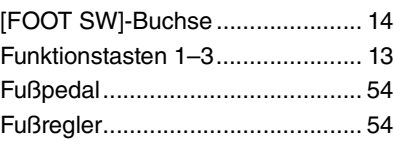

### **H**

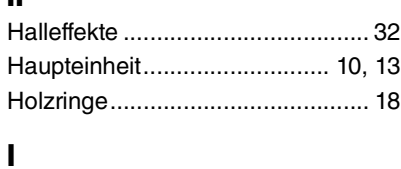

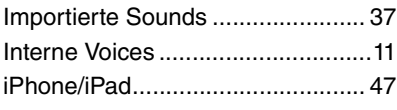

#### **K**

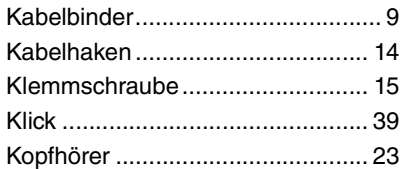

#### **L**

[\[L\] \(Mikrofonverstärkung links\) ...... 28](#page-27-1)

### **M**

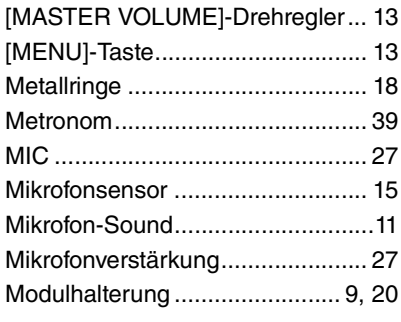

### **N**

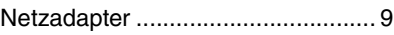

### **O**

[Oberseite ...................................... 13](#page-12-0) [OUTPUT-Buchsen \[R\]/\[L/MONO\].. 14](#page-13-4)

### **P**

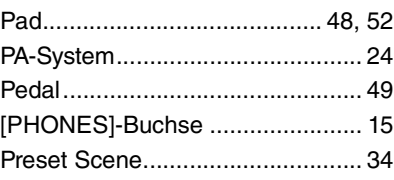

#### **R**

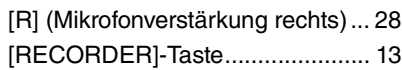

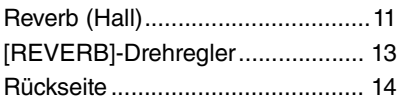

### **S**

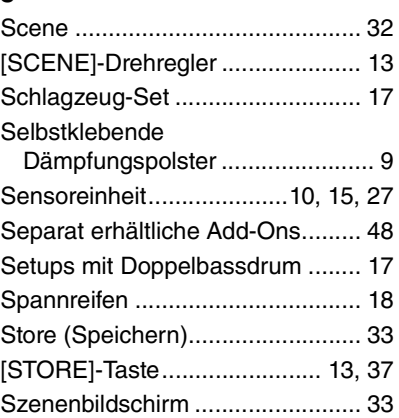

### **T**

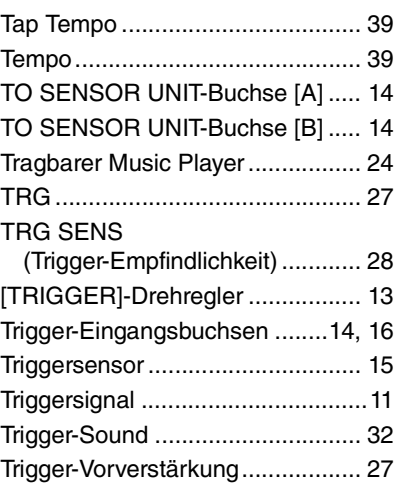

### **U**

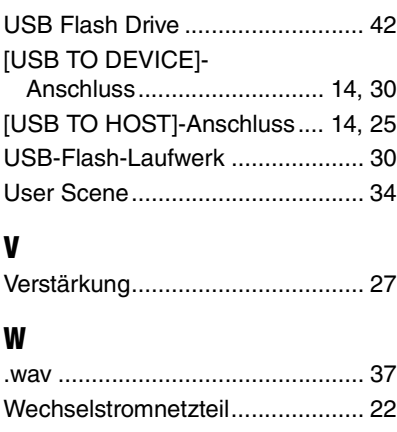

### **Y**

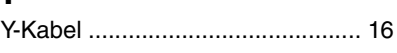

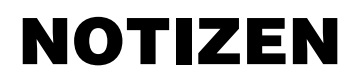

### **Important Notice: Guarantee Information for customers in European Economic Area (EEA) and Switzerland**

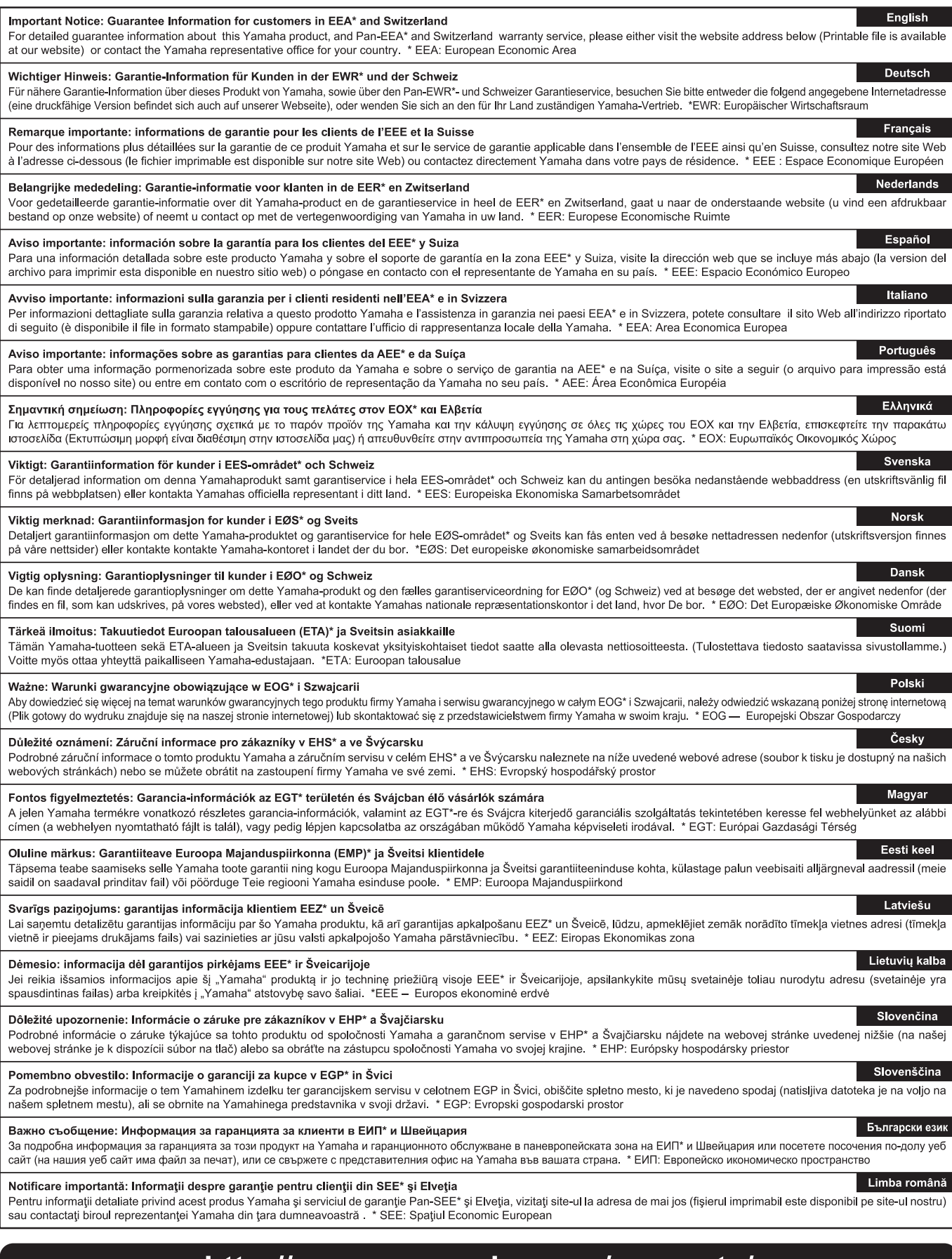

## http://europe.yamaha.com/warranty/

 $URL_4$ 

**CANADA Yamaha Canada Music Ltd.** 135 Milner Avenue, Toronto, Ontario M1S 3R1, Canada Tel: +1-416-298-1311 **U.S.A. Yamaha Corporation of America**  6600 Orangethorpe Avenue, Buena Park, CA 90620,  $U.S.A$ Tel: +1-714-522-9011 **MEXICO Yamaha de México, S.A. de C.V.** Av. Insurgentes Sur 1647 Piso 9, Col. San José Insurgentes, Delegación Benito Juárez, México, D.F., C.P. 03900, México Tel: +52-55-5804-0600 **BRAZIL Yamaha Musical do Brasil Ltda.** Rua Fidêncio Ramos, 302 – Cj 52 e 54 – Torre B – Vila Olímpia – CEP 04551-010 – São Paulo/SP, Brazil Tel: +55-11-3704-1377 **ARGENTINA Yamaha Music Latin America, S.A., Sucursal Argentina** Olga Cossettini 1553, Piso 4 Norte, Madero Este-C1107CEK, Buenos Aires, Argentina Tel: +54-11-4119-7000 **PANAMA AND OTHER LATIN AMERICAN COUNTRIES/ CARIBBEAN COUNTRIES Yamaha Music Latin America, S.A.** Edif. Torre Banco General, F7, Urb. Marbella, Calle 47 y Aquilino de la Guardia, Panama, P.O.Box 0823-05863, Panama, Rep.de Panama Tel: +507-269-5311 **THE UNITED KINGDOM/IRELAND Yamaha Music Europe GmbH (UK)** Sherbourne Drive, Tilbrook, Milton Keynes, MK7 8BL, U.K. Tel: +44-1908-366700 **GERMANY Yamaha Music Europe GmbH** Siemensstrasse 22-34, 25462 Rellingen, Germany  $Tel: +49-4101-303-0$ **SWITZERLAND/LIECHTENSTEIN Yamaha Music Europe GmbH, Branch Switzerland in Thalwil** Seestrasse 18a, 8800 Thalwil, Switzerland Tel: +41-44-3878080 **AUSTRIA/CZECH REPUBLIC/HUNGARY/ ROMANIA/SLOVAKIA/SLOVENIA Yamaha Music Europe GmbH, Branch Austria** Schleiergasse 20, 1100 Wien, Austria Tel: +43-1-60203900 **POLAND Yamaha Music Europe GmbH Sp.z o.o. Oddział w Polsce** ul. Wielicka 52, 02-657 Warszawa, Poland Tel: +48-22-880-08-88 **BULGARIA Dinacord Bulgaria LTD.** Bul.Iskarsko Schose 7 Targowski Zentar Ewropa 1528 Sofia, Bulgaria Tel: +359-2-978-20-25 **MALTA Olimpus Music Ltd.** Valletta Road, Mosta MST9010, Malta Tel: +356-2133-2093 **NETHERLANDS/BELGIUM/ LUXEMBOURG Yamaha Music Europe, Branch Benelux** Clarissenhof 5b, 4133 AB Vianen, The Netherlands Tel: +31-347-358040 **FRANCE Yamaha Music Europe**  7 rue Ambroise Croizat, Zone d'activités de Pariest, 77183 Croissy-Beaubourg, France Tel: +33-1-6461-4000 **ITALY Yamaha Music Europe GmbH, Branch Italy** Via Tinelli N.67/69 20855 Gerno di Lesmo (MB), Italy Tel: +39-039-9065-1 **SPAIN/PORTUGAL Yamaha Music Europe GmbH Ibérica, Sucursal en España** Ctra. de la Coruna km. 17,200, 28231 Las Rozas de Madrid, Spain Tel: +34-91-639-88-88 **GREECE Philippos Nakas S.A. The Music House** 19th klm. Leof. Lavriou 190 02 Peania – Attiki, Greece Tel: +30-210-6686260 **SWEDEN Yamaha Music Europe GmbH Germany filial Scandinavia** JA Wettergrensgata 1, 400 43 Göteborg, Sweden Tel: +46-31-89-34-00 **DENMARK Yamaha Music Denmark, Fillial of Yamaha Music Europe GmbH, Tyskland** Generatorvej 8C, ST. TH., 2860 Søborg, Denmark Tel: +45-44-92-49-00 **FINLAND F-Musiikki Oy** Antaksentie 4 FI-01510 Vantaa, Finland Tel: +358 (0)96185111 **NORWAY Yamaha Music Europe GmbH Germany - Norwegian Branch** Grini Næringspark 1, 1332 Østerås, Norway Tel: +47-6716-7800 **ICELAND Hljodfaerahusid Ehf.** Sidumula 20 IS-108 Reykjavik, Iceland Tel: +354-525-5050 **CROATIA Euro Unit D.O.O.** Slakovec 73 40305 Nedelisce Tel: +38540829400 **RUSSIA Yamaha Music (Russia) LLC.** Room 37, entrance 7, bld. 7, Kievskaya street, Moscow, 121059, Russia  $Tel: +7.495.626.5005$ **OTHER EUROPEAN COUNTRIES Yamaha Music Europe GmbH** Siemensstrasse 22-34, 25462 Rellingen, Germany Tel: +49-4101-303-0 **Yamaha Music Gulf FZE** JAFZA-16, Office 512, P.O.Box 17328, Jebel Ali FZE, Dubai, UAE Tel: +971-4-801-1500 **TURKEY Yamaha Music Europe GmbH Merkezi Almanya Türkiye İstanbul Şubesi** Maslak Meydan Sodak, Spring Giz Plaza Bagimsiz Böl. No:3, Sariyer Istanbul, Turkey Tel: +90-212-999-8010 **CYPRUS Nakas Music Cyprus Ltd.** Nikis Ave 2k 1086 Nicosia Tel: + 357-22-511080 **Major Music Center** 21 Ali Riza Ave. Ortakoy P.O.Box 475 Nicosia, Cyprus Tel: (392) 227 9213 **OTHER COUNTRIES Yamaha Music Gulf FZE** JAFZA-16, Office 512, P.O.Box 17328, Jebel Ali FZE, Dubai, UAE Tel: +971-4-801-1500 **THE PEOPLE'S REPUBLIC OF CHINA Yamaha Music & Electronics (China) Co., Ltd.** 2F, Yunhedasha, 1818 Xinzha-lu, Jingan-qu, Shanghai, China Tel: +86-400-051-7700 **HONG KONG Tom Lee Music Co., Ltd.** 11/F., Silvercord Tower 1, 30 Canton Road, Tsimshatsui, Kowloon, Hong Kong Tel: +852-2737-7688 **INDIA Yamaha Music India Private Limited** P-401, JMD Megapolis, Sector-48, Sohna Road, Gurgaon-122018, Haryana, India Tel: +91-124-485-3300 **INDONESIA PT. Yamaha Musik Indonesia (Distributor)**  Yamaha Music Center Bldg. Jalan Jend. Gatot Subroto Kav. 4, Jakarta 12930, Indonesia Tel: +62-21-520-2577 **KOREA Yamaha Music Korea Ltd.** 8F, Dongsung Bldg. 21, Teheran-ro 87-gil, Gangnam-gu, Seoul, 06169, Korea  $\text{Tel}$ : +82-2-3467-3300 **MALAYSIA Yamaha Music (Malaysia) Sdn. Bhd.** No.8, Jalan Perbandaran, Kelana Jaya, 47301 Petaling Jaya, Selangor, Malaysia Tel: +60-3-78030900 **SINGAPORE Yamaha Music (Asia) Private Limited** Block 202 Hougang Street 21, #02-00, Singapore 530202, Singapore Tel: +65-6740-9200 **TAIWAN Yamaha Music & Electronics Taiwan Co., Ltd.** 2F., No.1, Yuandong Rd., Banqiao Dist., New Taipei City 22063, Taiwan (R.O.C.) Tel: +886-2-7741-8888 **THAILAND Siam Music Yamaha Co., Ltd.** 3, 4, 15, 16th Fl., Siam Motors Building, 891/1 Rama 1 Road, Wangmai, Pathumwan, Bangkok 10330, Thailand Tel: +66-2215-2622 **VIETNAM Yamaha Music Vietnam Company Limited** 15th Floor, Nam A Bank Tower, 201-203 Cach Mang Thang Tam St., Ward 4, Dist.3, Ho Chi Minh City, Vietnam Tel: +84-8-3818-1122 **OTHER ASIAN COUNTRIES**  http://asia.yamaha.com **AUSTRALIA Yamaha Music Australia Pty. Ltd.** Level 1, 99 Queensbridge Street, Southbank, VIC 3006, Australia Tel: +61-3-9693-5111 **NEW ZEALAND Music Works LTD** P.O.BOX 6246 Wellesley, Auckland 4680, New Zealand Tel: +64-9-634-0099 **COUNTRIES AND TRUST TERRITORIES IN PACIFIC OCEAN** http://asia.yamaha.com **NORTH AMERICA CENTRAL & SOUTH AMERICA EUROPE AFRICA MIDDLE EAST ASIA OCEANIA**

DMI20 **Head Office/Manufacturer: Yamaha Corporation** 10-1, Nakazawa-cho, Naka-ku, Hamamatsu, 430-8650, Japan **(For European Countries) Importer: Yamaha Music Europe GmbH** Siemensstrasse 22-34, 25462 Rellingen, Germany

Manual Development Group © 2017 Yamaha Corporation

Published 06/2017 LBHD\*.\*- \*\*A0 Printed in China

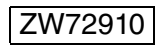